**Contrôleur à came digital**

# **CamCon DC50/51**

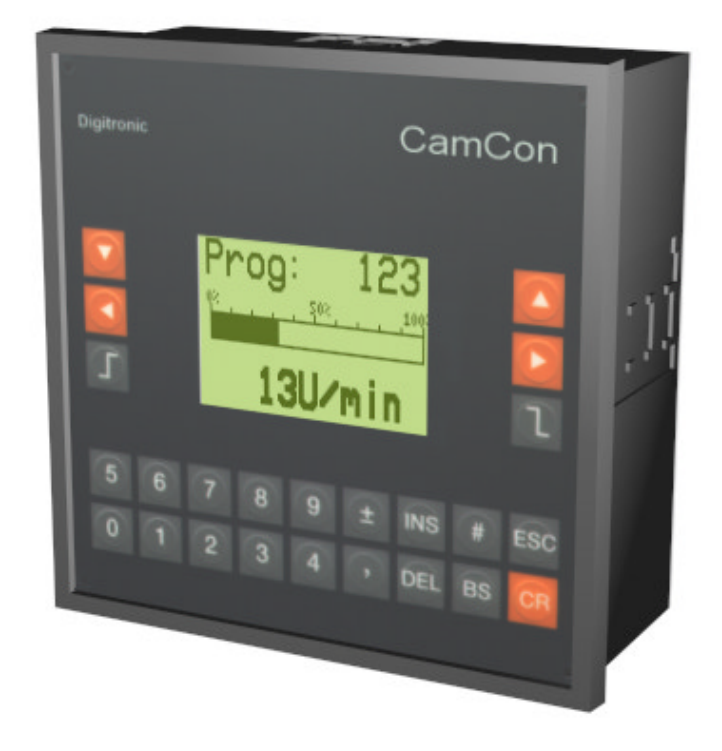

## **Digitronic Automationsanlagen GmbH**

**Steinbeisstraße 3 · D - 72636 Frickenhausen · Tel. (+49)7022/40590-0 · Fax. -10 Auf der Langwies 1 · D - 65510 Hünstetten-Wallbach · Tel.(+49)6126/9453-0 · Fax.-42 Internet: http://www.digitronic.com · E-Mail: mail@digitronic.com**

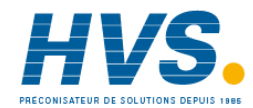

 2 rue René Laennec 51500 Taissy France Fax: 03 26 85 19 08, Tel : 03 26 82 49 29

#### **Remarque**

Ce mode d'emploi est conforme au logiciel de CamCon DC50/51 de November 2000. L'entreprise Digitronic Automationsanlagen GmbH se réserve le droit d'èffectuer des changements afin d'améliorer la qualité ou le fonctionnement de l'appareil à tout moment et sans préavis.

Ce mode d'emploi a été établi avec beaucoup d'attention, cependant des erreurs peuvent nous avoir échappé. Aussi nous vous serions reconnaissants de nous les signaler.

#### **Garantie**

(1) Le vendeur se porte garant pour les dommages causés par lui même ou par le porteur des droits. Cette garantie peut atteindre le montant du prix de vente. L'entreprise ne garantie pas les pertes financier, les dégats indirects ou survenant par la suite.

(2) La garantie ci dessus ne s'applique pas en cas de dommages intentionnels ou dus à une négligence geave.

#### **Protection**

CamCon DC50/51 et ce manuel sont protegés.Tous droits sont reservés. Il n'est pas autorisé de copier, reproduire, traduire ou transposer ce manuel ou CamCon en n'importe quelle forme, sans une autorisation ecrite par la societe Digitronic Automationsanlagen GmbH.

- **Remarque:** CamCon est une marque protegée de l'entreprise Digitronic Automationsanlagen GmbH.
- **Remarque:** Les appareils de serie CamCon accomplissent les normes de compabilité electromagnetique: EN 55011, EN 55022, EN 55024 part 2, EN 50082 part 2, ENV 50140, VDE 0843 part 2, VDE 0843 part 4, VDE 0871, VDE 0875 part 3 ("N"), VDE 0875 part 11, VDE 0877 part 2, IEC 801 part 3, IEC 801 part 2, IEC 801 part 4, IEC 801 part 5.

(c) Copyright 1992 - 2002 / Datei: DC50FT.DOC

Digitronic Automationsanlagen GmbH Auf der Langwies 1 D-65510 Hünstetten - Wallbach Tel. (+49)6126/9453-0 Fax. (+49)6126/9453-42 Internet: http://www.digitronic.com E-Mail: mail@digitronic.com

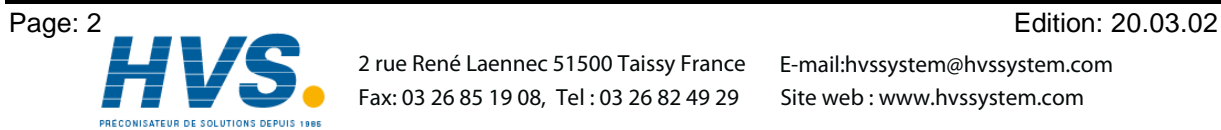

 2 rue René Laennec 51500 Taissy France E-mail:hvssystem@hvssystem.com Fax: 03 26 85 19 08, Tel : 03 26 82 49 29

## Table des matières

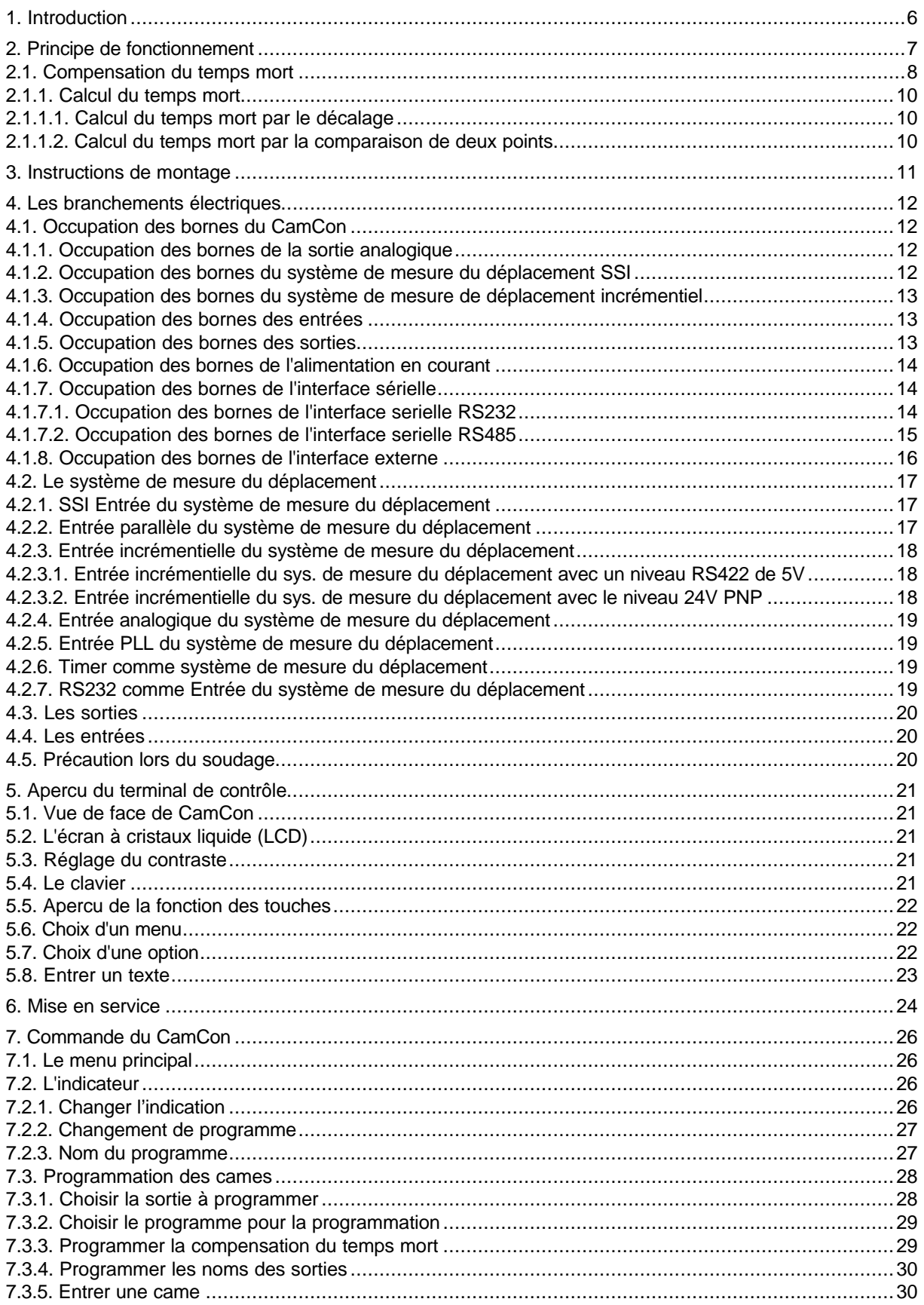

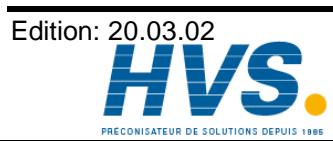

POS 2 rue René Laennec 51500 Taissy France<br>Fax: 03 26 85 19 08, Tel : 03 26 82 49 29 2 rue René Laennec 51500 Taissy France E-mail:hvssystem@hvssystem.com

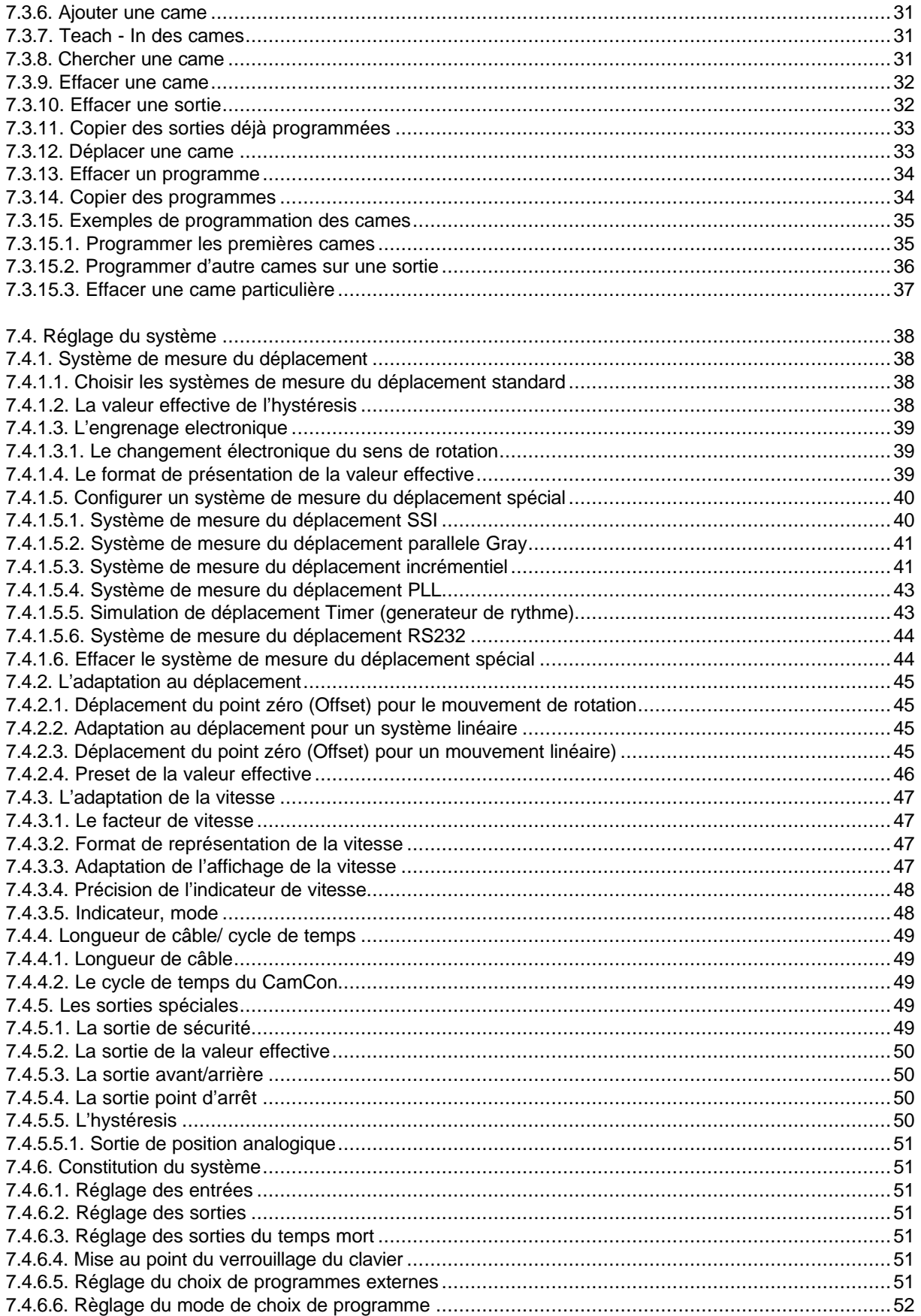

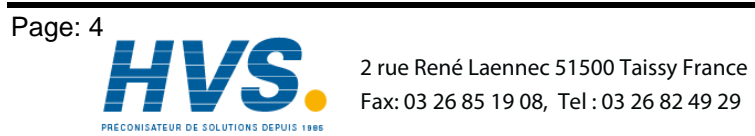

2 rue René Laennec 51500 Taissy France E-mail:hvssystem@hvssystem.com

Edition: 20.03.02

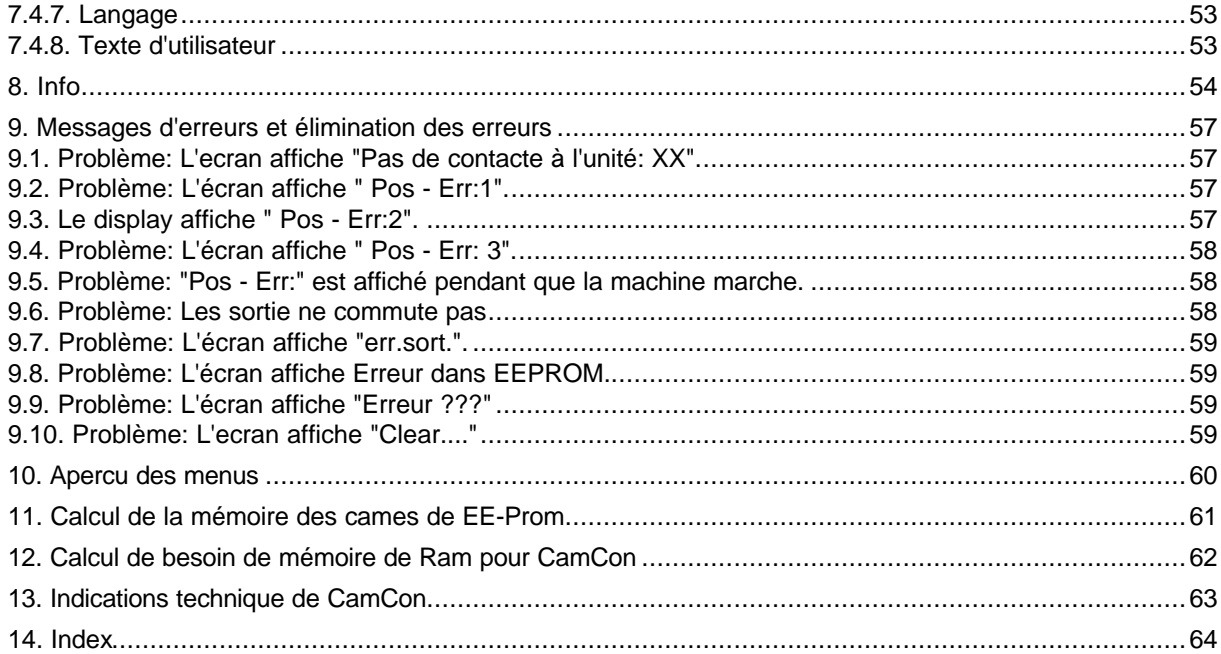

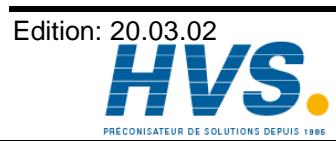

#### **1. Introduction**

Les controleurs à came sont utilisés depuis longtemps avec succés dans l'industrie. Les éxperiences accumulées tout au long des années par le biais d'une cooperation intensive avec les utilisateurs ont été prises en consideration dans le développement de CamCon. Le résultat est un controleur à came compact, digital, agréable à utiliser et offrant un maximum de fiabilité. Les points suivants caractèrisent le CamCon.

- \* materiel ELF éprouvé et fiable
- sorties résistantes aux court-circuit
- \* ecran LCD avec 128x64 piscels chez le CamCon DC50,51
- \* 7 indicateur segment, Position et Vitesse grand et bienvisible chez CamCon DC30,33 et 40
- \* possbilité de programmer plusieurs cames sur une sortie
- \* optimiser les points d'enclenchement pendant que la machine marche
- \* Compensation du temps mort mécanique des éléments d'enclenchements, réglable en pas de 100µs
- \* alimentation en courrant 24V DC +/- 20%
- \* montage des profilés support EN 50022 pour CamCon DC16 et 90.
- \* boitier standard 144 x 144 x 63 mm d'après DIN 43700 pour CamCon DC33,40,50 et 51.
- \* bloc S5 pour Simatic<sup>®</sup> S5 115U, 135U et 155U pour CamCon DC115.
- \* brachemnet S5 par interface PG avec bus L1 pour CamCon DC16,40,50,51 et 90.
- \* SPS module logique(optionnel)
- \* sorties analogiques(optionel)

#### **Remarque:** Simatic<sup>®</sup> est une marque déposée de l'entreprise Siemens

Les controleurs à came sont employés là où les opérations d'enclenchement se répétent périodiquement. Les controleurs à came digitals remplacent les controleurs mécaniques de facon optimale, et offrent en plus d'autres avantages comme par example.

- \* Simplification des travaux de montage et d'ajustage
- \* ajustage reproductible
- \* standardisation pour presque tout rayon d'action
- \* fiabilitét
- \* grande vitesse d'enclenchement
- \* compensation du temps mort

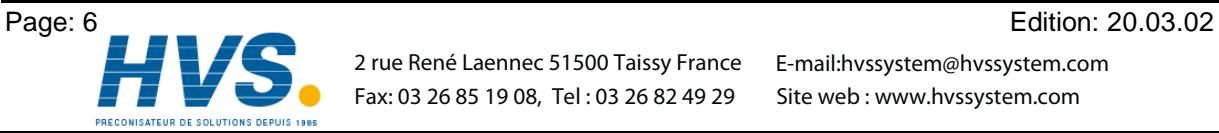

#### **2. Principe de fonctionnement**

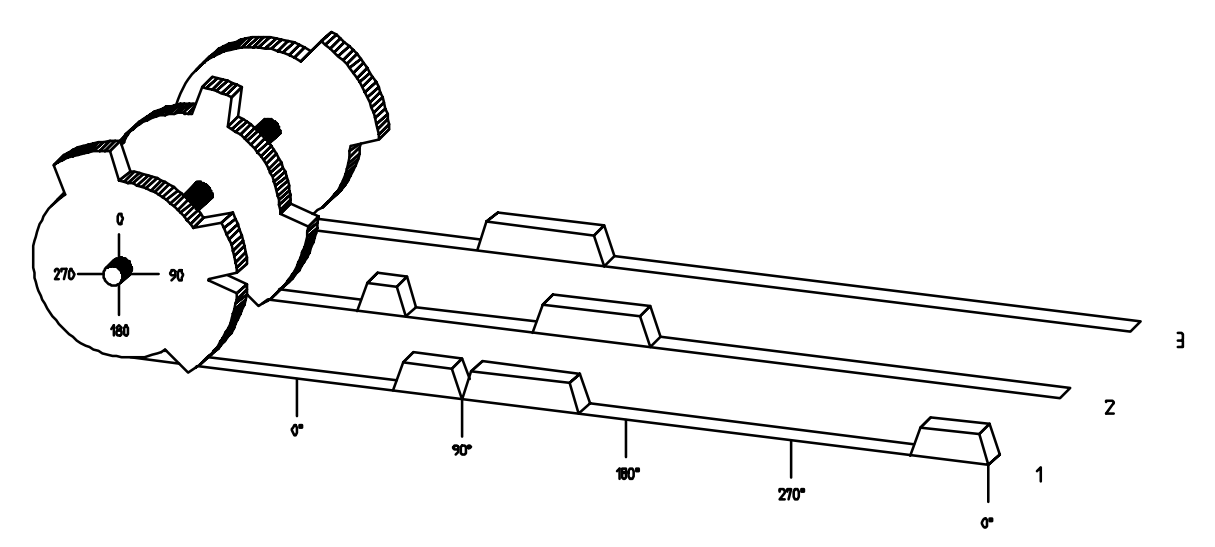

III.: Présentation du principe d'un contôleur à came

Pour une meilleure compréhension du fonctionnement d'un controleur à came, le principe est représenté ci dessous. Il possède 3 sorties avec les cames suivantes:

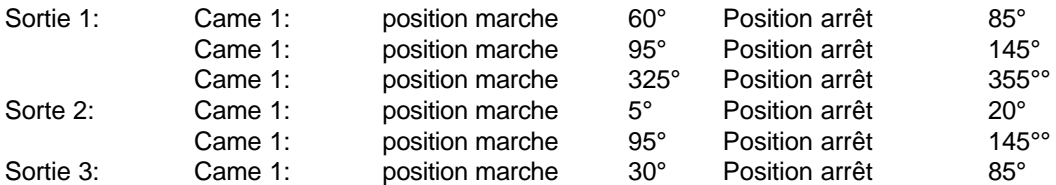

Les 3 sorties représentées ci dessus sous forme de traces sont obtenues lorsque les 3 disques à came tournent en sens inverse du mouvement des aiguilles d'une montre suivant un capteur qui éxplore les cames sur l'axe 0°.

Pour un controleur à came mécanique, la durée de mise en circuit, c'est à dire la zone entre position marche et position arrêt est definie par la longueur de la came. La longueur et la position des cames ne peuvent être modifiées que de facon limitée, ce qui nécessite du temps et beaucoup de moyens techniques. Avec CamCon, ces ajustages sont realisables en très peu de temps,en outre le nombre de cames par voie est ilimité. Un codeur angulaire absolu monté sur l'instalation annonce la position angulaire, CamCon compare celle ci avec les positions marche et arret programmées de toutes les sorties, si la position angulaire se situe dans la zone d'une position marche ou arret programmée, alors les sorties concernées sont mises en circuit.

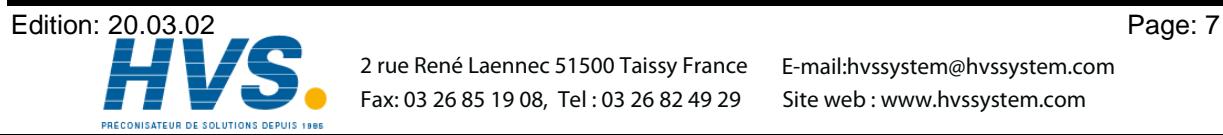

 2 rue René Laennec 51500 Taissy France Fax: 03 26 85 19 08, Tel : 03 26 82 49 29

#### **2.1. Compensation du temps mort**

Chaque élément d'enclenchement mécanique (Ex: Contacteur, Vanne magnétique) possède un temps mort, c'est à dire qui'il y a un delai entre le signal de commande et l'enclenchement réel des contacts. Pour des procédés pour lesquels des positionnements sont faits sur un système en mouvement, des problèmes peuvent survenir. Afin de les éviter, il serait nécessaire de recalculer pour chaque vitesse de nouveaux moments pour les signaux d'enclenchements.

Afin d'éxpliquer la compensation du temps mort, les relations vont etre éxpliquées à l'aide de l'example d'une machine à embollage. Dans le procédé représenté sur le schema, un point de collage doit être deposé à un endroit bien déterminé sur une bande de papier qui défile.

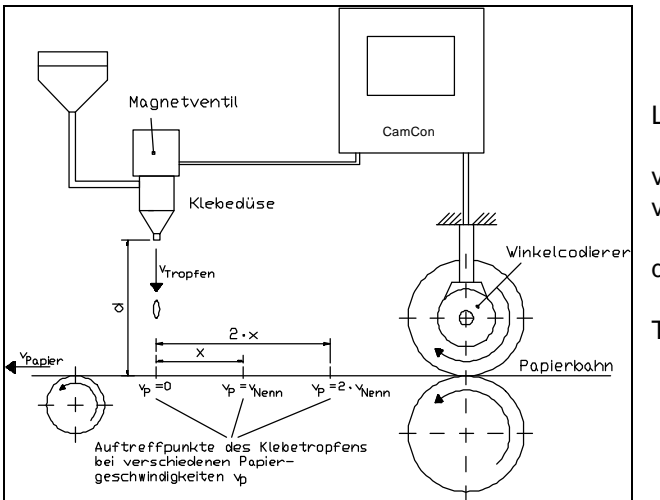

La machine a les paramètres suivants

- vp Vitesse de la bande de papier
- v<sub>T</sub> Vitesse d'écoulement de la goutte de colle
- d Distance entre le diffuseur de colle et la bande de papier
- $T_{MV}$  Temps mort de la vanne électromagnetique

Sans la compensation du temps mort:

Dès que le système de mesure du déplacement atteint une certaine position, le CamCon donne un signal à la vanne magnetique. Le signal ouvre pour un instant le diffuseur de colle, duquel est projectée une goutte de colle.Il y nécessairement un delai entre la commande du signal et la projection de la goutte, qui s'explique avant tout par le temps mort T<sub>MV</sub> de la vanne magnetique. Un autre ralentissement résulte de la durée que met la goutte pour parcourir la distance d entre le diffuseur de colle et la surface du papier. Cette durée de vol se calcule comme suit:

#### $t_{\text{vol}} = d / vT$

Au total, on obtient un temps mort de  $t_{\text{vol+tMV}}$ . Pendant ce temps, la bande de papier se déplace d'une distance x donnée. On pourrait déplacer la position de mise en marche de la vanne magnetique vers l'avant, de manière a ce que la goutte de colle sorte au bon endroit. De cette facon, on obtient une compensation du tems mort qui ne fonctionne que pour une certaine vitesse du papier.

Dès que la vitesse de la machine, et de la bande de papeier est par exemple doublée, le , le point d'impact souhaité de la goutte de colle se déplace à nouveau de la distance x, de facon à ce que sans aucune compensation du temps mort, le point d'impact se déplace vers l'arrière sur la double distance (2.x).

La compensation automatique du temps mort du CamCon permet à présent d'activer des procédés à vitesse variable; CamCon enregistre en permanence la vitesse de la machine et ajuste les cames qui déterminent les moments d'enclenchement "On Line" en fonction de la vitesse. Ainsi les sorties pour les éléments d'enclenchement sont allumées/eteintes plus ou moins tôt.Le sens du mouvement ne joue ici aucun rôle.

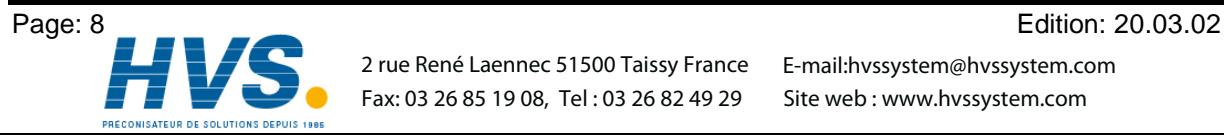

 2 rue René Laennec 51500 Taissy France Fax: 03 26 85 19 08, Tel : 03 26 82 49 29

Un petit exemple de calcul à titre d'illustration:

On admet qu'avec le système de mesure du déplacement, le rouleau d'entrainement a une circonfèrence de 300mm, de facon à ce qu'un millimètre de circonfèrence corresponde exactement à un degré d'angle du système de mesure du déplacement.

La machine a les paramètres suivants:

$$
V\text{Goutte} = 20 \text{m/s}
$$
\n
$$
d = 20 \text{cm}
$$
\n
$$
T_{\text{MV}} = 20 \text{ms}
$$

On obtient ainsi le temps de vol de la goutte:

 $t_{\text{Vol}} = \frac{d}{dt}$  $\frac{d}{v_T}$  =  $\frac{0,2m}{20m/s}$  = 10ms

Le temps mort total est alors:  $T_{\text{mort.tot}} = T_{\text{MV}} + t_{\text{Vol}} = 20 \text{ms} + 10 \text{ms} = 30 \text{ms}$ 

Pendant ce temps, la bande de papier se déplace de la distance  $x = v_{Papier} \cdot T_{tot, ges.} = 1 \text{m/s} \cdot 30 \text{ms} = 1 \text{m/s} \cdot 30 \text{ms}$ 30mm. Pour compenser le temps mort, le point d'enclenchement de la vanne magnetique doit dons être déplacé de 30° vers l`avant.

Si l'on double la vitesse de la machine et donc vp<sub>apier</sub>, alors la distance x (distance de déplacement de la bande de papier) est elle aussi doublée. Dans ce cas là, le point d'enclenchement doit être déplacé de 60°

Remarque: Le temps mort est une valeur fixe déterminée par les constantes mécaniques des éléments d'enclenchement. C'est donc une constante dépendant des paramètres de construction.

Si l'on programmait le temps mort total de 30ms sur la sortie correspondante de CamCon, le point de colle serait toujours positionné indépendemment de la vitesse au bon endroit.

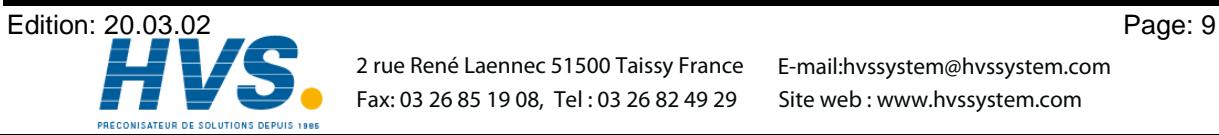

#### **2.1.1. Calcul du temps mort**

Il existe plusieurs possibilités pour la recherche du temps mort d'un relais ou d'une soupape.

#### **2.1.1.1. Calcul du temps mort par le décalage**

Tout d'abord, le point d'enclenchement de la soupape ou du relais est programmé quand la machine est à l'arrêt. On suppose que le point d'enclenchement programmé ici se trouve sur 200 degrés. Si la machine est actionnée à une vitesse de par exemple 40 t/min, il se produit alors un décalage dû au temps mort. Le décalage est alors mesuré, dans notre exemple il est egal à 40 degrés.

**Attention** Pour le calcul du décalage, le temps mort programmé dans le controleur à cames doit être remis à zéro.

Le temps mort de l'élément d'enclenchement se calcule de la facon suivante:

 Δ Distance (en degrés) \* 60 (sec./ min) Temps mort (en sec.) = -------------------------------------------------------- Vitesse (en t/min) \* 360 (degrés/t)

Temps mort (en sec) =  $\frac{40 * 60}{40 * 360}$  = 0.1667 sec.

Le temps mort ainsi obtenu est alors entré dans le controleur à cames.

#### **2.1.1.2. Calcul du temps mort par la comparaison de deux points**

Tout d'abord, le point d'enclenchement est calculé pour une 1ère vitesse, par exemple 50 t/min. On suppose que le point d'enclenchement programmé ici se trouve sur 200 degrés. La deuxième mesure se fait à une vitesse de 80 t/min. Le point d'enclenchement doit être positionné sur 160 degrés, pour atteindre le point d'enclenchement exact aussi à une vitesse de 80 t/min.

**Attention** Pour le calcul du décalage, le temps mort programmé dans le controleur à cames doit être remis à zéro.

Le temps mort de l'élément d'enclenchement se calcule de la facon suivante:

 Δ Distance (en degrés) \* 60 (sec./ min) Temps mort (en sec.) = -------------------------------------------------------- Vitesse (en t/min) \* 360 (degrés/t)

Temps mort (en sec.) =  $\frac{40 * 60}{30 * 360}$  = 0.222 sec.

Le temps mort ainsi obtenu est alors une donnée que l'on fournit au controleur à came. Le temps mort étant valable pour l'ensemble des vitesses, il est nécessaire de programmer la came sur une vitesse de 0 t/min. Pour calculer le point d'àllumage exact, la diffèrence entre le premier point d'enclenchement mesuré et la vitesse de 0 t/min doit être entrée sous forme de donnée. Cette différence est calculée ainsi:

Temps mort (en sec)  $* \Delta$  temp (en t/min)  $*$  360 (degrés/t) Δ Distance (en degrés) = ----------------------------------------------------------------------- 60 (sec/min) Δ Distance (en degrés) =  $\frac{0.222 \times 50 \times 360}{60}$  = 66.6 degrés

Le point d'enclenchement de la came subit alors un décalage de 67 degrés, passant donc de 200 degrés à 267 degrés.

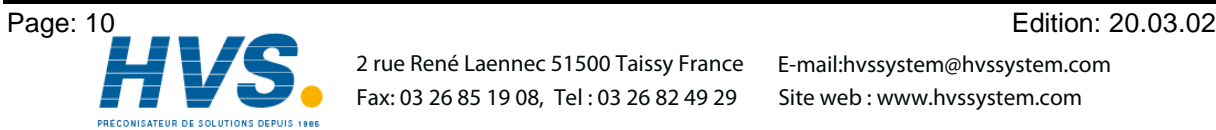

 2 rue René Laennec 51500 Taissy France Fax: 03 26 85 19 08, Tel : 03 26 82 49 29

#### **3. Instructions de montage**

Pour le montage du tableau de face, CamCon est placé dans une découpure (schématisé par le dessin coté). La borne de terre est reliée à la prise de terre centrale sur le panneau arrière, et (si éxistant avec la boite de l'armoire de distribution. Tous les embranchements de cable doivent etre établis en état hors tension! Le bindage des cables du codeur angulaire ou bien de l'alimentation en courant, et les sorties doivent etre posés sur la borne de terre.

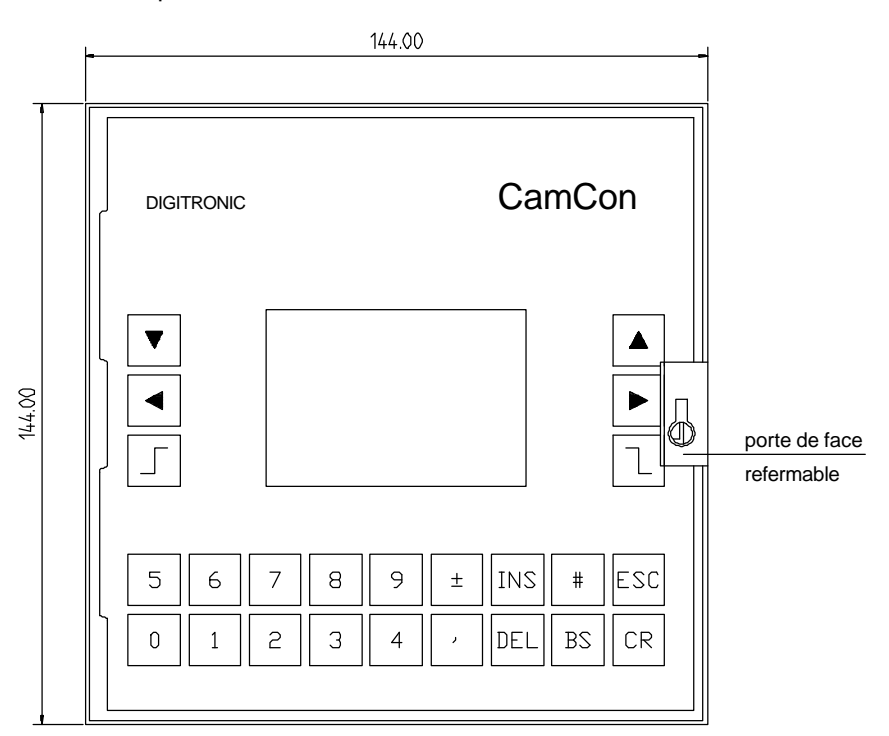

découpure DIN 138+1 x 138+1

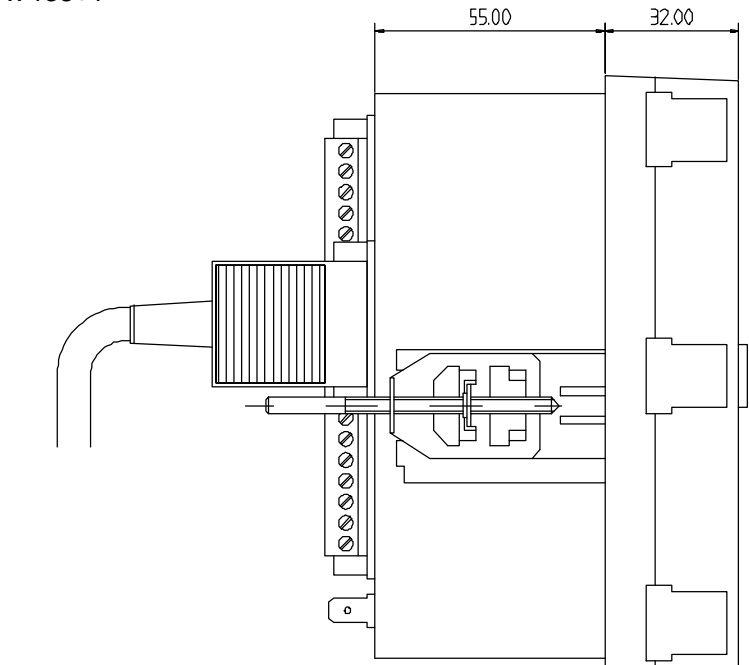

III. Dessin coté pour le montage de CamCon

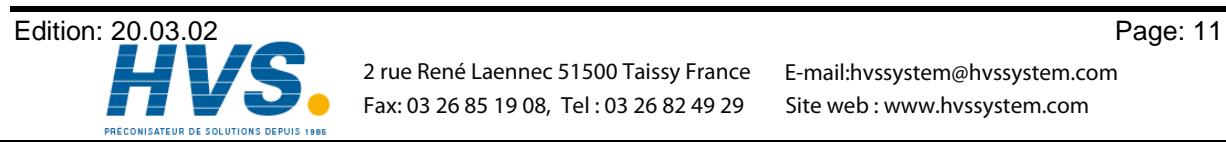

 2 rue René Laennec 51500 Taissy France Fax: 03 26 85 19 08, Tel : 03 26 82 49 29

## **4. Les branchements électriques**

#### **4.1. Occupation des bornes du CamCon**

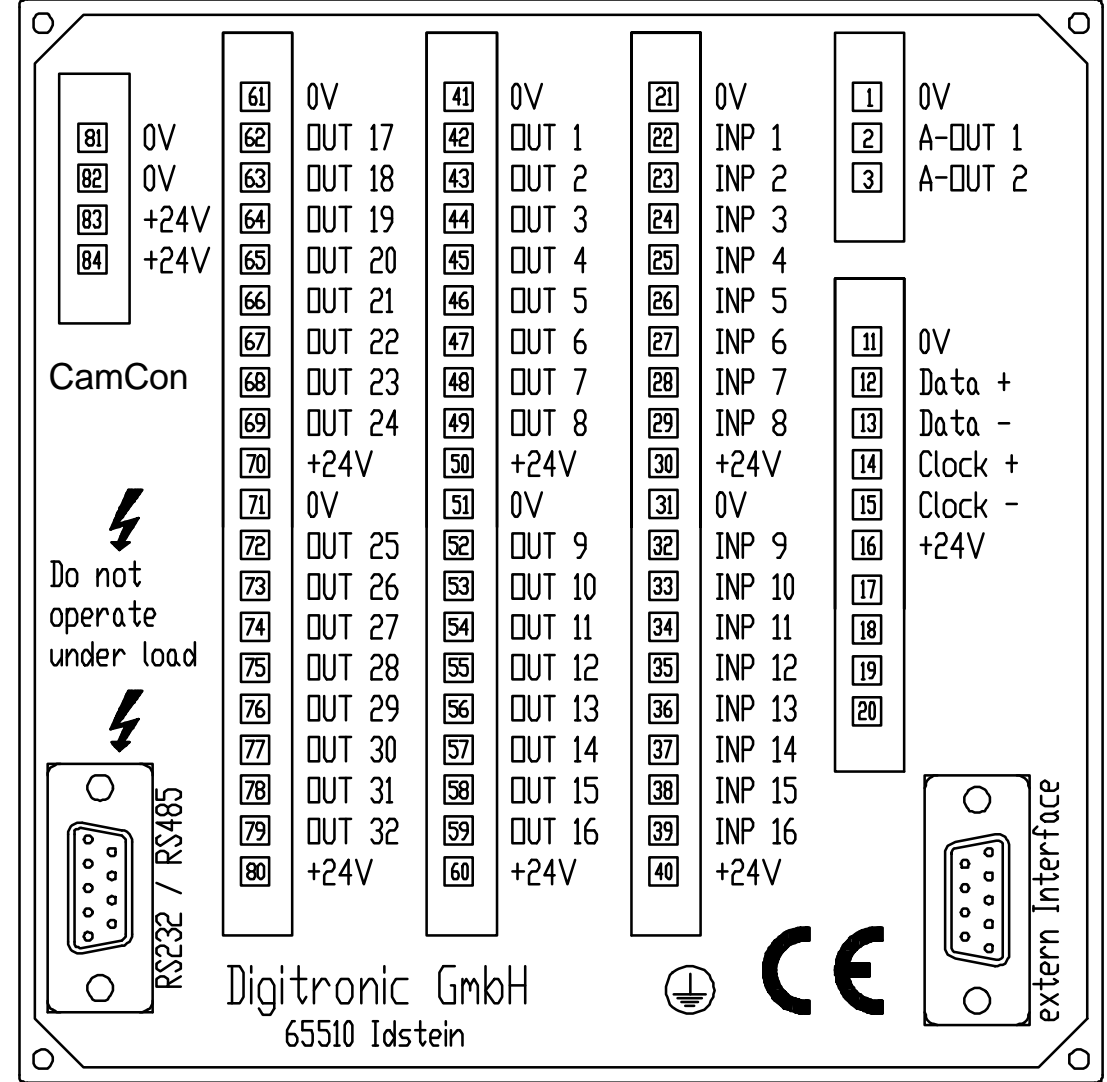

III.: Vue arrière du CamCon

#### **4.1.1. Occupation des bornes de la sortie analogique**

- Borne 1: 0V masse des sorties analogiques
- Borne 2: Sortie analogique 1
- Borne 3: Sortie analogique 2

#### **4.1.2. Occupation des bornes du système de mesure du déplacement SSI**

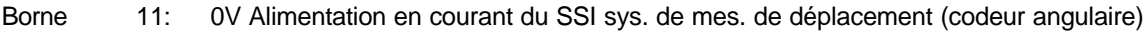

- Borne 12: Data A ou +
- Borne 13: Data B ou -
- Borne 14: Clock A ou +
- Borne 15: Clock B ou -
- Borne 16: +24V DC Alimentation en courant du SSi sys.de mes. de dépl. (codeur angulaire)

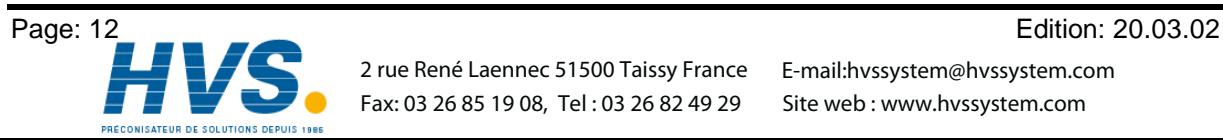

 2 rue René Laennec 51500 Taissy France E-mail:hvssystem@hvssystem.com Fax: 03 26 85 19 08, Tel : 03 26 82 49 29

#### **4.1.3. Occupation des bornes du système de mesure de déplacement incrémentiel**

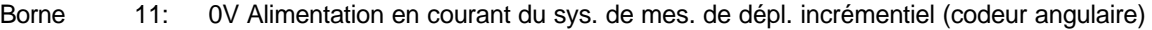

- Borne 12: A Imp. (+)
- Borne 13: A Imp. (-)
- Borne 14: B Imp. (+) Borne 15: B Imp. (-)
- 
- Borne 16: +24V DC Alimentation en courant du sys. de mes. de dépl. incrémentiel (codeur angulaire)
- Borne 17: C1 Imp. (+) Borne 18: C1 Imp. (-)
- Borne 19: C2 Imp. (+)
- Borne 20: C2 Imp. (-)

#### **4.1.4. Occupation des bornes des entrées**

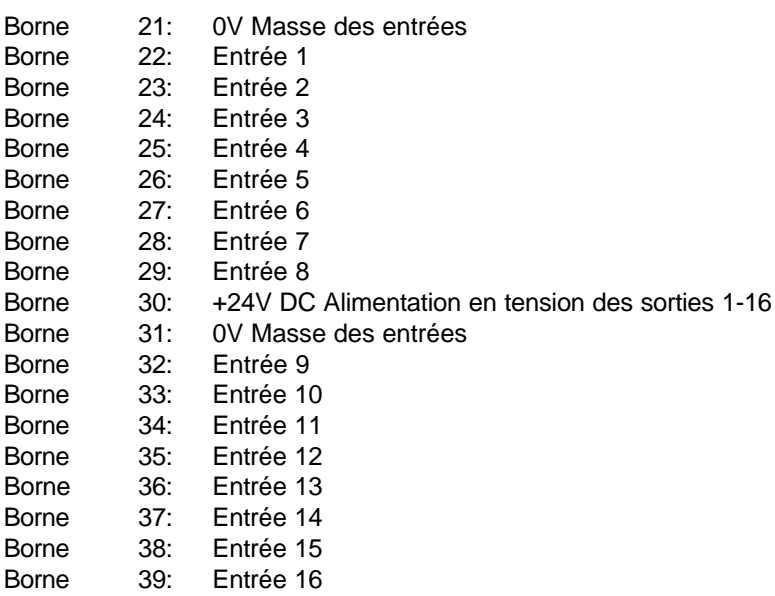

Borne 40: +24V DC Alimentation en tension des sorties 1-16

#### **4.1.5. Occupation des bornes des sorties**

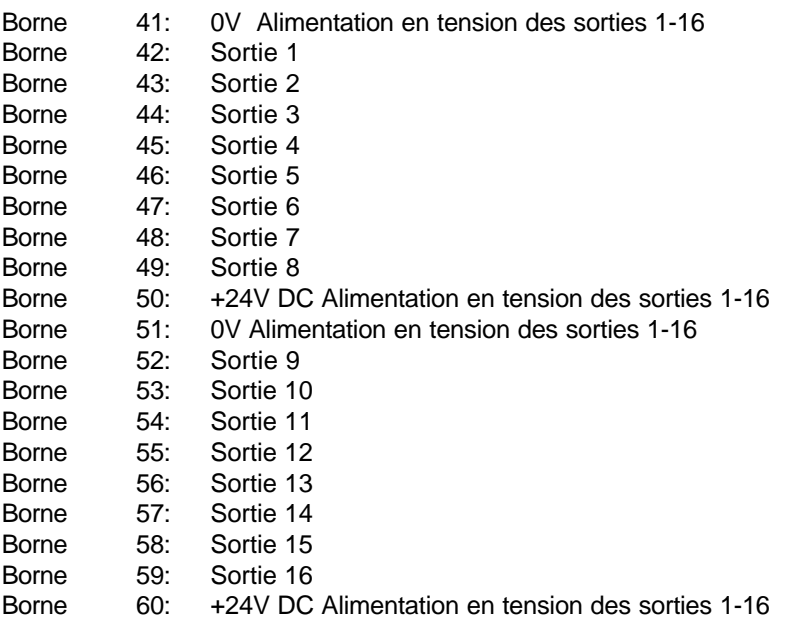

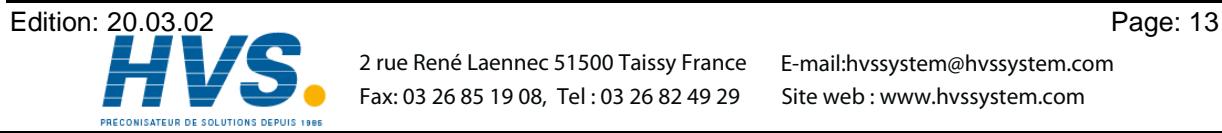

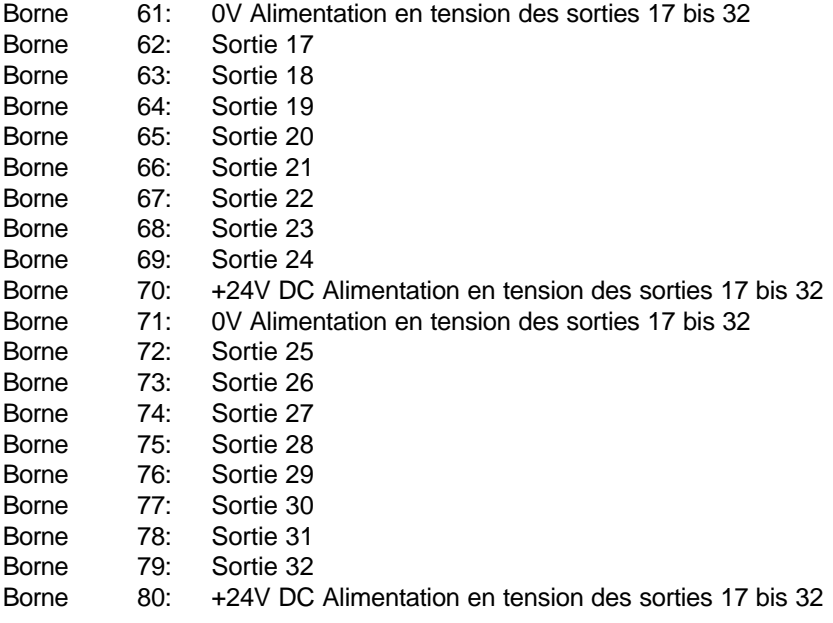

#### **4.1.6. Occupation des bornes de l'alimentation en courant**

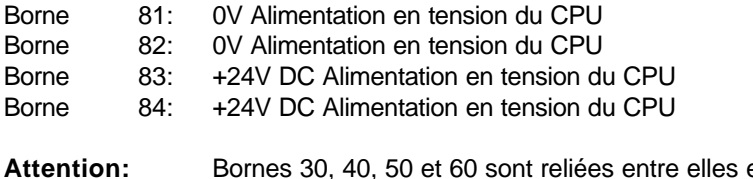

en interne. Bornes 1 ,11 ,21, 31, 41, 51, 61, 71, 81, 82 sont reliées entre elles en internes.

#### **4.1.7. Occupation des bornes de l'interface sérielle**

Lors de la commande du CamCon, vous pouvez choisir le type de l'interface serielle entre RS232 et RS845. Selon le type choisi, l'occupation des branchements et le cablage changent.

#### **4.1.7.1. Occupation des bornes de l'interface serielle RS232**

DSUB9 RS232 Interface pour attachement au PC (max. 15m de longueur de cable).

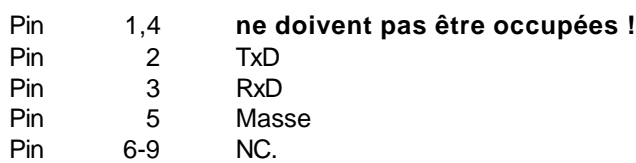

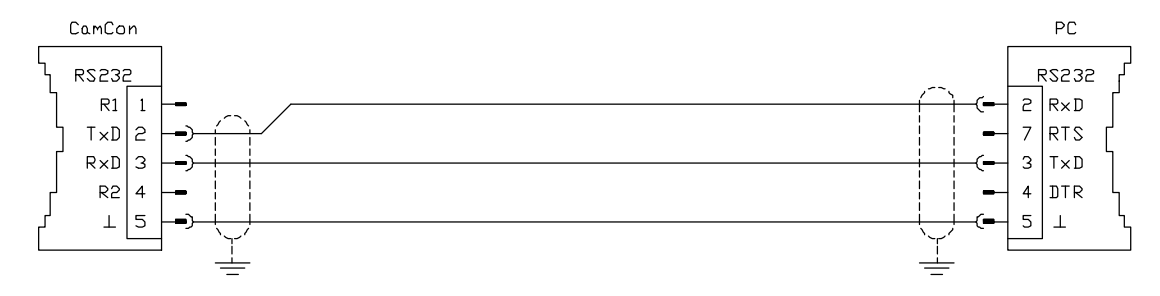

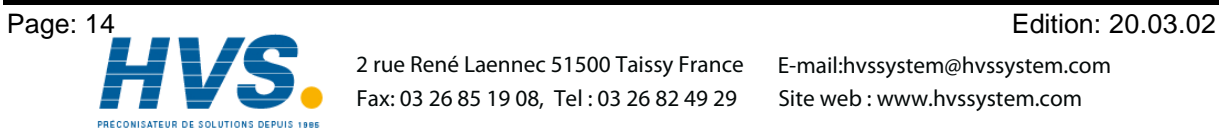

 2 rue René Laennec 51500 Taissy France E-mail:hvssystem@hvssystem.com Fax: 03 26 85 19 08, Tel : 03 26 82 49 29

#### **4.1.7.2. Occupation des bornes de l'interface serielle RS485**

DSUB 9: RS485 Interface pour attachement à un PC ou pour la mise en réseau de plusieurs appareils (max. 1000 m de longueur de câbles).

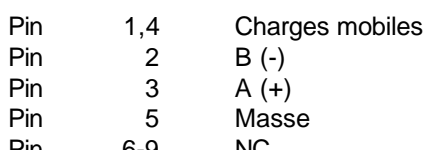

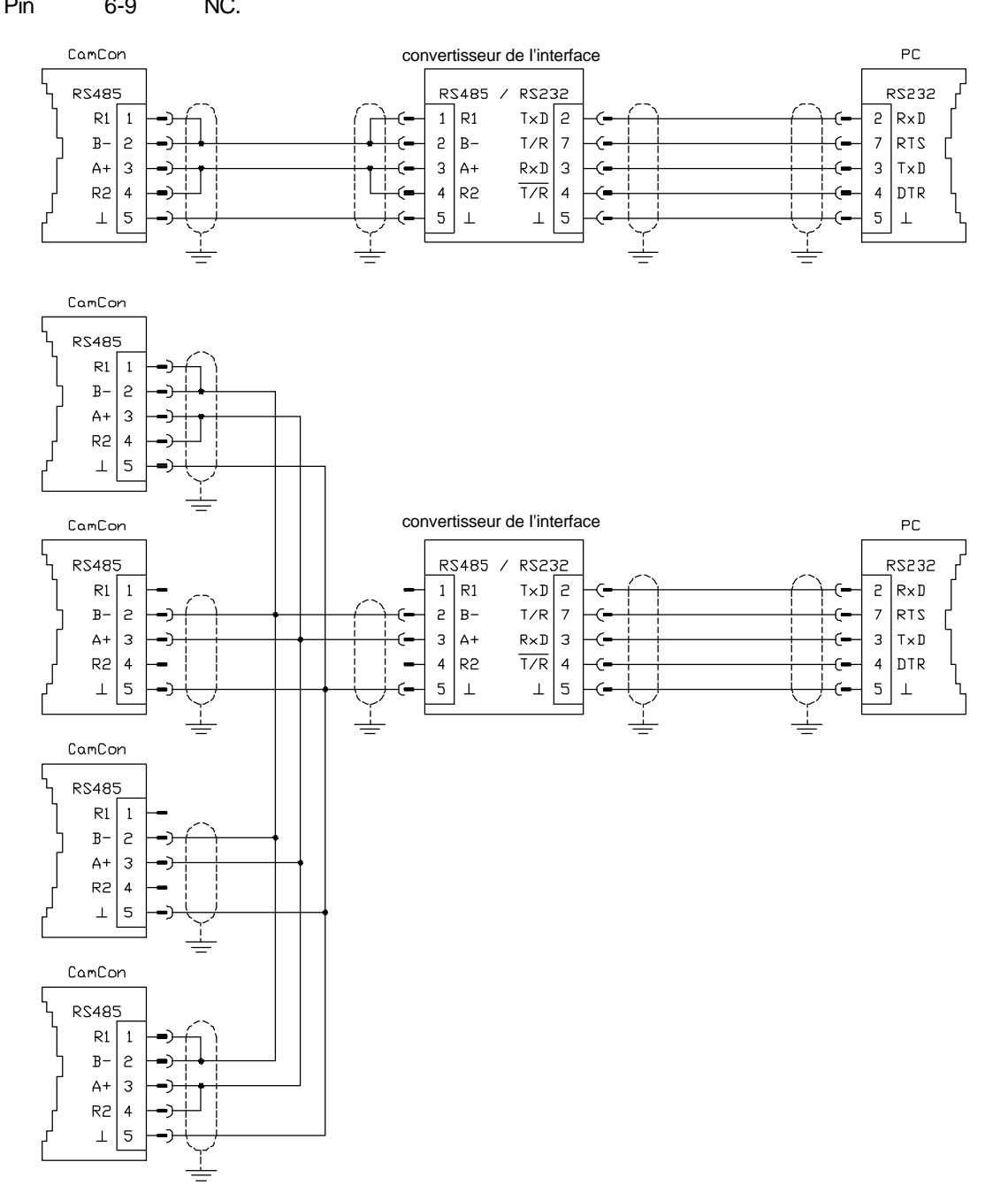

**Notez:** Dans le cas du port RS485, les pins 1 et 2 ainsi que 3 et 4 du 1er et du dernier appareil d'une chaîne doivent être reliés pour achever de facon irréprochable la transmission des données. Des charges mobiles sont prévues sur la pin 1 et pin 4.

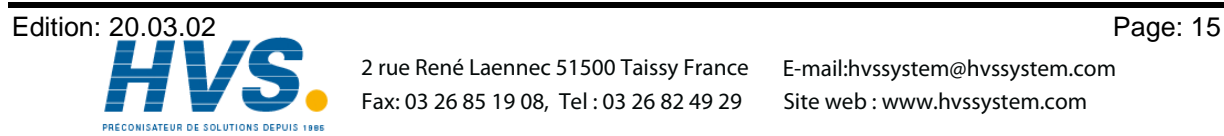

#### **4.1.8. Occupation des bornes de l'interface externe**

Si lors de la commande du CamCon l'interface externe a aussi été commandée, alors vous avez la possibilité d'étendre les entrées et les sorties. Ces extensions sont appelées par exemple CamCon91 et sont verouillées par ressort sur un profilé chapeau dans l'armoire de distribution. Il sont reliés par un câble de 6 pol (max. 1000m de longueur de câble). Le transfert des données s'éffectue par un coupleur optique de telle sorte qu'une isolation de l'interface externe et de CamCon soit assurée.

DSUB 9 Boîte: Accord de modules d'entrées et de sorties externes p.e.DC91.

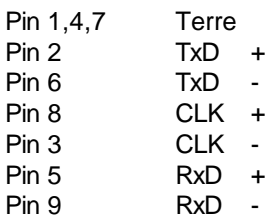

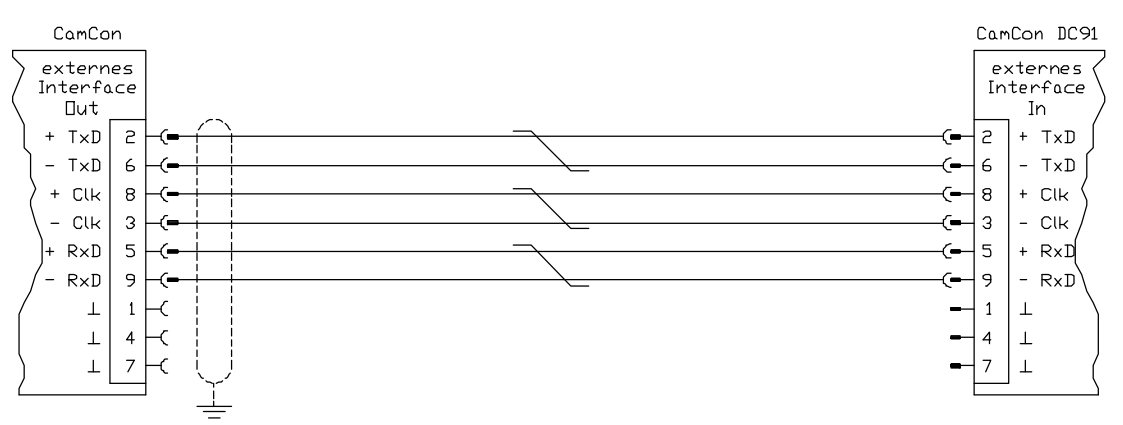

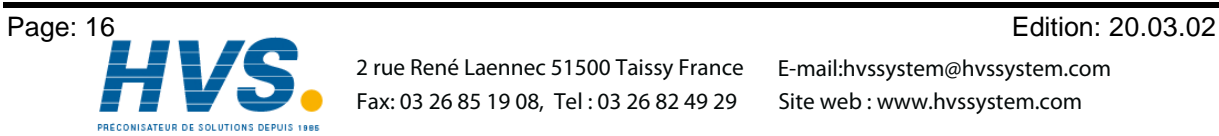

 2 rue René Laennec 51500 Taissy France Fax: 03 26 85 19 08, Tel : 03 26 82 49 29

#### **4.2. Le système de mesure du déplacement**

Le système de mesure du déplacement sert à saisir les valeurs éffectives nécessaires (position) pour le contoleur à came.

Differents système de mesure du déplacement peuvent être raccordés au CamCon.

Voir chapitre "4.1. Occupation des bornes du CamCon" à la page 12 et pour l'adaptation du système de mesure du déplacement au logiciel du CamCon.

**Remarque:** Voir aussi le manuel de construction du système de mesure du déplacement.

#### **4.2.1. SSI Entrée du système de mesure du déplacement**

Système avec interface sériel synchone = SSI. L'interface SSI est un interface souvent utilisé dans l'industrie pour les codeurs angulaires Singel - et Multiturn. CamCon alimente le système de mesure du déplacement avec 24 Volt. Pour recevoir les données, CamCon envoie un signal Clock avec un niveau RS422 au codeur angulaire. Le codeur angulaire envoie alors les positions en code Gray. La fréquence du signal depend de la longueur du cable et peut être reglée dans le CamCon.

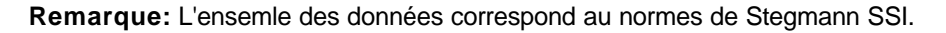

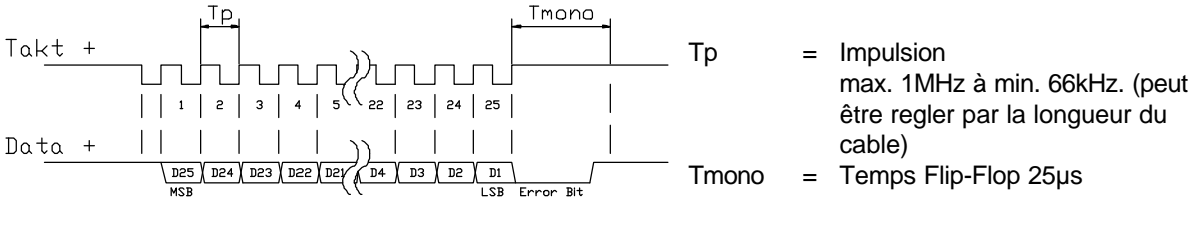

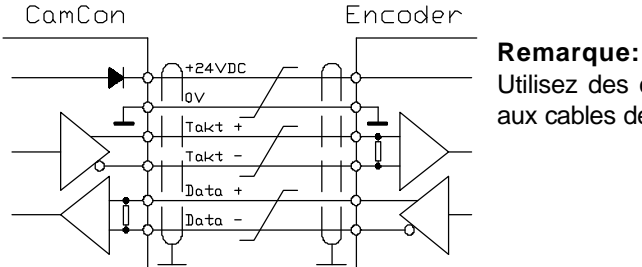

Utilisez des cables écranés. Ne mettez pas de cable parallèle aux cables de haute tension.

#### **4.2.2. Entrée parallèle du système de mesure du déplacement**

Système avec lignes de données parallèles de 24V. p.ex. Signaux fournis par le codeur angulaire ou le convertisseur sur les sorties parallèles

Une valeur codée Gray est mise sur les entrées libres du CamCon50, celle ci est lue en tant que valeur effective. Ce type d'interface n'est pas souvent utilisé dans l'industrie.

**Remarque:** Les sorties des CamCon DC16 et DC115 sont branchées paralleles aux entrées. Pour cette raison elles ne doivent pas être programmées, car le nombre des sorties disponibles sera reduit.

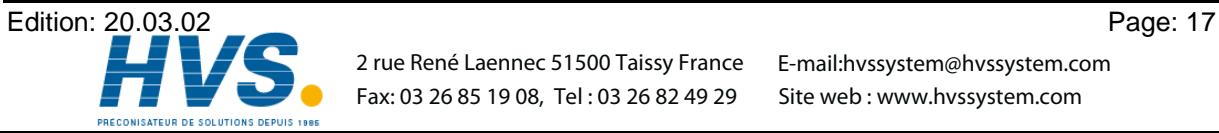

#### **4.2.3. Entrée incrémentielle du système de mesure du déplacement**

Système avec des signaux à quadrature de phases, p.ex. Codeur angulaire ou débitmètre.

Deux types d'entrée incrémentielle du système de mesure du déplacement sont optionelles à disposition pour les CamCon DC16/50/51 et DC115. Deux types de signaux peuvent être utilisés:

- 24V PNP entrée des signaux (dans le numéro de commande, l'option: J)
- 5V RS422 entrée des signaux (dans le numéro de commande, l'option: I)

**Remarque:** Pour le CamCon DC16 est seulement la version 24V PNP à disposition.

Pour les deux modèles, l'alimentation du système de mesure du déplacement est 24V, et pour le CamCon DC115 peut être choisi entre 5 ou 24Volt/DC. Le système de mesure du déplacement envoie comme signal compteur deux impulsions (A + B) qui sont déplacées de 90 degrès. Ces signaux sont comptés dans CamCon, et la position est alors determinée. Un signal de remise à zero (Clear 1) est envoyé par chaque tour pour la synchronisation. Un autre signal Clear (Clear 2) est à disposition pour eliminer la synchronisation (remise à zero) du compteur.

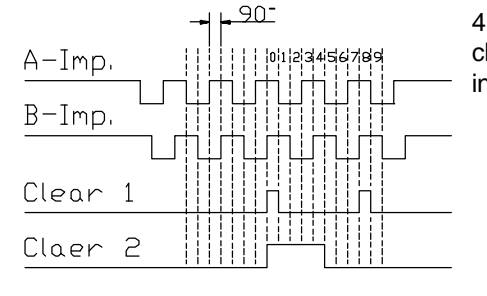

4.2.3.0.1. Les signaux Clear 1 et Clear 2 peuvent être modifiés. voir chapitre "7.4.1.5.3. Système de mesure du déplacement incrémentiel" à la page 41

#### **4.2.3.1. Entrée incrémentielle du sys. de mesure du déplacement avec un niveau RS422 de 5V**

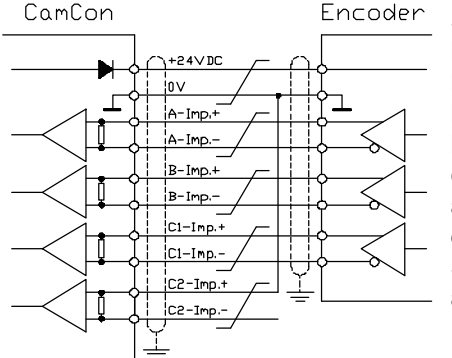

Si l'on utilise le système 5V RS422, alors tous les signaux de l'entrée du système de mesure du déplacement doivent être filés, l'etat des données ne sera pas defini. S'il n'existe aucun signal pour l'une des deux entrées "clear" alors cette entrée doit être mise sur le signal (+) de la terre pour pouvoir brancher l'entrée sur "low". Les entrées du système de mesure du deplacement peuvent être alimentées au max. avec 5V. Faites attention que la tension d'alimentation du codeur angulaire peut avoir 5 ou 24Volt. Seulement le CamCon DC115 est capable d'alimenter le codeur angulaire avec 5Volt.

#### **4.2.3.2. Entrée incrémentielle du sys. de mesure du déplacement avec le niveau 24V PNP**

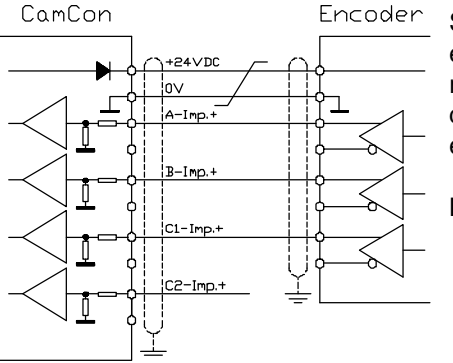

Si l'on utilise un signal de 24V PNP, alors seuls les signaux (+) des entrées peuvent être branchés. Les signaux (-) doivent dans ce cas rester non connectés. Le raccordement d'un tel système de mesure du déplacement nécessite un changement du branchement interne et doit être préciser lors de la commande.

**Remarque:** Il n'y a pas de signaux (-) à l'entrée incrementielle du CamCon DC16.

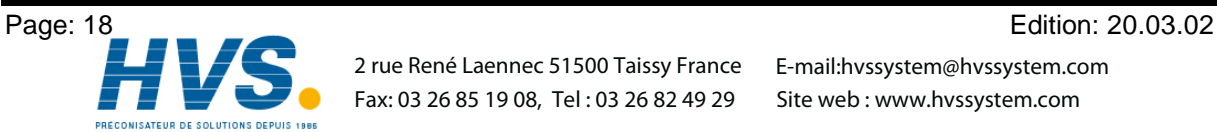

 2 rue René Laennec 51500 Taissy France Fax: 03 26 85 19 08, Tel : 03 26 82 49 29

#### **4.2.4. Entrée analogique du système de mesure du déplacement**

Systèmes qui gardent leur valeur effective en transformant leur tension, p.ex. Mesure de la temperature

Pour saisir des signaux analogiques, il éxiste pour le CamCon un Convertisseur SSi AWA/SSI avec 8 ou 12 bitsZur Erfassung von analogen Signalen steht für das CamCon das Analog zu SSI Wandelmodul AWA/SSI in 8 und 12 Bit Auflösung zur Verfügung. Ce module est branché à l'interface SSI du CamCon. Il est mis en marche par la selection du système de mesure du déplacement analogique. dans le menu **"Système de mesure du deplacement"**.

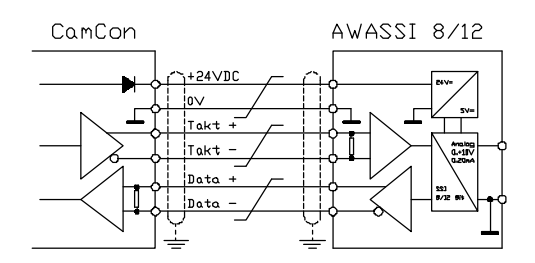

#### **4.2.5. Entrée PLL du système de mesure du déplacement**

Systèmes avec saisie de données Phase - Lock - Loop. La recherche des valeurs effectives par impulsion d'initialisation grâce à l'interpolation. Ce type de système de mesure du deplacement est utilisé pour les machines qui marchent avec une vitesse constante.

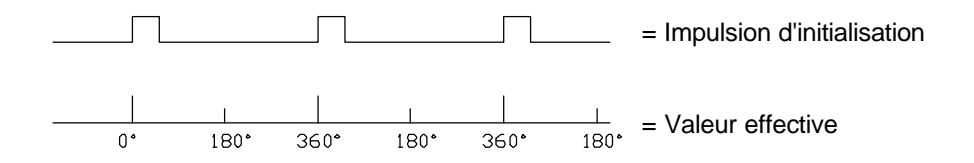

L'impulsion d'initialisation peut être branchée à toutes les entrées libres des CamCon DC16/40/50/51 ou DC90.

**Remarque:** Pour le CamCon DC115, une entrée speciale est à disposition sur la fiche SUB-D 25pol.

#### **4.2.6. Timer comme système de mesure du déplacement**

Systèmes qui sont dirigés par un temps interene. Le CamCon met un temps de min 1ms comme valeur effective à disposition. Ce type de système de mesure du deplacement est utilisé pour des machine avec un cadre de temps constant, p.ex. marche d'une machine à laver à durée controlée.

#### **4.2.7. RS232 comme Entrée du système de mesure du déplacement**

Systèmes qui gardent leur valeur effective grâce à l'interface RS232. p.ex.pour le raccordement d'une échelle linéaire Stegmann POMUX avec une sortie de données RS232.

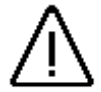

**Attention:** L'allumage de ce système de mesure du déplacement bloque la programmation de l'interface RS232. Ce système de mesure du déplacement est autorisé que pour CamCon DC50/51.

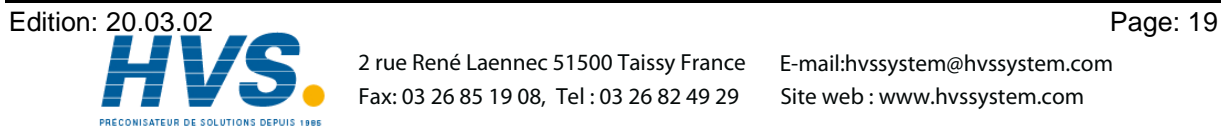

#### **4.3. Les sorties**

Le CamCon possède selon le modéle jusqu'à 32 sorties et avec une extension externe jusqu'à 200 sorties resistante aux court circuits. Elles delivrent des tensions logiques de 24V en position haute, et ont un potentiel lié au potentiel du CPU. Les sorties 1 à 16, tout comme les sorties 17 à 32 doivent être alimentées en 24V. L'alimentation des sorties a été separée pour une meilleure distribution du courant.

Si toutes les sorties sont connectées, il ne faut pas consommer plus de 40 mA de courant continu par sortie sur l'ensemble de l'écart de température, autrement l'appareil coupe le circuit avec un message d'erreur. Si l'on a besoin d'un rendement plus élevé à la sortie, il faut savoir que les sorties sont regroupées en 4 groupe à chacun 8 sorties. À l'interne de chaque groupe, et à une température ambiante de 50°, 480mA de courant continu est disponible, et ce courant peut atteindre 700 mA à une temperature de 25°. Ce courant de sortie peut être distribué de n'importe quelle facon, tant que le courant d'une sortie ne dépasse pas 300 mA.

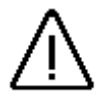

*Attention: Pour les charges inductives, les sorties doivent être filées avec des diodes de roue libre.*

#### **4.4. Les entrées**

Le CamCon possède selon le modéle jusqu'à 16 entrées, et avec une extension externe jusqu'à 200 entrées. Ces entrées travaillent avec des signaux à haute activité de 24V et ne sont pas sans potentiel face au CPU.

Cablâge des entrées:

Résistance d'entrée est env. 5.7 KOhm.

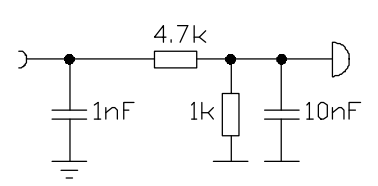

Les entrées de CamCon ne sont pas munies de fonction. L'utilisateur doit le faire lui même selon ses souhaits lors de la mise au point des données du CamCon.

#### **4.5. Précaution lors du soudage**

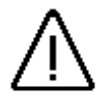

*Attention: Lors du soudage sur la machine, les files de raccordement de la transmission de données du système de mesure du déplacement, l'alimentation en courant électrique ainsi que la prise de terre et les entrées et sorties doivent être débranchées.*

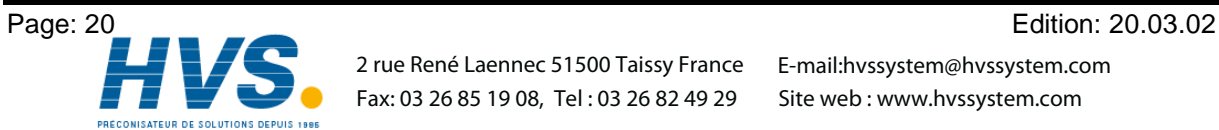

 2 rue René Laennec 51500 Taissy France E-mail:hvssystem@hvssystem.com Fax: 03 26 85 19 08, Tel : 03 26 82 49 29

#### **5. Apercu du terminal de contrôle**

#### **5.1. Vue de face de CamCon**

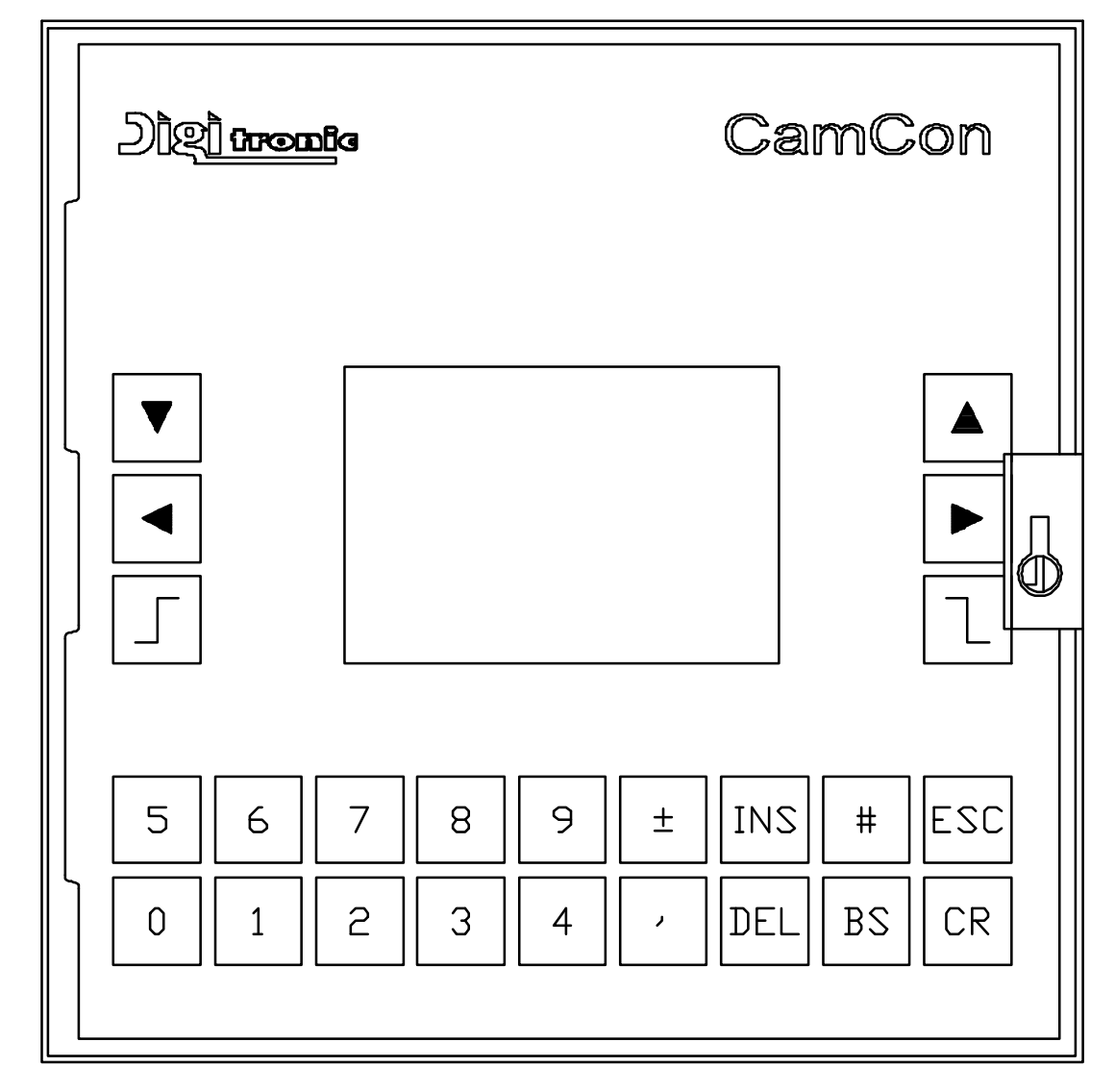

#### **5.2. L'écran à cristaux liquide (LCD)**

L'unité indicatrice du CamCon 50 possède un écran graphique avec 128x64 pixels. Pour le guider l'utilisateur, tous les menus pour la programmation de l'appareil, les statuts et les messages d'erreur des sorties, ainsi que la position actuelle et la vitesse sont affichés à l'écran. Le contraste peut être adapté à la temperature ambiante au moyen du clavier ( voir Chapitre 5.3. Réglage du contraste à la page 21).

#### **5.3. Réglage du contraste**

Dans le mode indicateur (et seulement ici), vous pouvez augmenter ou diminuer le contraste de l'écran à l'aide des touches  $\Box$  et  $\Box$ . Si l'on tient ces touches appuyées, le contraste change progressivement.

#### **5.4. Le clavier**

Le clavier du CamCon est insensible à la saleté et résistant aux disolvant. Les touches possèdent un centre de pression perceptible pour une meilleur ergonomie et facilité d'emploi, ainsi que d'un bip sonor qui retentit lors des validations.

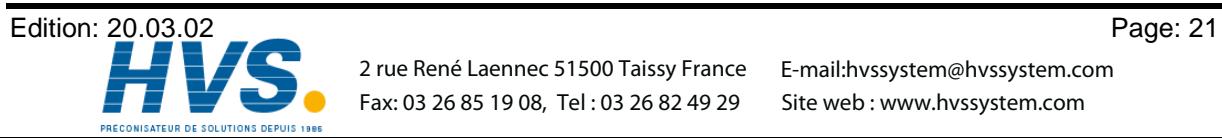

#### **5.5. Apercu de la fonction des touches**

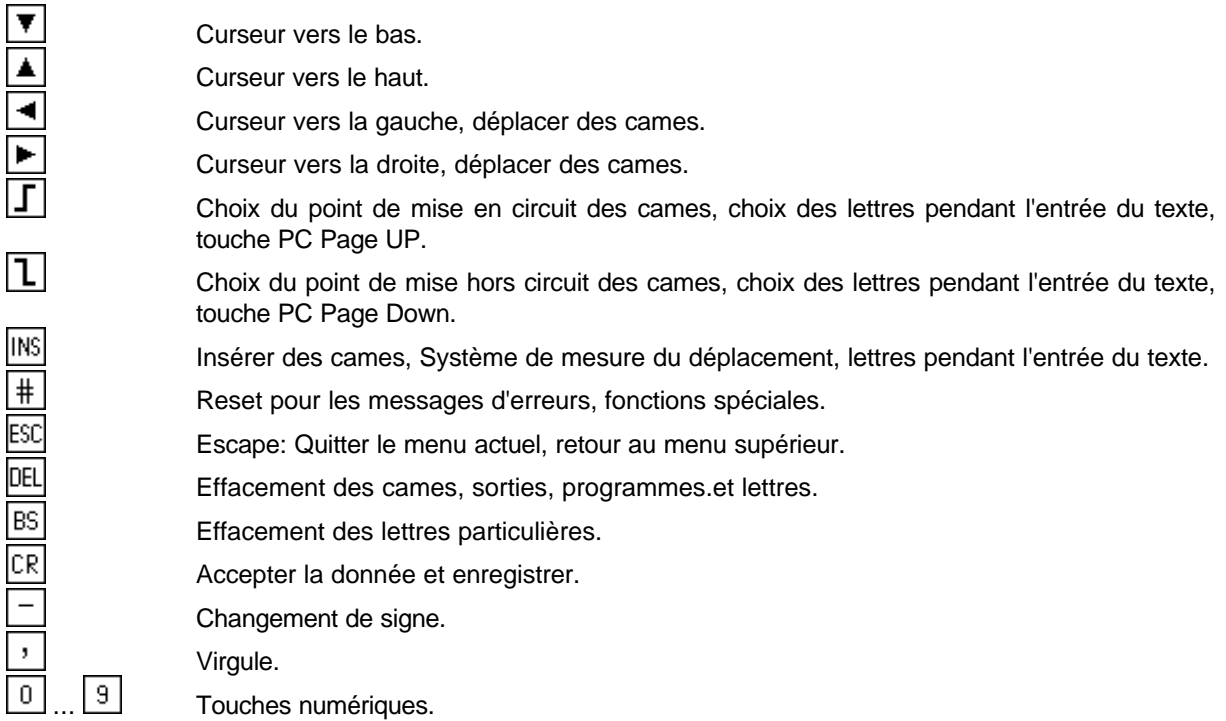

#### **5.6. Choix d'un menu**

Vous pouvez choisir le menu voulu en appuyant sur la touche numérique correspondante ou bien en déplacant le curseur, c'est à dire la barre noire avec les touches  $\vert \blacktriangledown \vert$  et  $\vert \blacktriangle \vert$  sur les noms de menus et en appuyant ensuite sur la touche  $\overline{\text{CR}}$ .

#### **5.7. Choix d'une option**

Chaque menu a plusieurs options. Celles ci sont choisies ou activées, quand elles sont présentéess invertis. Le choix de ces options se fait à l'aide des touches  $\Box$   $\Box$   $\Box$   $\Box$  ou bien en confirmant les options avec la touche  $\text{[CR]}$ . Une interruption de la commande est toujours possible en appuyant sur la touche  $\text{[ESC]}$ . Si une mauvaise touche est enfoncée, une indication apparait, indiquant les touches utilisables dans ce menu et leur fonction respective.

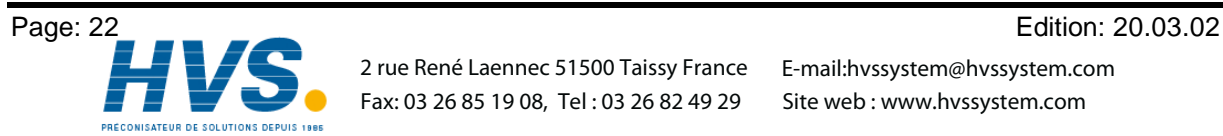

 2 rue René Laennec 51500 Taissy France E-mail:hvssystem@hvssystem.com Fax: 03 26 85 19 08, Tel : 03 26 82 49 29

#### **5.8. Entrer un texte**

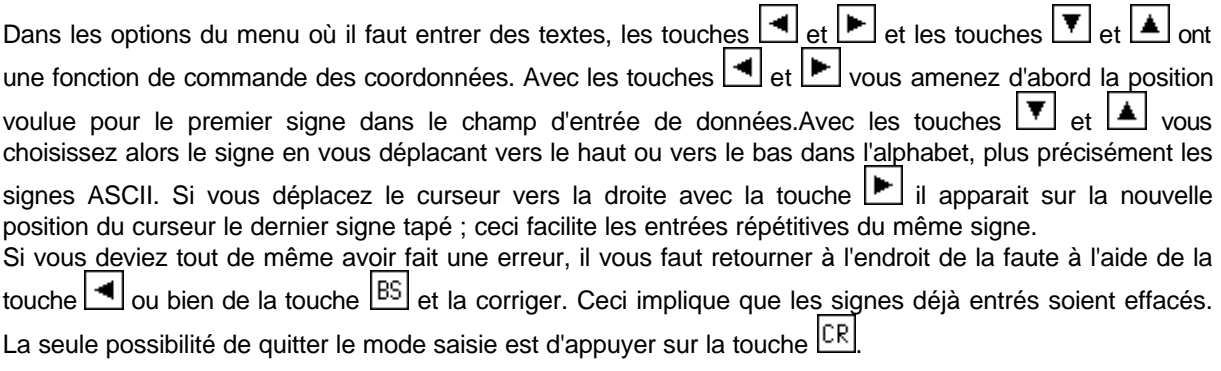

**Attention:** Le Software pour entrer un texte du CamCon a changé à partir de EPROMS 1/97. Le chgoix des lettres se fait alors par les touches **et .** Avec les touches **et .** Avec les touches et . Avec les touches i changer la position du curseur. Vous pouvez aussi écrire au dessus des lettres et confirmer ceci en appuyant sur la touche ll<sup>ino</sup>l, ou effacer les lettres en appuyant sur les touches LLEL et B<sub>S</sub>

**Remarque:** Vous pouvez aussi entrer un texte par le clavier d'un PC.

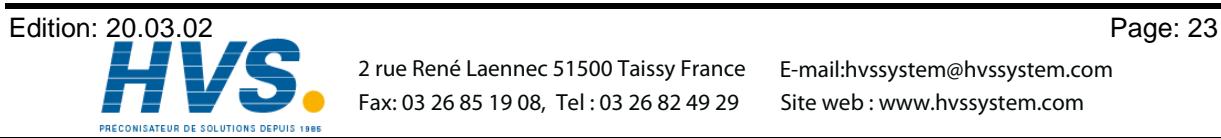

#### **6. Mise en service**

Avant d'allumer l'appareil pour la première fois, vérifier s'il vous plait le câblage de l'appareil (voir Chapitre "4.1. Occupation des bornes du CamCon" à la page 12).

*Attention Pour les charges inductives, les sorties doivent être filées avec une diode de roue libre. Des contacteurs interrupteurs ou des inductances qui se trouvent dans l'armoire de distribution à proximité de l'appareil ou bien dont le câblage a une influence sur l'appareil et ses câblage, doivent être filés avec des* elements *etouffeur étincelle.*

Après avoir allumé le CamCon, l'appareil émet un bip sonor. Ensuite s'execute la vérification interne et la mise en route du système (p.e contrôle de l'EEPROM et de EPROM). Ce procédé nécessite quelques secondes. Après l'installation réussie du système, l'indication standard apparait, c'est à dire que le numéro de programme actuel, ainsi que la position et la vitesse ou bien un message d'erreur sont affichés. Quand les registres du système sont adaptés au système de mesure du déplacement et que le câblage est bon, plus aucun message d'erreur ne doit être affiché.

Après le premièr enclenchement de l'alimentation en courant, la mémoire du programme se trouve dans un état non défini. C'est pour cela qu'à la première mise en service du CamCon il faut opérer un effacement total comme suit:

- 1. Appuyer sur la touche  $\frac{ESC}{ES}$ ; vous accédez à l'indication standard dans le menu principal:
- 2. Choisir l'option "**Configuration de l'appareil**" ;la question sur le LCD vous demande à entrer votre numero d'utilisateur.

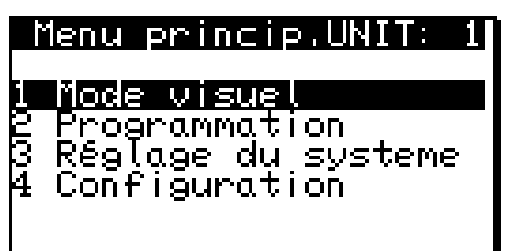

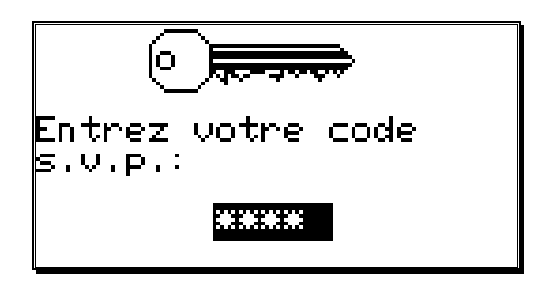

3. Tapez ici votre code d'utilisateur. Si vous n'avez pas encore programmé de code personnel, utilisez le numéro de code standard "**5693**"!

4. Appuyez sur la touche  $\sqrt{CR}$  pour confirmer votre code

d'utilisateur. Si vous tapez un mauvais code,l'écran affiche "**Le code d'utilisateur est mauvais**". Dans ce cas, appuyez sur une touche quelconque puis entrez à nouveau votre code. Si vous n'entrez aucun chiffre ou bien que vous ne confirmez pas votre entrée avec la touche  $\frac{CR}{CR}$  l'indicateur revient automatiquement au menu principal au bout de 30 secondes.

Après avoir correctement entré le code d'utilisateur, le menu de configuration apparait à l'écran.

5. Choisir l'option "**Effacement total**" du menu ; cette question apparait à l'écran:

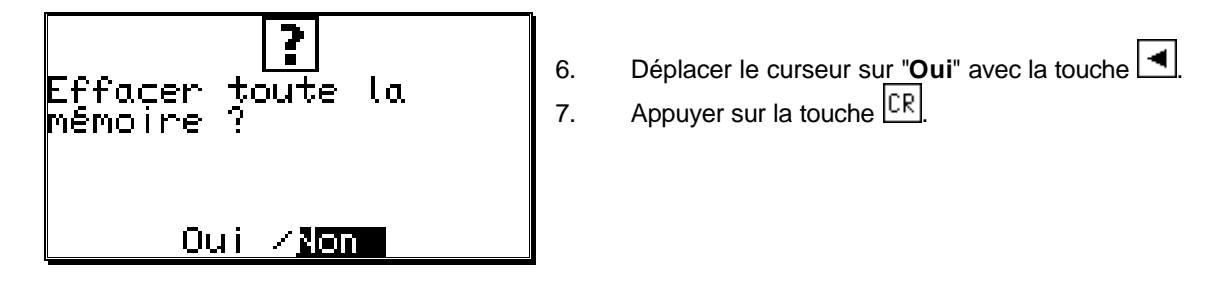

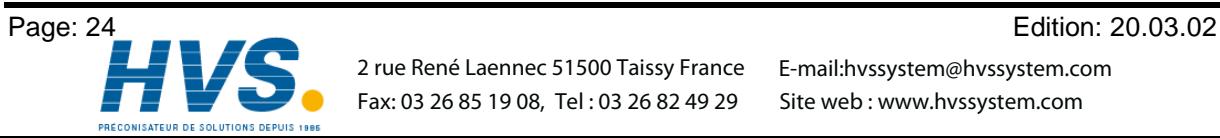

 2 rue René Laennec 51500 Taissy France Fax: 03 26 85 19 08, Tel : 03 26 82 49 29

Après un court moment d'attente, l'indication à l'écran revient au menu principal. Ce temps d'attente dépend de la taille du EEPROM inséré, puisque la place de la mémoire doit être formatée. Pour un EEPROM avec 32k, il dure environ 2 minutes. Après cela, l'effacement total est terminé. Toutes les cames sont effacées, tous les régistres du système ont la valeur standard.

À présent, on peut commencer le réglage du système.

Pour adapter votre appareil en à votre machine, il faut ajuster dans CamCon un minimum de paramètres. A présent nous présentons l'ordre conseillé d'ajustage des paramètres. Les informations nécessaires sont à tirer des chapitres correspondants.

- 1) Aménagement du système.
- 2) Longueur des câbles
- 3) Système de mesure du déplacement

Si vous avez executé ce qui est décrit dans les chapitres correspondants, le CamCon est prêt à fonctionner; plus aucun signal d'erreur ne devrait apparaître. Bien entendu, nous vous conseillons de travailler à fond le menu du réglage du système pour obtenir un maximum de facilité de commande et d'activité.

Après le réglage du système, on peut commencer à programmer les cames.

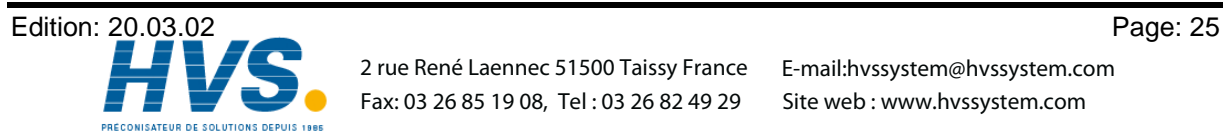

 2 rue René Laennec 51500 Taissy France E-mail:hvssystem@hvssystem.com Fax: 03 26 85 19 08, Tel : 03 26 82 49 29

#### **7. Commande du CamCon**

#### **7.1. Le menu principal**

Le menu de départ est le menu principal. Quelque soit la phase de programmation dans laquelle vous vous trouvez, vous pouvez retourner au menu principal en appuyant plusieurs fois sur la touche ESC

Pour accéder à l'un de ces sous menu, il vous faut appuyer sur le chiffre correspondant ou bien s'aider des touches et  $\lfloor A \rfloor$  et appuyer ensuite sur la touche  $\lfloor CR \rfloor$ 

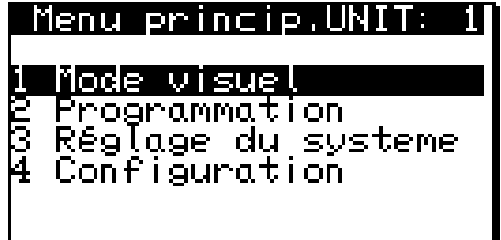

#### **7.2. L'indicateur**

Vous pouvez accéder à l'indicateur pour le fonctionnement normal du contrôleur à cames par l'option "Indicateur" du menu principal ou bien en appuyant sur la touche <sup>[ESC]</sup> à partir du menu principal.

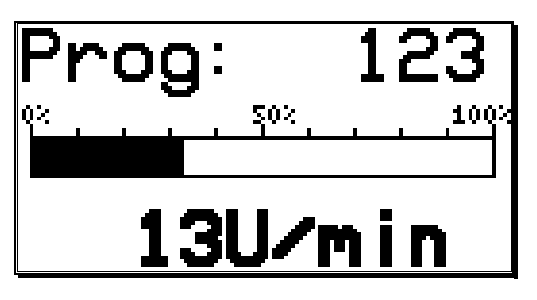

Dans le menu indicateur sont présentés le numéro du programme en activité, la vitesse relative (Indication barre), ainsi que la position effective actuelle, ou plutôt la vitesse absolue. Si l'on transpose le système de mesure du déplacement dans un mouvement lent, l'écran indique d'abord la position effective du moment. A vitesse croissante, quand la vitesse finale est depassée de 5%, l'appareil change de display et indique la vitesse actuelle; un sens de rotation négatif est indiqué par le signe moins ( - ) devant la valeur indiquée.

La definition de l'indiacteur de vitessese fait dans le menu Réglage du système.Dans ce menu, le changement automatique de l'indicateur peut être evité en changeant ici le mode d'affichage.

#### **7.2.1. Changer l'indication**

Si vous desirez d'obtenir des informations sur les entrées et les sorties pendant le fonctionement de l'appareil, vous pouvez changer l'indication à l'aide des touches  $\Box$  et  $\Box$ . Il apparait alors un tableau récapitulatif concernant l'état de fonctionement de chaque entrée ou sortie:

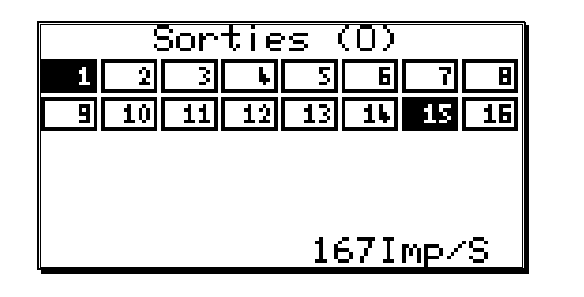

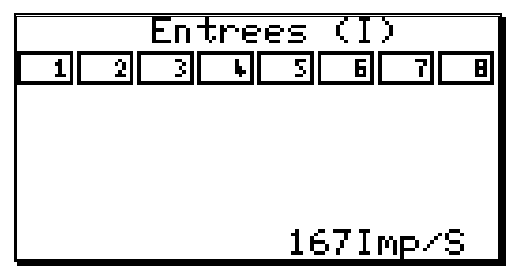

#### Indicateur des sorties **Indicateur des entrées**

Dès qu'une entrée ou une sortie est active, son numéro est mis en valeur par un surlignement de couleur noire.

Dans la zone inférieure de la fenêtre est présentée la position effective, ou encore pour les mouvements plus rapides la vitesse absolue.

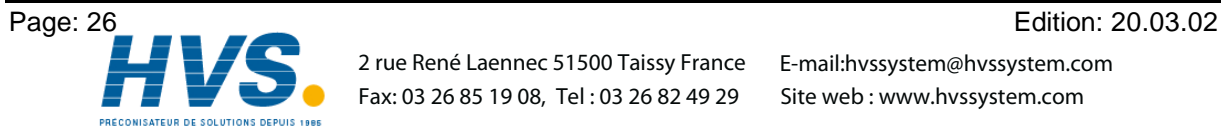

#### **7.2.2. Changement de programme**

Dans le CamCon, vous avez la possibilité de stocker plusieurs programmes. Pour pouvoir choisir ces programmes, il faut se trouver dans l'indicateur standard. Vous pouvez choisir le programme souhaité de la façon suivante:

- 1. Appuyez sur la touche  $\sqrt{CR}$ : CamCon vous demande votre code d'accès.
- 2. entrez votre code d'accès
- 3. Appuyez sur la touche  $\sqrt{CR}$ ; le curseur se place sur le numero de programme

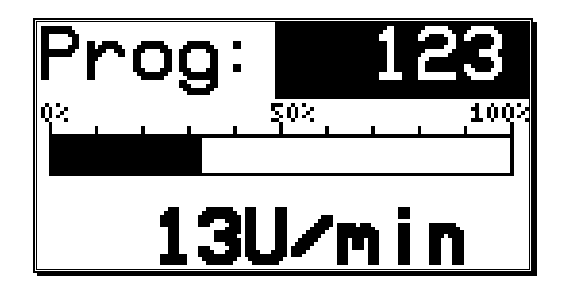

- 4. Entrer le nouveau numéro de programme à l'aide des touches numériques.
- 5. Appuyer sur la touche  $\sqrt{CR}$  pour terminer

CamCon va désormais changer le programme suivant les paramètre de votre choix du programme. Si cela n'est pas possibles tout de suite, alors l'indicateur clignote jusqu'à ce que le choix du programme soit complètement réalisé.

#### **7.2.3. Nom du programme**

Le CamCon permet en plus de rattacer un texte aux programmes stockés. Ceci est trés utile dans le cas où il existe d'importantes informations concernant un programme (p.e. numéro d'outil ou nom du produit). L'entrée du nom du programme se fait ainsi:

- 1. Appuyer sur la touche  $\mathbb{R}$  ; CamCon vous demande votre code dàccès.
- 2. Taper votre code d'accès.
- 3. Appuyer sur la touche  $\sqrt{CR}$ ; le curseur se place sur le numéro de programme.
- 4. Appuyer sur la touche  $\lfloor \frac{\text{!}}{2} \rfloor$ ; le curseur se place sur l'espace reservé à l'entrée du nom du programme.

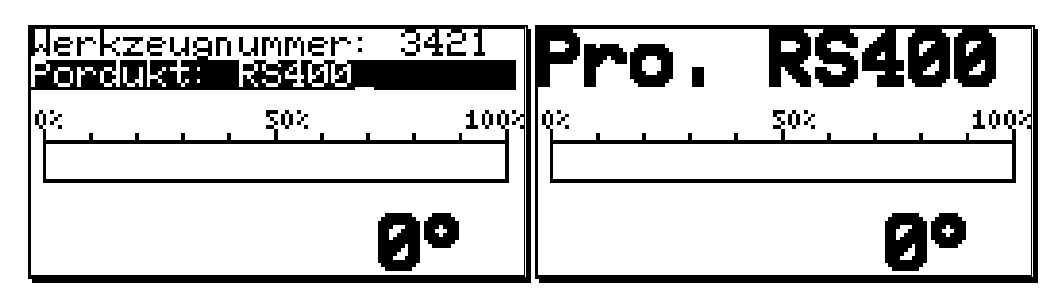

Ici vous pouvez entrer un nom de programme en tapant un texte.

5. Appuyer sur la touche  $\frac{CR}{C}$  pour terminer.

La présentation du nom du programme change selon la longueur du texte entré. Vous pouvez entrer 2 lignes, et 21 lettres sur chaque ligne.

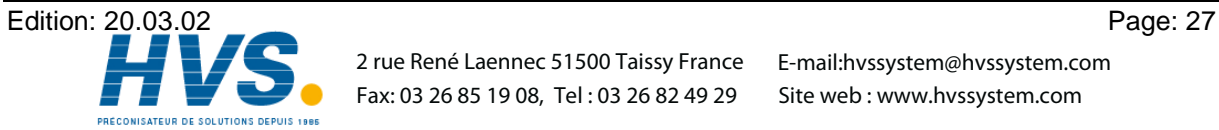

#### **7.3. Programmation des cames**

Pour accéder à la programmation des cames, il faut choisir l'option "**Programmation**" dans le menu principal. Sur l'écran apparait alors le menu de programmation:

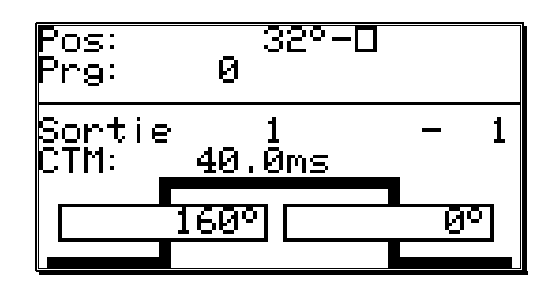

Dans la zône supérieure de l'écran sont présentés la position effective actuelle, l'état de fonctionnement des sorties choisies ainsi que le programme actuel.Dans la zone inférieure, on trouve le numéro de la sortie choisie et de la came programmer, avec ses positions de mise en marche er d'arrêt.

#### **7.3.1. Choisir la sortie à programmer**

Vous pouvez choisir une sortie en appuyant sur les touches  $\overline{\blacktriangledown}$  et  $\blacktriangle$ .

En appuyant sur la touche  $\overline{\text{CR}}$ , vous accédez à l'entrée directe de numéro de sortie.

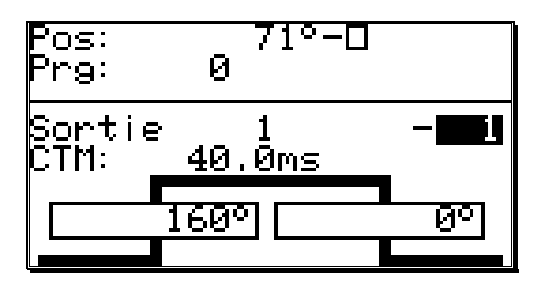

À l'aide des touches numériques, vous pouvez entrer le numéro de la sortie que vous desirez. C'est en appuyant sur la touche  $\sqrt{CR}$  que vous confirmez le choix de la sortie.

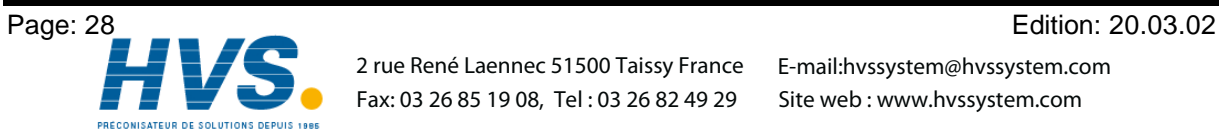

 2 rue René Laennec 51500 Taissy France Fax: 03 26 85 19 08, Tel : 03 26 82 49 29

#### **7.3.2. Choisir le programme pour la programmation**

En appuvant sur la touche  $\frac{[CR]}{[CR]}$  vous accèdez à l'entrée du numéro de la sortie. Vous pouvez sauter celle ci en appuyant sur la touche  $\triangle$  et accèder ainsi au choix de programme pour la programmation.

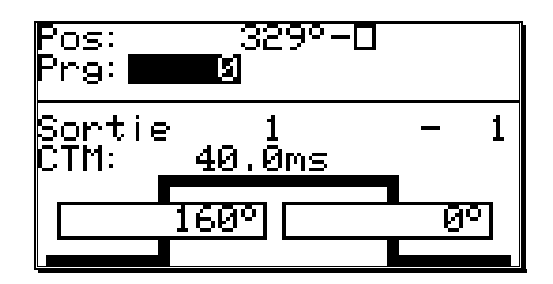

A l'aide des touches numériques, vous pouvez entrer le numéro du programme choisi. Avec la touche  $\overline{CR}$ ,vous confirmez votre choix.

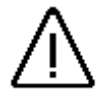

*Un changement de numero du programme n'aboutit pas au changement du programme des cames momentanément activées. Ce-ci veut dire que vous pouvez programmer un programme lors qu'un autre programme actionne les sorties.*

#### **7.3.3. Programmer la compensation du temps mort**

En appuyant sur la touche  $\mathbb{CR}$  vous accèdez à l'entrée du numéro de la sortie. Vous pouvez sauter celle ci en appuyant sur la touche  $\boxed{\blacktriangledown}$  et accèder ainsi à l'entrée du temps mort.

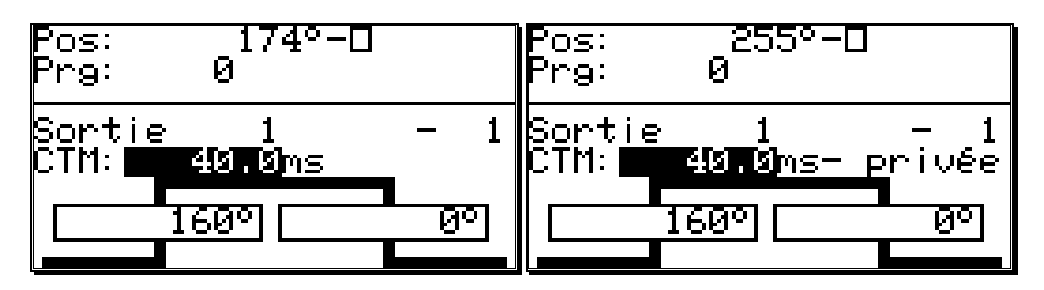

A l'aide des touches numériques, vous pouvez à présent entrer la valeur du temps mort à compenser.

En appuyant sur la touche  $\lfloor \frac{\text{#}}{\text{}} \rfloor$  pendant l'entrée, vous pouvez limiter l'effet de la compensation du temps mort au programme courant. En appuyant à nouveau sur la touche  $\left|\frac{\text{#}}{\text{#}}\right|$ , la compensation du temps mort sera valable pour tous les programmes.

Avec la touche  $\sqrt{CR}$ , vous confirmez les données.

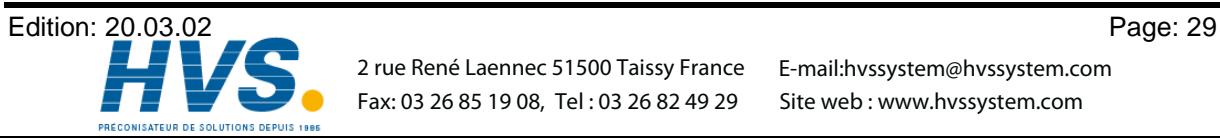

 2 rue René Laennec 51500 Taissy France Fax: 03 26 85 19 08, Tel : 03 26 82 49 29

#### **7.3.4. Programmer les noms des sorties**

En appuyant sur la touche  $\frac{[CR]}{[CR]}$ , vous accèdez à l'entrée du numéro de la sortie. Vous pouvez sauter celle ci en appuyant sur la touche  $\Box$  et accèder ainsi à l'entrée du nom de la sortie.

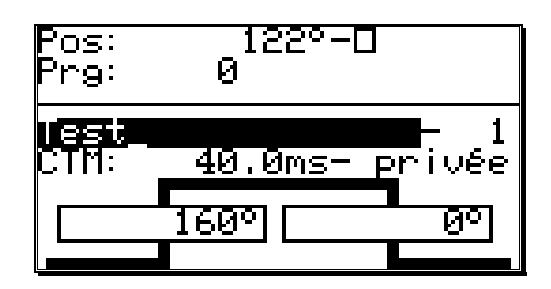

Vous pouvez à présent entrer un nom de sortie en tapant un texte.

#### **7.3.5. Entrer une came**

En appuyant sur la touche  $\boxed{\underline{\mathsf{I}}}$ , vous débutez l'entrée d'une came. Le champ pour la position mise en marche de la came (barre gauche) est mis en valeur par un surlignement de couleur noire, alors qu'une came symbolique clignote au niveau des deux barres. A l'aide des touches numeriques, vous entrez ici tout d'abord la position de mise en marche de la came.

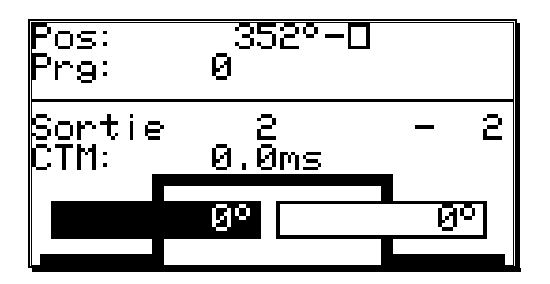

Avec la touche  $\frac{[CR]}{[CR]}$  vous confirmez la valeur que vous venez d'entrer. En même temps le champ pour la position de mise en arrêt de la came est mis en valeur par un surlignement de couleur noire. Le flanc incliné de la came symbolique clignote.

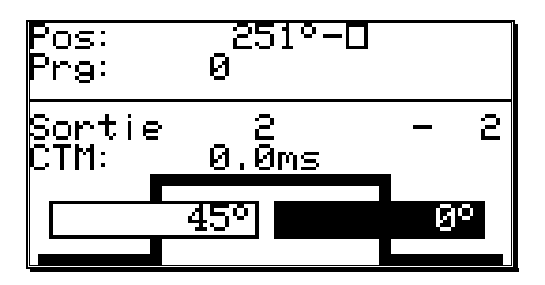

Entrez à present à l'aide des touches numériques la valeur pour le point de mise en arrêt de la came, et achevez l'entrée des données avec la <sup>CR</sup>

**Notez bien:** L'extension maximale d'une came ne peut jamais atteindre une rotation entière. Pour la programmation d'une telle came, vous devez programmer la sortie de sécurité.

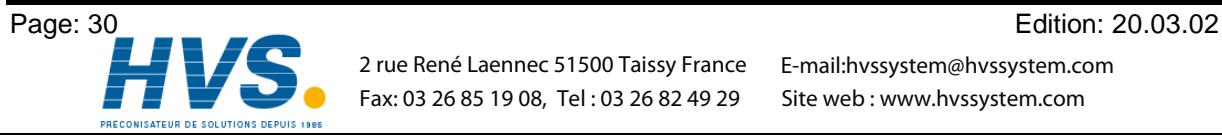

 2 rue René Laennec 51500 Taissy France Fax: 03 26 85 19 08, Tel : 03 26 82 49 29

#### **7.3.6. Ajouter une came**

Si vous voulez programmer d'autres cames sur cette sortie, cela ne vous est possible qu'à l'aide de la touche **INS**. En appuyant sur cette touche, l'image suivante apparait sur l'écran:

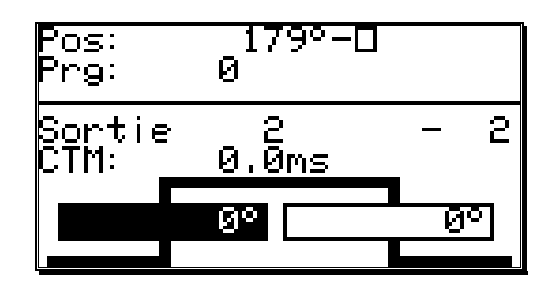

Ici vous pouvez - comme décrit dans le chapitre "Entrer une came" - entrer les position des points de mise en marche et mise en arrêt des cames. Si vous programmez ainsi une came qui cheuvauche une came déjà existante, il se crée une nouvelle came plus grande.

**Exemple:** La came programmée se trouve entre 50 et 120 degrés. Si vous programmez alors une nouvelle came de 90 à 180 degrés, alors une nouvelle came sera placée de 50 à 180 degrés.

#### **7.3.7. Teach - In des cames**

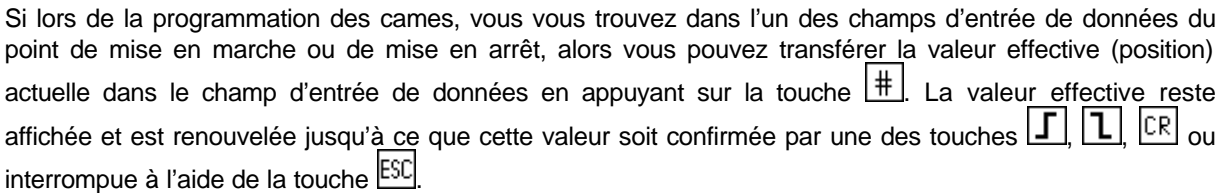

#### **7.3.8. Chercher une came**

 $\hat{A}$  l'aide des touches  $\Box$  et  $\Box$ , vous pouvez appeler les cames programmées et les contrôler. Aprés chaque actionnement d'une des touches, une seule came est affichée; les cames voisines sont représentées par leur flanc au bord de l'écran.

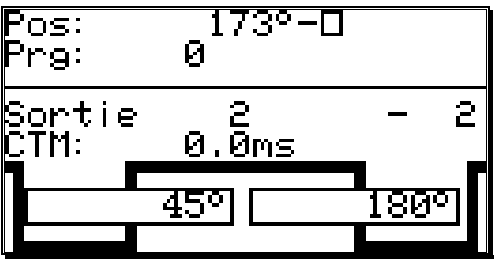

L'allure croissante de la courbe des cames laisse apercevoir qu'entre le point de mise en arrêt de la came à 180° et la limite supérieure de l'étendue d'échelle (p.e.:359°) se trouve une autre came. Le flanc visible sur le côté gauche du display indique l'existence d'autres cames entre le point de mise en marche de la came à 45° et la limite inférieure de l'etendue d'echelle (p.e. 0°).

À l'aide des touches  $\blacksquare$  et  $\blacktriangleright$ , vous pouvez constater quelles cames n'ont pas encore été programmées.

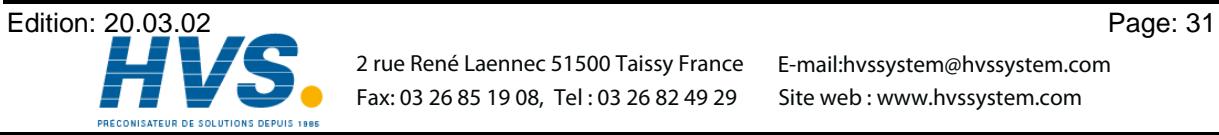

#### **7.3.9. Effacer une came**

Si vous voulez effacer complétement une came, sélectionnez celle ci à l'aide des touches  $\Box$  et  $\Box$  puis appuyez sur la touche **DEL**. La question suivante apparait sur l'écran:

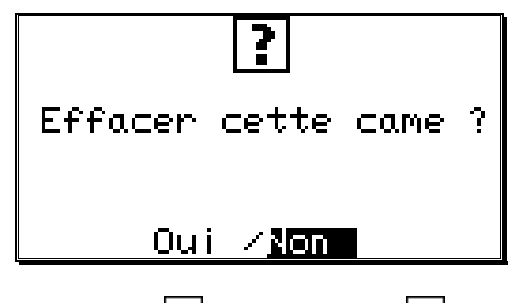

Déplacez le curseur sur "**Oui**" avec la touche **quality de la puis appuyez sur CR** pour confirmer votre choix.

#### **7.3.10. Effacer une sortie**

Si vous voulez effacer complétement une sortie (trace de came), vous devez appuyer sur la touche  $\overline{CR}$  pour accéder à l'entrée du numéro de la sortie.

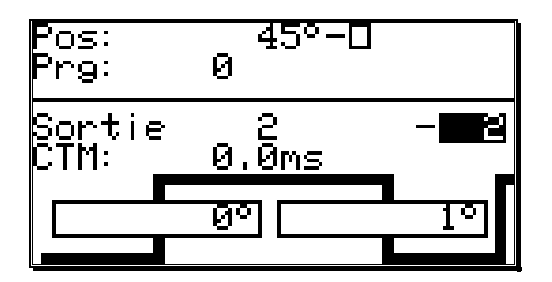

À l'aide des touches numériques, vous pouvez entrer le numéro de la sortie à effacer. Appuyez ensuite sur la touche **DEL**. La question suivante apparait sur l'écran:

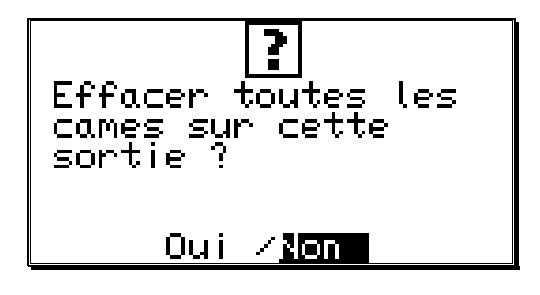

Déplacer le curseur sur "Oui" avec la touche  $\Box$  et appuyez sur la touche  $\Box$  pour confirmer votre choix.

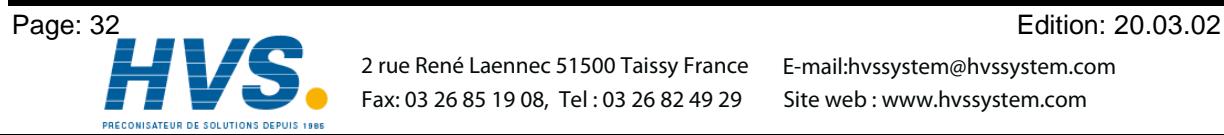

#### **7.3.11. Copier des sorties déjà programmées**

Avec CamCon, vous avez la possibilité de copier toutes les cames que vous avez programmées sur d'autres sorties. Pour cela, vous appuyez d'abord sur la touche  $\overline{CR}$  pour accéder à la valeur du numéro de la sortie. Ici vous entrez à l'aide des touches numériques la sortie sur laquelle vous voulez copier la sortie actuelle (choisie précédemment). Appuyez sur la touche  $\left|\frac{\text{#}}{\text{#}}\right|$  pour commencer la copie. La question suivante apparait alors sur l'écran:

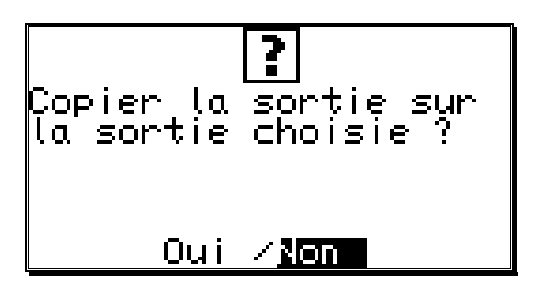

Déplacez le curseur sur "Oui" avec la touche  $\Box$  et appuyez sur la touche  $\Box$  pour confirmer votre choix. Après un court moment, la nouvelle sortie programmée apparait sur l'écran.

#### **7.3.12. Déplacer une came**

Avec CamCon, vous avez la possibilité de déplacer toutes les cames que vous avez programmées sur une sortie en appuyant sur les touches  $\boxed{\blacktriangleleft}$  et  $\boxed{\blacktriangleright}$ .

Pour cela, vous nécessitez la touche  $\Box$  ou bien la touche  $\Box$  pour accéder à l'entrée du point de mise en marche ou du point de mise en arrêt.

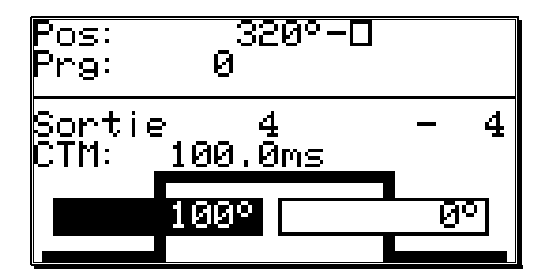

En appuyant sur les touches  $\Box$  et  $\Box$ , vous pouvez déplacer toutes les cames de cette sortie d'un incrément. Dans ce cas, les cames sont directement transférées dans la mémoire, sans qu'il y ait besoin d'appuyer sur la touche  $\sqrt{CR}$  Pour mettre fin au procédé de déplacement, il faut appuyer sur la  $\sqrt{CR}$  ou  $\sqrt{ESC}$ 

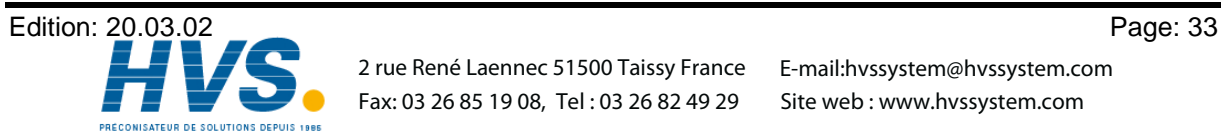

#### **7.3.13. Effacer un programme**

Si vous voulez effacer un programme, alors vous devez appuyer sur la touche  $\mathbb{E}$  pour accéder à l'entrée du numéro de programme. Vous pouvez sauter celle-ci en appuyant sur la touche  $\blacktriangle$  et accéder ainsi dans le choix de programme à programmer.

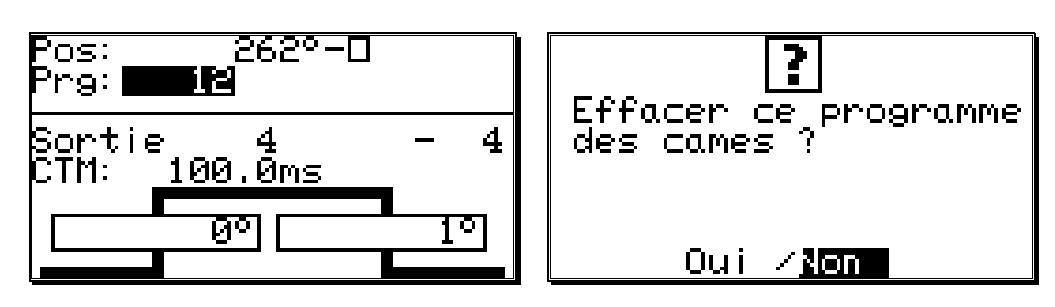

Avec les touches numériques, vous pouvez entrer le numéro du programme à effacer. Appuyez à présent sur la touche **DEL**, et une question de sécurité concernant l'effacement du programme apparait sur l'écran. Déplacez le curseur sur "**Oui**" avec la touche **d**e et appuyez sur la touche  $\mathbb{R}$  pour effacer le programme.

#### **7.3.14. Copier des programmes**

Avec CamCon, vous pouvez aussi copier des programmes entiers. Procéder comme suit

- 1. Appuyez sur la touche  $\frac{CR}{CR}$  le curseur se positionne sur le numéro de sortie.
- 2. Appuyez sur la touche  $\blacktriangle$ , le curseur se positionne sur le numéro de programme.
- 3. Indiquez à l'aide des touches numériques le programme à copier.
- 4. Appuyez sur la touche  $\frac{CR}{CR}$  pour confirmer le programme à copier.
- 5. Appuyez sur la touche  $\mathcal{E}$ . le curseur se positionne sur le numéro de sortie.
- 6. Appuyez sur la touche  $\triangle$ , le curseur se positionne sur le numéro de programme.
- 7. Indiquez à présent à l'aide des touches numériques le programme sur lequel le programme actuel (précédemment choisi) doit être copié.
- 8. Appuyez sur la touche  $\lfloor \frac{\text{#}}{\text{}} \rfloor$  pour commencer le procédé de copie. La question suivante apparait sur le display:

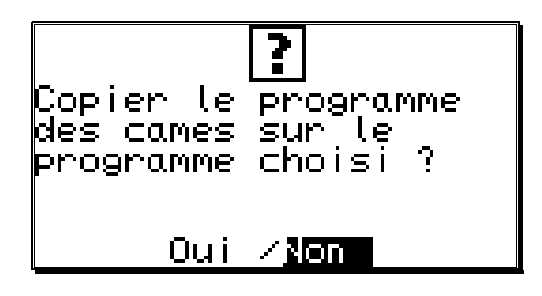

9. Déplacez le curseur sur "Oui" avec la touche  $\Box$  et appuyez ensuite sur la touche  $\Box$  pour confirmer votre choix.

Le procédé est ainsi déclenché; après un moment le nouveau programme crée apparait sur le display.

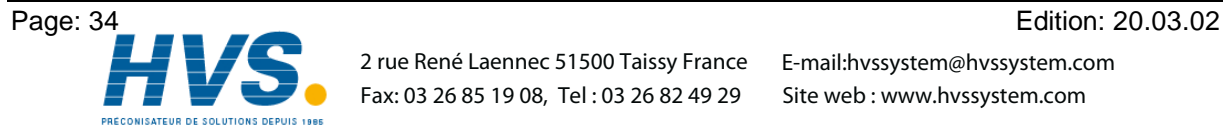

#### **7.3.15. Exemples de programmation des cames**

#### **7.3.15.1. Programmer les premières cames**

**Problème:** Après une remise à zero de la mémoire de programmation et une initialisation du système, une came doit être programmée pour la sortie 4 de 100° à 200° avec une compensation du temps mort de 100ms.

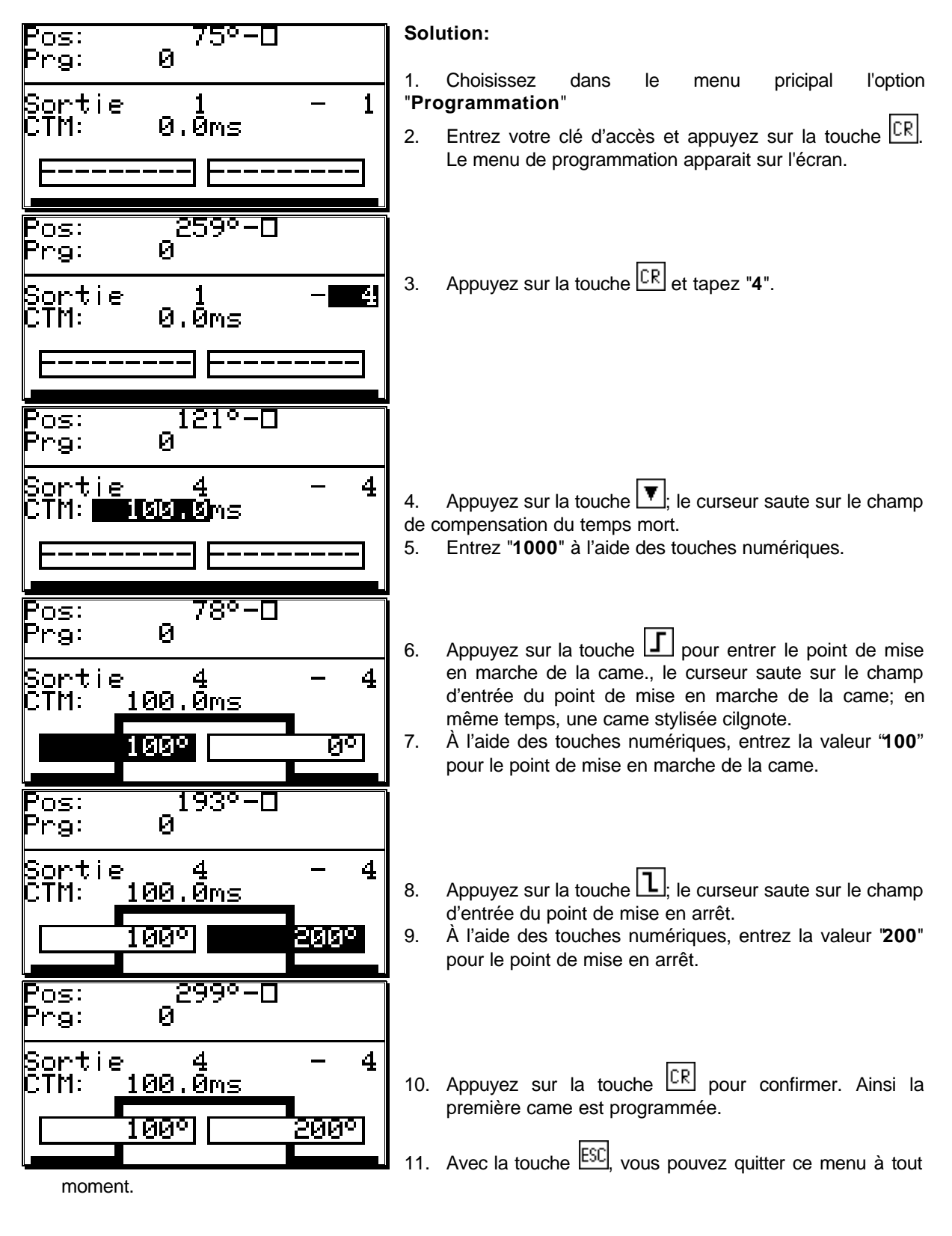

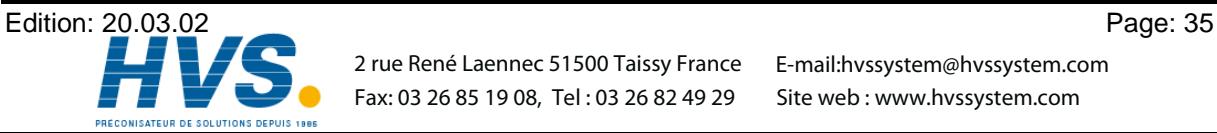

 2 rue René Laennec 51500 Taissy France Fax: 03 26 85 19 08, Tel : 03 26 82 49 29

#### **7.3.15.2. Programmer d'autre cames sur une sortie**

**Problème:** Dans le programme 0, en plus de la came 100° à 200°, une autre came de 300° à 330° doit être programmée pour la sortie 4.

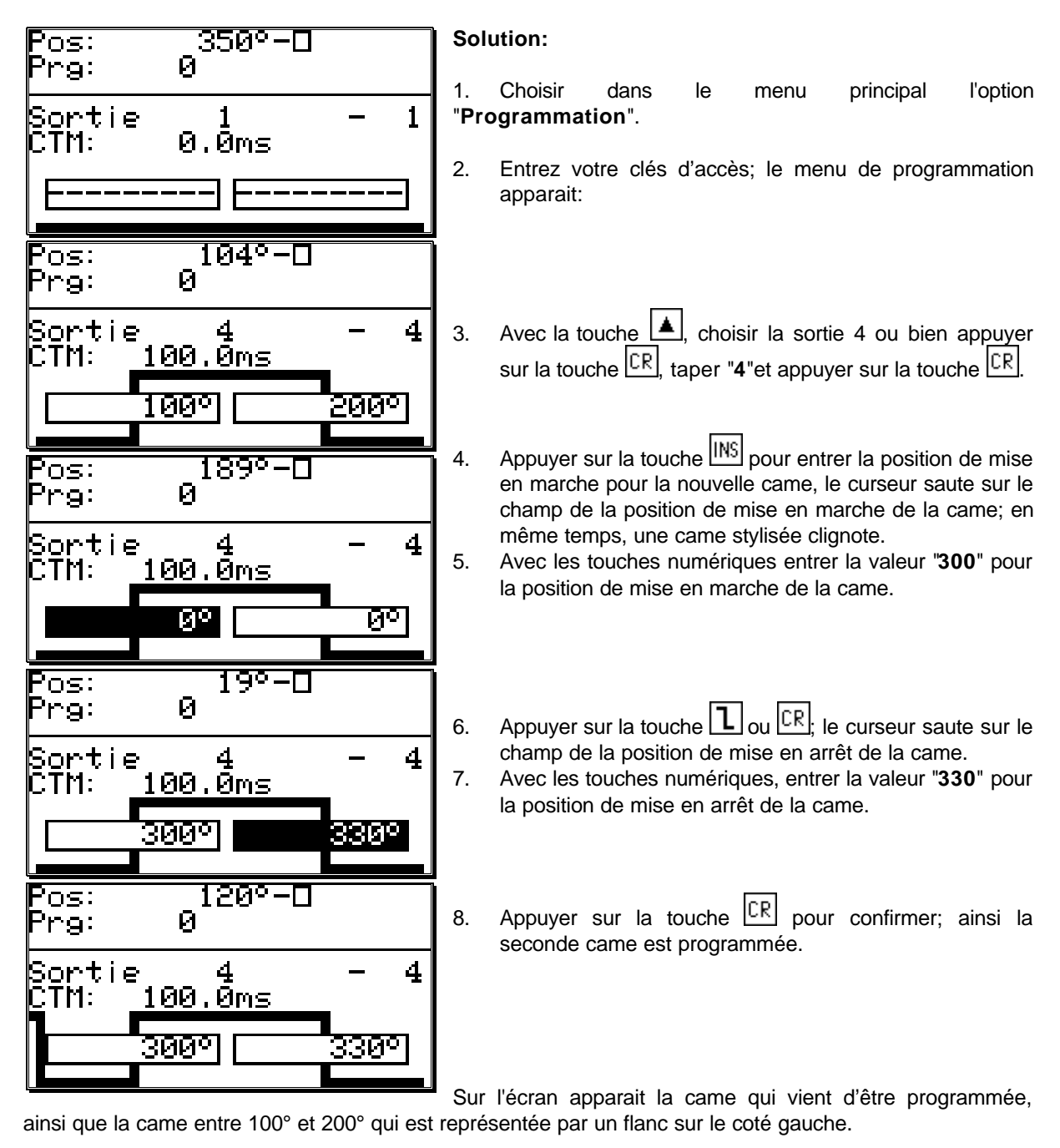

9. Avec la touche **ESC**, vous pouvez quitter ce menu à tout moment.

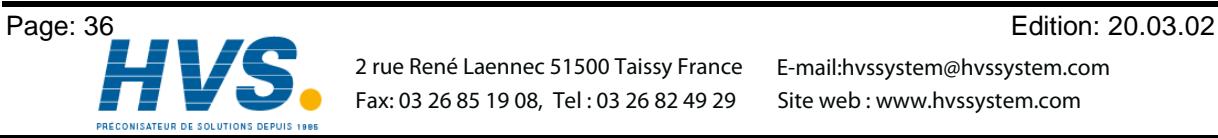

 2 rue René Laennec 51500 Taissy France Fax: 03 26 85 19 08, Tel : 03 26 82 49 29

#### **7.3.15.3. Effacer une came particulière**

**Problème:** Dans le programme 0, la came entre 300° et 330° doit être effacée.

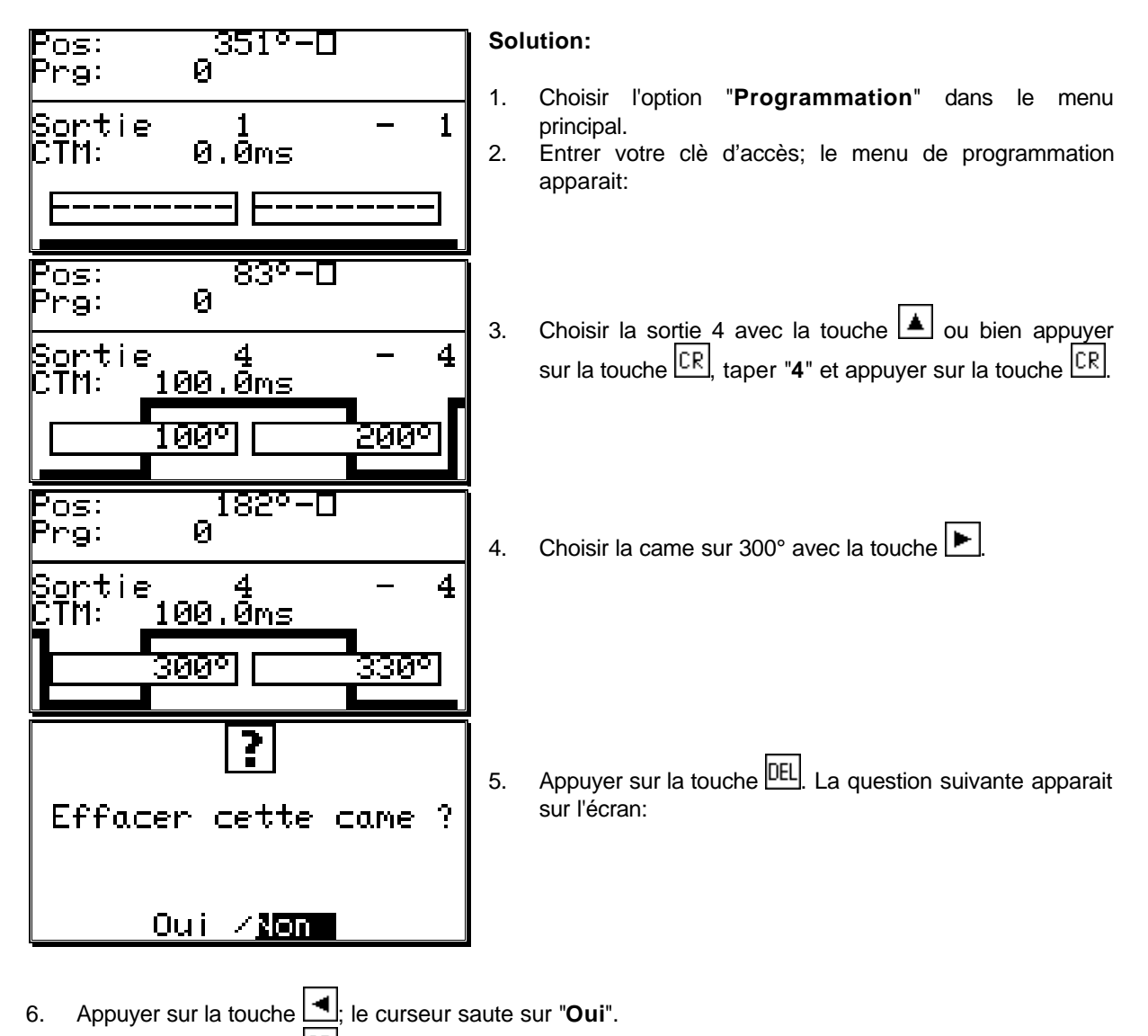

7. Appuyer sur la touche  $\overline{CR}$  pour confirmer. La came est effacée.

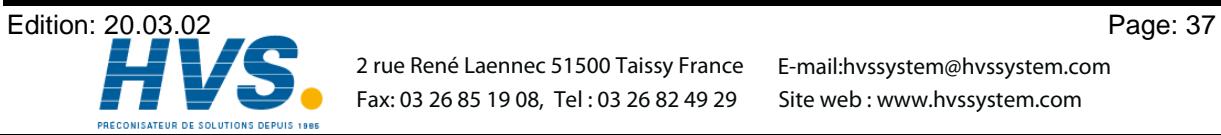

Réglage du système

Système de mesure Adapt, deplacement<br>Vitesse

.ong.cable/cycle Sorties speciales Extension d.systeme

Ō

#### **7.4. Réglage du système**

Avant de pouvoir utiliser CamCon, il faut lui communiquer divers paramètres de votre système de mesure du déplacement. Pour cela, choisissez l'option "**Réglage du système**" dans le menu principal. Le menu de reglage du système apparait alors:

#### **7.4.1. Système de mesure du déplacement**

Après avoir choisi l'option "**Système de mesure du déplacement**", ceci apparait sur l'écran:

Ici, vous pouvez régler le système de mesure du déplacement, le degré de finesse, l'engrenage électronique, le sens de rotation et le format de représentation de la valeur effective, ainsi que configurer un système de mesure du déplacement spécial.. Dans le menu **"Position:"** vous pouvez voir la valeur effective actuelle du CamCon.

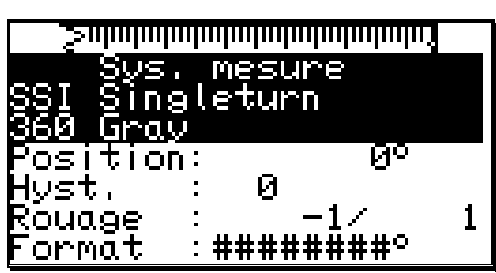

#### **7.4.1.1. Choisir les systèmes de mesure du déplacement standard**

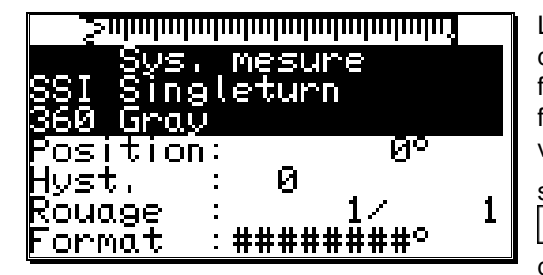

L'indicateur affiche le degré de finesse du système de mesure du déplacement en pas/tour. Selon le standard, CamCon fonctionne avec un codeur d'ecart angulaire qui a un degré de finesse de 360 pas/tour. Dans ce cas, un changement de la valeur entrée est inutile. Sinon, on peut adapter le CamCon au

système de mesure du déplacement avec les touches  $\boxed{\blacktriangleleft}$  et

Pour cela, plusieur degrés de finesse sont mis à disposition, qui sont conformes aux codeurs d'ecart angulaire

usuel: 256, 360, 512, 1000, 1024, 2048, 4096 et 8192 pas. Si certaines valeurs ne se laissent pas régler dans la zone de degré de finesse, cela est du au fait qu'il n'y a pas assez d'emplacement de mémoire. Il faut alors d'abord effectuer une extension de mémoire sur l'appareil. Vous pouzvez aussi régler les deux modules analogiques converteur SSI AWA/SSI/8 et AWA/SSI/12 pour les signaux analogiques. Ces modules sont branchés à l'interface SSI du CamCon.

**Remarque:** Si les valeurs ne se laissent pas regler, alors vous n'avez pas assez de capacité de mémoire. Vous devez alors etendre la capacité de mémoire.

#### **7.4.1.2. La valeur effective de l'hystéresis**

Vous pouvez enter la valeur effective de l'hystéresis dans le menu **"Hyst."**.

Cette valeur sera utilisée afin de réduire le flottement au niveau des sorties, dès les plus petites variations de la valeur effective. La valeur exacte ne peut être établie qu'à l'essai. Cependant elle doit être minimale.L'hystéresis peut être reglé entre 0 et max. 1/4 du degrés de finesse. Il peut être au max. 125 impulsion.

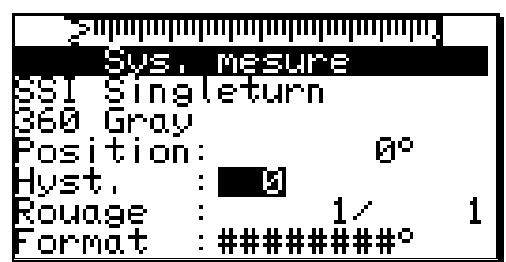

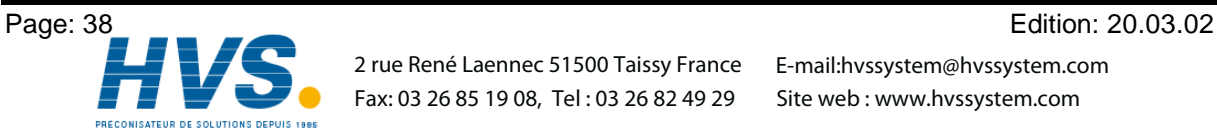

 2 rue René Laennec 51500 Taissy France Fax: 03 26 85 19 08, Tel : 03 26 82 49 29

#### **7.4.1.3. L'engrenage electronique**

Dans l'option **"Système de mesure du déplacement"**, un facteur pour une transformation du champ de mesure peut être entré. De cette façon, le champ de mesure physique - p.e d'un codeur d'ecart angulaire peut être transformé en un nouveau champ de mesure effectivement plus visible pour l'utilisateur. Selon le standard, on régle un engrenage de 1:1. La première valeur est le multiplicateur pour la valeur effective, alors que la seconde valeur est le diviseur par lequel le resultat de la multiplication précédente va être divisé. Le resultat final de cette opération est alors la valeur indiquée. Une valeur négative dans le champ du multiplicateur change le sens de comptage du système de mesure du déplacement. Pour cela, en entrant le multiplicateur, vous appuyez sur la touche  $\pm$  pour changer le signe.

<u> Հարոխորդարարորդարարությ</u> <u>sammmmmmmmmmmmmmm</u> Sys. mesure Sys. mesure TSingleturn<br>TGray Singleturn<br>Gray 60. Й° sition: Й٥ osition: 0 st. st. JOSE JOAE \*\*\*\*\*\*\*\* orma t orma t

**Exemple:** Pour une rotation pleine d'un codeur d'écart angulaire avec 360 pas/tour, une machine se délpace de 1000mm.

Si l'indication de la position ne doit plus se faire en degrés mais en mm, vous devez régler l'engrenage sur le facteur **1000/360**. L'indication ne se changera pourtant pas en pas de 1, puisque le degré de finesse reste inchangé.

Si l'on choisi p.e. **100 / 360** ,la valeur effective est déplacée d'une zone de procédure de 100. L'indication de la position se fait alors en cm, la représentation en virgule n'est pourtant pas possible.

#### **7.4.1.3.1. Le changement électronique du sens de rotation**

Le sens de comptage du système de mesure du déplacement est défini par un changement de signe dans le multiplicateur de l'engrenage électronique. Pour cela vous nécessitez pendant l'entrée du multiplicateur la touche  $\pm$ . Voir chapitre "L'engrenage electronique".

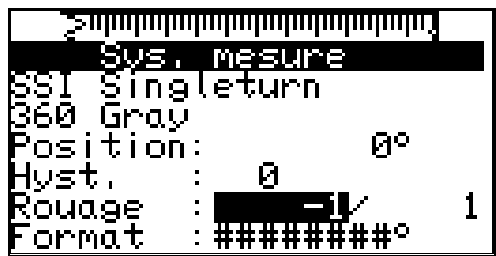

#### **7.4.1.4. Le format de présentation de la valeur effective**

Dans cette option, vous pouvez régler le format de la présentation de la valeur effective.

Les trois symbole diése tiennent la place pour la valeur numérique de l'indication. Sur les places restantes, vous pouvez entrer d'autres données et l'unité de la valeur mesurée, p.e mm, cm ou inch pour les systèmes linéaires. Si vous voulez qu'un point décimal soit représenté, vous pouvez insérer un point décimal entre les diése (p.e. ###.#mm).

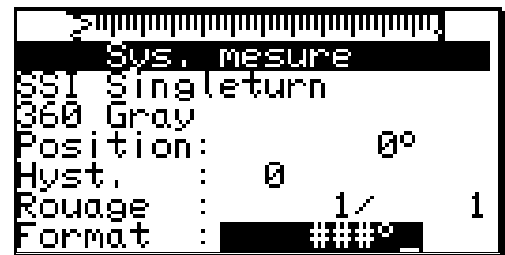

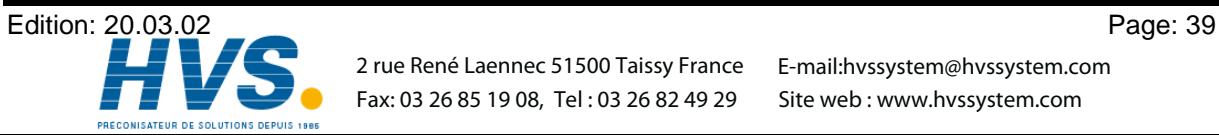

 2 rue René Laennec 51500 Taissy France Fax: 03 26 85 19 08, Tel : 03 26 82 49 29

#### **7.4.1.5. Configurer un système de mesure du déplacement spécial**

Avec le CamCon, vous avez la possibilité de configurer en plus un système de mesure du déplacement spécial.Pour cela, opérez de cette façon:

- 1. Pour la configuration du système de mesure du déplacement spécial, appuyez sur la touche <sup>[INS]</sup>. Le menu pour l'entrée du nouveau système de mesure du déplacement apparait
- 2. Entrez à présent l'identificateur du nouveau système de mesure du déplacement.
- 3. Appuyez sur la touche  $\sqrt{CR}$  pour mettre fin à l'entrée pour la première ligne; le curseur saute sur la prochaine ligne de texte.
- 4. Entrez le texte suivant (si besoin).
- 5. Appuyez sur la touche  $\frac{CR}{CR}$  pour mettre fin à l'entrée de texte; le curseur saute sur l'option **"Système de mesure du déplacement"**.
- 6. Avec les touches  $\Box$  et  $\Box$ , il est possible ici de choisir le type de système de mesure du déplacement.
- 7. Appuyez sur la touche  $\overline{CR}$  pour confirmer votre choix. Le menu pour le nouveau système de mesure du déplacement est à présent constitué. Dans les prochains chapitres, les differents systèmes de mesure du déplacement et leurs entrées vont être décrits.

#### **7.4.1.5.1. Système de mesure du déplacement SSI**

Si vous choisissez "**SSI**" comme système de mesure du déplacement dans le menu système de mesure du déplacement special, alors le menu suivant apparait sur l'écran:

- 1. Entrez d'abord le nombre de bits du degré de finesse du système de mesure du déplacement SSI. Pour un degré de finesse de p.ex.500, cela correspond à 9 bits.
- 2. Entrez à présent la position du bit à valeur minimale (LSB). Pour notre exemple, la position des LBS serait à la 9ème position. Vous pouvez tirer des informations plus précises du manuel de consultation de votre système de mesure du déplacement.
- 3. Maintenant entrez l'entaille de travers du code du système de mesure du déplacement. Pour notre exemple ce serait  $(512 - 500)/2 = 6$ .
- 4. Enfin, entrez la position du SSI bit d'erreur du système de mesure du déplacement. Pour les codeurs d'écart angulaire standard de la firme Stegmann, c'est la position de bit 14. À cette position, il faut toujours transmettre un 0.
- 5 Avec la touche  $\frac{[CR]}{[CR]}$ , vous confirmez votre choix et quittez ce menu.
- **Indication:** *On peut reconnaitre la position des bits d'information dans la zone supérieure de l''écran. En faisant bouger le système de mesure du déplacement, la position des LSB, MSB et bits d'erreur est facile à déterminer.*

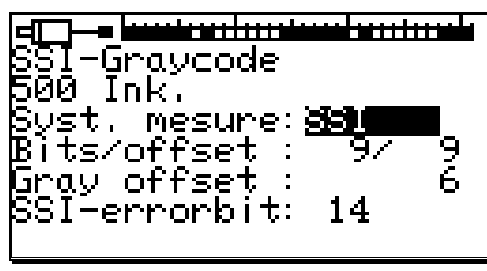

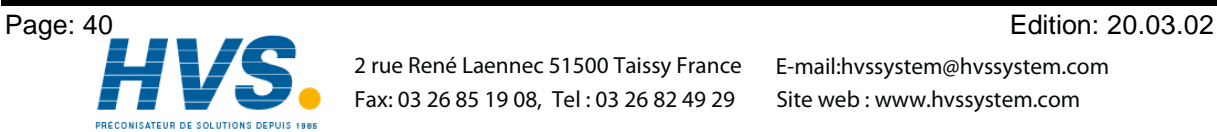

 2 rue René Laennec 51500 Taissy France E-mail:hvssystem@hvssystem.com Fax: 03 26 85 19 08, Tel : 03 26 82 49 29

#### **7.4.1.5.2. Système de mesure du déplacement parallele Gray**

Si vous avez fait le choix "**PARAL.**" dans l'entrée de donnée du système de mesure du déplacement dans le menu système de mesure du déplacement spécial, alors le menu suivant apparait sur l'écran:

- 1. Entrez tout d'abord le degré de finesse du système de mesure du déplacement parallèl gray. Ici p.e: 500 pas.
- 2. Entrez à présent l'entrée du bit à valeur minimale (LSB).

Pour notre exemple, la position du LSB serait p.ex. à l'entrée 7. Pour un degré de finesse de 500 pas, on nécessite 9 bits de degré de finesse. Avec la position du LSB, CamCon détermine automatiquement la position des entrées et cela dans un ordre croissant. Dans notre exemple, les entrées 7 à 16 seraient occupées par les bits du codeur d'ecart angulaire parallele.

 $3$  Avec la touche  $\overline{\text{CR}}$ , vous confirmez les données que vous avez entrées et quittez ce menu.

#### **7.4.1.5.3. Système de mesure du déplacement incrémentiel**

Si vous avez choisi "**INK**" dans l'entrée de donnée du système de mesure du déplacement dans le menu système de mesure du déplacement special, alors le menu suivant apparait sur l'écran:

1. Entrez tout d'abord la ,valeur du coefficent en appuyant sur les touches  $\boxed{\blacktriangleleft}$  et  $\boxed{\blacktriangleright}$ . Le coefficent divise ou multiplie les impulsions rentrantes du système de mesure

du déplacement avec la valeur réglée. Les coefficent

suivants peuvent être entrés: "**\*4**", "**\*2**", "**\*1**", "**/2**", "**/4**", "**/8**", "**/16**", "**/32**", "**/64**", "**/128**", "**/256**", "**/512**". Ici, le coefficent est réglé sur "**\*4**". Cela signifie qu'un système de mesure du déplacement avec 500 impulsions de degré de finesse met à disposition de l'appareil 2000 impulsions (quadruple).

- 2. Maintenant vous entrez dans le champ du degré de finesse le nombre maximal d'impulsions nécessaires. Cette valeur est alors le degré de finesse maximal que le CamCon va évaluer. Si le nombre d'impulsions comptées dépasse ce qui a été reglé comme degré de finesse, le CamCon s'enclenche en erreur "**Pos-Err:3**". Dans ce cas, le degré de finesse doit être réglé plus grand ou bien la valeur effective doit être mise sur zéro en etablissant un signal Clear.
- 3. Dans le champ "**mode Clear**", il vous faut régler les fonctions des entrées ajoutées C1 et C2 en utilisant les touches  $\boxed{\blacktriangleleft}$  et  $\boxed{\blacktriangleright}$ . Vous avez ici le choix entre 8 sortes de fonctions possibles.
	- "**C1 & C2**" Si les entrées C1 et C2 sont high, le compteur est mis à zéro.
	- "**/C1 & C2**" Si l'entrée C1 est low et l'entrée C2 high, le compteur est mis à zéro.
	- "**C1 & /C2**" Si l'entrée C1 est high et l'entrée C2 low, le compteur est mis à zéro.
	- "**/C1 & /C2**" Si l'entrée C1 est low et l'entrée C2 et low, le compteur est mis à zéro.
	- "**C1 : W**" Si l'entrée C1 est high, le compteur est mis à zéro.

Si l'entrée C2 est high, plus aucune impulsion du système de mesure du déplacement n'est comptée. (Wait)

"/C1 : W" Si l'entrée C1 est low, le compteur est mis à zéro.

Si l'entrée C2 est high, plus aucune impulsion du système de mesure du déplacement n'est comptée. (Wait)

- "**C1 : /W**" Si l'entrée C1 est high, le compteur est mis à zéro. Si l'entrée C2 est low, plus aucune impulsion du système de mesure du déplacement n'est comptée. (Wait)
- "**/C1 : /W**". Si l'entrée C1 est low, le compteur est mis à zéro.

Si l'entrée C2 est low, plus aucune impulsion du système de mesure du déplacement n'est comptée. (Wait)

- **Remarque:** Le **"Mode Clear"** du CamCon ne peut pas être modifié. Pour cette raison, ce point de menu n'est pas disponible dans le CamCon DC16.
- **Remarque:** Dans le CamCon DC90, vous n'avez pas de systeme de mesure du deplacement incrementiel à disposition

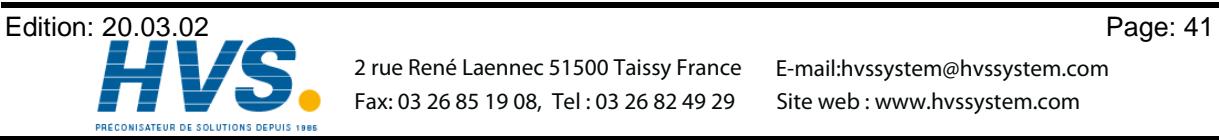

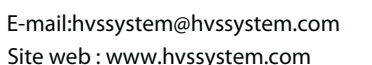

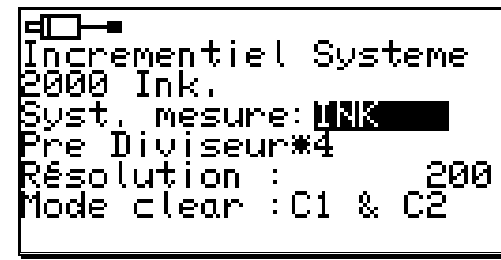

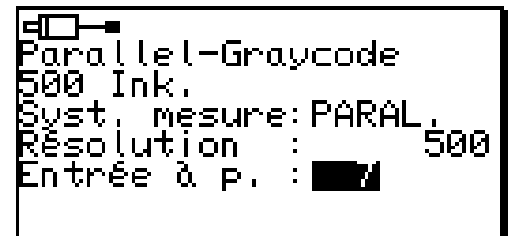

#### **Système de mesure du déplacement Multiturn avec engrenage**

Si vous avez choisi "**MULTI**" comme système de mesure du déplacement dans le menu de système de mesure du déplacement spécial., alors le menu suivant apparait sur l'écran:

Ce système de mesure du déplacement est nécessaire quand vous devez faire fonctionner un codeur angulaire multiturn avec un nombre binaire de rotation.

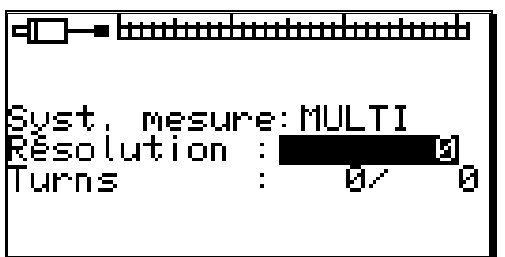

**Exemple 1:** Vous avez un plateau tournant avec une démultiplication de 3 à 1. Le codeur angulaire fait 3 rotations et le plateau tournant 1 rotation. Ces trois rotations correspondent à présent à 360 impulsions (360 degrés). Pour cela, les données suivantes sont nécessaires:

• <del>kulunluuhudunluub</del> Multiturn AAG66107<br>β⁄1 to 360° <sub>……——</sub> |Syst. mesure: <u>削剛</u> Résolution  $\mathcal{L}$  $\mathbf{1}$ Turns

1. Le degré de finesse total nécéssité.

Ici 360 pas(360 degrés).

2. Le nombre total de rotation. Ici 3 tours.

- 3. Le diviseur pour les rapports de transformation impairs. Ici 1.
- 4. Avec la touche  $\frac{CR}{CR}$ , vous confirmer ces données et quittez ce menu.

**Exemple 2:** Vous avez un plateau tournant avec une démultiplication de 12.5 à 1. Le codeur angulaire fait 12.5 rotations et le plateau tournant 1 rotation. Ces 12.5 rotations correspondent à présent à 360 impulsions (360 degrés). Pour cela, les données suivantes sont nécessaires:

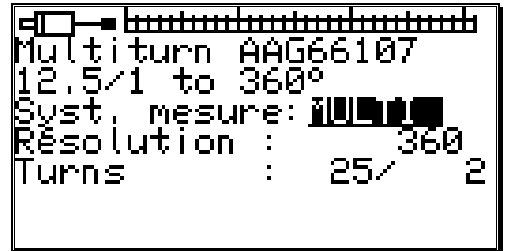

- 1. Le degré de finesse total nécéssité.
	- Ici 360 pas (360 degrés).
- 2. Le nombre total de rotation.
	- Ici 25 tours.
- 3. Le diviseur pour les rapports de transformation impairs. Ici 2.
- 4. Avec la touche  $\frac{CR}{CR}$ , vous confirmez ces données et quittez ce menu.
- **Attention:** Ce système de mesure du déplacement ne fonctionne qu'en combinaison avec un codeur angulaire multiturn avec 4096 x 4096 pas de degré de finesse (Type: AAG66107 ou AAG626).
- **Indication:** Pour ce système de mesure du déplacement, en état hors tension, le codeur angulaire ne doit pas être déplacé de plus de 512 rotations.

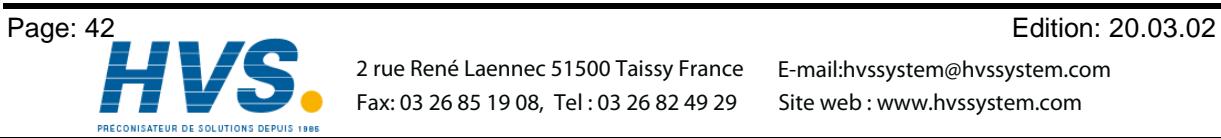

#### **7.4.1.5.4. Système de mesure du déplacement PLL**

Si vous avez choisi "**PLL**" comme système de mesure du déplacement dans le menu de système de mesure du déplacement spécial, alors le menu suivant apparait sur l'écran:

Le système de mesure du déplacement PLL détermine le déplacement d'un seul pas de mesure par interpolation temporelle. Si vous avez par exemple rattaché un initiateur à un plateau tournant et que vous voulez déterminer la position

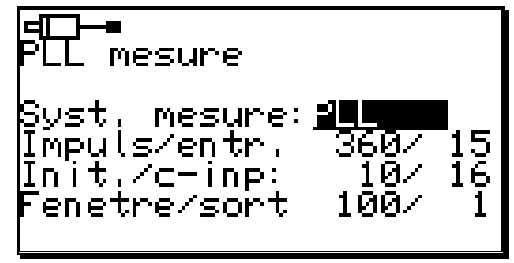

actuelle pour une vitesse constante sans utiliser un système de mesure du déplacement en plus, alors le système de mesure du déplacement PLL est le bon choix.

- 1. Entrez tout d'abord le nombre de pas d'impulsion entre 2 impulsions d'indicateur.<br>2. Indiquez à présent l'entrée de l'impulsion d'initiateur.
- 2. Indiquez à présent l'entrée de l'impulsion d'initiateur.
- 3. Maintenant entrez le nombre d'impulsions d'initiateur par rotation totale.
- 4. Indiquez maintenant l'entrée de l'impulsion clear.

Avec le système de mesure du déplacement PLL, vous avez la possibilité d'installer plusieurs initiateurs par rotation totale. Pour obtenir un point zéro, vous nécessitez en plus un initiateur zéro qui peut être branché à l'entrée indiquée ici. Si vous ne voulez pas installer d'initiateur zéro, il suffit d'entrer ici "**0**". (Pour CamCon DC115 entrée 2)

- 5. Ensuite entrez la fenêtre synchrone. Si une erreur de pas plus importante que la valeur indiquée ici est détectée, le système passe dans le mode asynchrone.
- 6. Indiquez ensuite la sortie qui vous signale l'état synchrone. Si vous ne voulez pas de sortie pour la signalisation de l'etat synchrone, il suffit d'entrer "**0**". La sortie devient active si le système de mesure du déplacement PLL pour 16 cycles se trouve en mode synchrone.

Avec la touche  $\frac{[CR]}{[CR]}$ , vous confirmez ces données et quittez ce menu.

#### **7.4.1.5.5. Simulation de déplacement Timer (generateur de rythme)**

Si vous avez choisi "**TIMER**" comme système de mesure du déplacement dans le menu de système de mesure du déplacement spécial., alors le menu suivant apparait sur l'écran:

La simulation de déplacement-Timer permet de créer des chemins (ou valeur effective de temps) sans système de mesure du déplacement, donc sur une base de temps. Le contrôleur à came se comporte alors comme la commande d'une machine à laver.

1. Entrez tout d'abord le retard de temps entre les différents pas. Le degré de finesse le plus fin de CamCon est 1ms.

Pour exemple nous choisissons 20ms.

- 2. Entrez à présent le nombre total de pas. Dans notre exemple, ce sont 100 pas. Tout le procédé se répétera donc au bout de 2 secondes  $(20 \text{ ms} \times 100 \text{ pas} = 2 \text{ seconds}).$
- 3. Maintenant, vous indiquez l'entrée pour le signal Stop. Ainsi, le système de générateur de rythme peut être libéré. A cette sortie, un signal high fait marcher le timer, un signal low à cette sortie arrête le timer. Si vous ne voulez pas d'entrée Stop, il suffit d'entrer ici un "**0**".
- 4. Enfin il vous faut donner l'entrée pour le signal Clear. Ainsi, le système de generateur de rythme peut être réglé sur **"0".** Un signal high à cette sortie laisse le timer sur "**0**". Si vous ne voulez pas d'entrée Clear, il suffit d'entrer ici un "**0**".
- 5 Avec la touche  $\overline{CR}$ , vous confirmez ces données et quittez ce menu

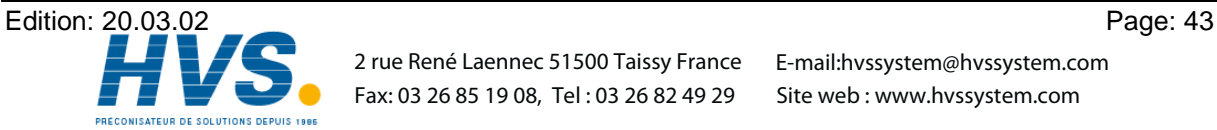

 2 rue René Laennec 51500 Taissy France E-mail:hvssystem@hvssystem.com Fax: 03 26 85 19 08, Tel : 03 26 82 49 29

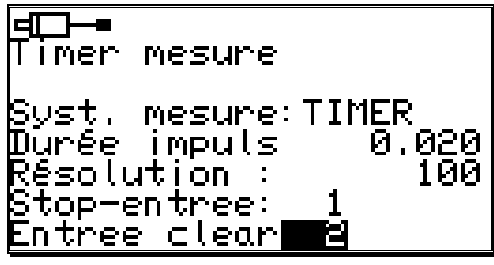

#### **7.4.1.5.6. Système de mesure du déplacement RS232**

L'acqusition du déplacement RS232 est nécessaire lorsque le système de mesure du déplacement que vous utilisez ne contient aucune des interfaces décrites dans les chapitres précédents.

Dans ce cas, vous devez choisir "**RS232**" dans le menu du système de mesure du déplacement spécial, et le menu suivant se met en place:

1. Entrez tout d'abord les Baudrates en utilisant les touches  $\blacksquare$ <sub>et</sub>  $\blacktriangleright$  .

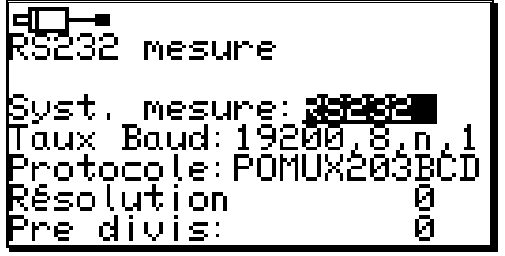

2. Le protocole de transmission des données peut être réglé comme auparavant avec les touches  $\Box$  et  $\Box$ . Pour le moment, seul le protocole d'aquisition des données du Stegmann Ponux 203bcd se trouve à disposition.

- 3. Le degré de finesse donne la valeur dans laquelle la valeur effective du système de mesure du déplacement se déplace.
- 4. Le diviseur divise le degré de finesse pour rendre possible un réglage du système de mesure du déplacement pour les appareils avec peu de mémoire.
- 5 Avec la touche  $\frac{CR}{CR}$ , vous confirmez ces données et quittez ce menu.

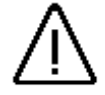

**Attention:** *Ce systeme de mesure du deplacement peut être reglé que dans le CamCon DC50/51. Une programmation par PC est impossible!*

#### **7.4.1.6. Effacer le système de mesure du déplacement spécial**

Vous pouvez supprimer le système de mesure du déplacement spécial de cette façon:

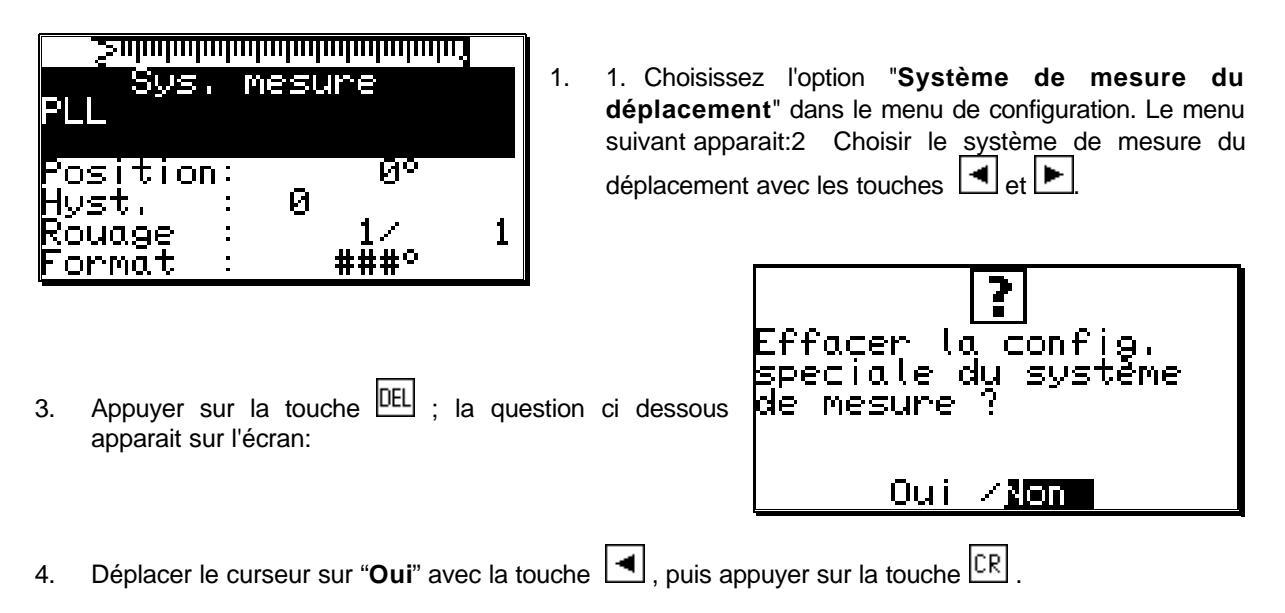

Ainsi, tous les réglages du système de mesure du déplacement spécial sont effacés.

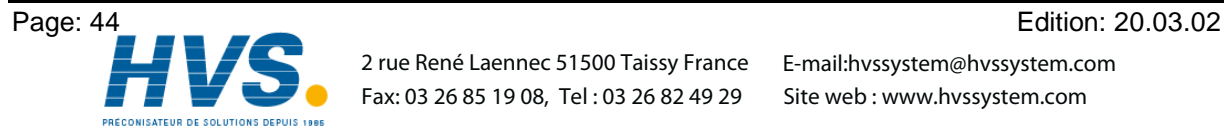

 2 rue René Laennec 51500 Taissy France Fax: 03 26 85 19 08, Tel : 03 26 82 49 29

#### **7.4.2. L'adaptation au déplacement**

Si vous avez choisi l'option "**Adaptation au déplacement**" dans le menu de réglage du système, alors le menu d'adaptation au déplacement apparait sur l'écran:

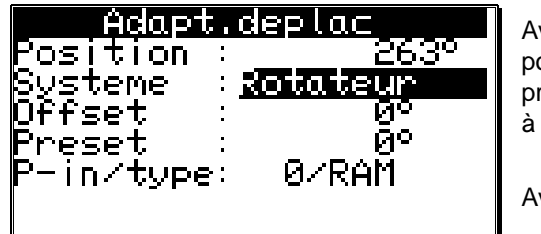

Avec les touches  $\left| \cdot \right|$  et  $\left| \cdot \right|$ , vous pouvez indiquer ici s'il s'agit pour votre système à commander d'un système tournant (p.e. presse à excentrique) ou en mouvement lineaire ( p.e. presse à genouillère).

Avec la touche  $\sqrt{CR}$  vous confirmez votre choix.

#### **7.4.2.1. Déplacement du point zéro (Offset) pour le mouvement de rotation**

Si vous avez choisi un mouvement de rotation, alors vous pouvez maintenant faire l'entrée des Offsets

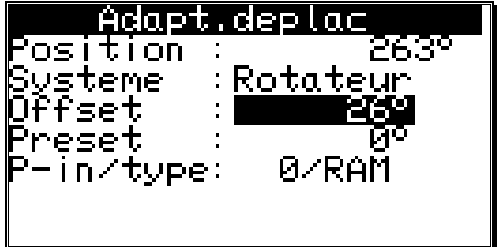

Le Offset est soustrait à la valeur effective physique et vous donne ainsi la possibilité de déplacer le point zéro.

#### **7.4.2.2. Adaptation au déplacement pour un système linéaire**

Si vous avez choisi un mouvement linéaire, vous pouvez à présent procéder à l'entrée pour la zône de déplacement et l'Offset.

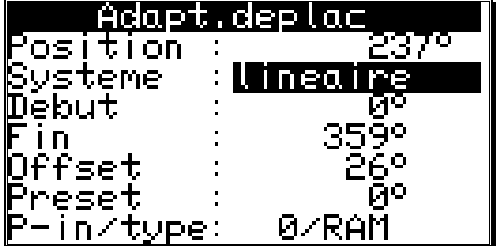

Sous le point de menu **" Début "** vous entrez la valeur initiale désirée du procédé de positionnement. Ici vous avez aussi la possibilité d'entrer des valeurs négatives.

La valeur **" Fin "** du champ de mesure change automatiquement et détermine par sa position le déplacement de position total. Aucune entrée n'est possible ici.

**Attention:** Si lors du parcourt la valeur du début - ou de la fin - est dépassée ou bien non atteinte, alorsle camCon s'éteint avec le message d'erreur **"Pos-Err: 3".**

#### **7.4.2.3. Déplacement du point zéro (Offset) pour un mouvement linéaire)**

Si vous avez choisi un mouvement linéaire, vous pouvez procéder à l'entrée de l'Offset.

Sous le point de menu **" Offset "** est affichée le déplacement du point zéro du système de mesure du déplacement. L'Offset est soustrait à la valeur physique effective et donne ainsi la possibilité de déplacer le point zéro.

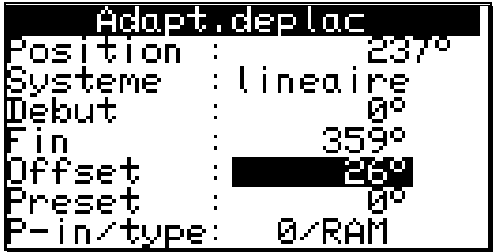

**Remarque:** Si le sens de rotation de l'engrenage electronique est une valeur negative, alors l'Offset doit être plus petit que zero (p.ex. -359).

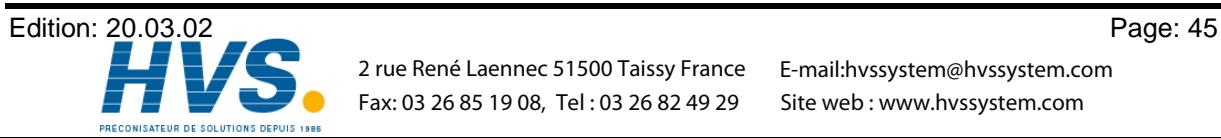

 2 rue René Laennec 51500 Taissy France Fax: 03 26 85 19 08, Tel : 03 26 82 49 29

#### **7.4.2.4. Preset de la valeur effective**

Dans le menu d'adaptation au déplacement vous avez, aussi bien en système rotatif qu'en systéme linéaire, la possibilité de donner à la valeur effective une nouvelle valeur en posant une entrée(preset).

En réglant la valeur de preset sur zéro, vous pouvez émettre un signal-zéro externe, pour synchroniser par exemple la position de la machine avec la valeur effective du CamCon.

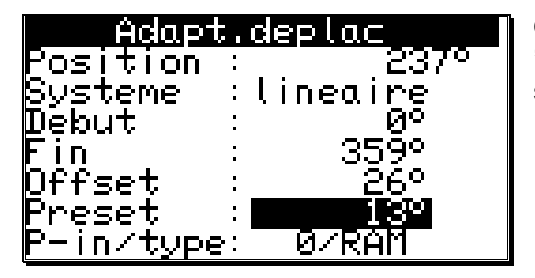

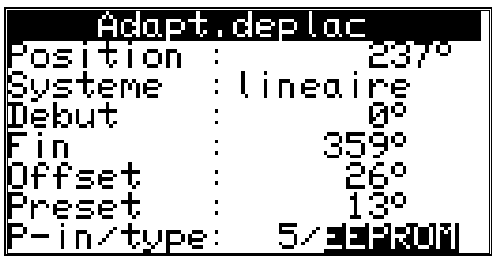

Quand la valeur de preset a été entrée, c'est l'entrée **" P-**E**in "** qui est demandée. Ici, vous entrez le numéro d'entrée du signal avec lequel le preset doit être déclenché.

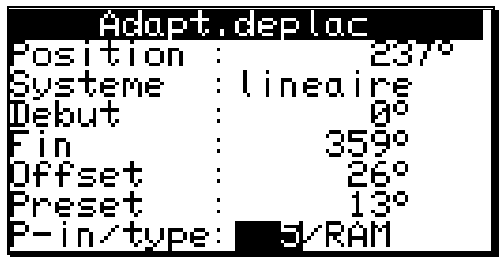

- Sauvegarde " RAM "

La valeur de preset n'est copiée que dans la mémoire RAM de l'appareil. Cela signifie qu'après avoir éteint puis rallumé l'appareil, le déplacement de la valeur effective n'est plus existant.

#### - Sauvegarde " EEPROM "

Ici, le déplacement de la valeur effective est copiée aussi bien dans la mémoire RAM que dans la mémoire EEPROM de l'appareil, celle-ci étant alors protégée contre les pannes de secteur.

**Attention :** *La sauvegarde dans la mémoire EEPROM ne devrait être utilisée que quand le déclenchement du preset ne se fait que rarement et qu'il est absolument nécessaire. Ceci repose sur le fait qu'une EEPROM n'a qu'un nombre limité de cycles d'écriture (100000). Si ce nombre maximal de cycles d'écriture a été dépassé, l'EEPROM est détruite et cela mène à la perte des données de programmation du CamCon.*

En appuyant sur la touche  $\mathbb{R}$  vous pouvez quitter ce menu.

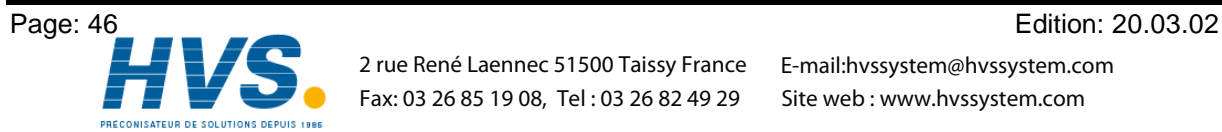

 2 rue René Laennec 51500 Taissy France Fax: 03 26 85 19 08, Tel : 03 26 82 49 29

16666

16666

Ø

Ø

##UZmin 1000U/min

 $\blacksquare$ 

0.

1000U/min

1.00×

Jē 1255E

facteum

l1 00×

Exact

Facteur|

**00x** 

Exact

ormat: ##

÷.

Е

1.00×

Display:automatic/

ijв

ormat:####UZmin

Display:automatic/

tesse

÷,

÷,

#### **7.4.3. L'adaptation de la vitesse**

Si vous avez choisi l'option **"Vitesse"** dans le menu de réglage du système, le menu pour l'adaptation de la vitesse apparait sur l'écran.

Cette option sert à adapter l'appareil de facon optimale à la vitesse de rotation.

#### **7.4.3.1. Le facteur de vitesse**

Normalement, le nombre d'incrémentions (impulsions) par seconde que le système de mesure du déplacement dépense est indiqué avec la vitesse. Si vous voulez p.ex indiquer la vitesse en rotation/min ou en nombre de pièces par minute (heure), il vous faut entrer à ce niveau un facteur de conversion.

**Exemple 1:** Un codeur d'écart angulaire avec 512 pas livre

512 incrémentions par minute, c'est à dire le mouvement marche avec 1 t/min. CamCon compte alors 512/60 = 8,533 incrémentions par seconde.

Pour obtenir un affichage de t/min, vous devez entrer alors le facteur correspondant de  $1/8.533 = 0.1172$ .

**Exemple2:** Uncodeur d'écart angulaire avec 360 pas livre 360 incrémentions par minute, c'est à dire le mouvement marche avec 1 t/min. CamCon compte alors  $360/60 = 6$  incrémentions par seconde.

Pour obtenir un affichage de t/min, vous devez entrer alors le facteur correspondant de  $1/6 =$ 0,16666.

**Remarque:** Le facteur de vitesse peut être reglé dans l'engrenage electronique.

#### **7.4.3.2. Format de représentation de la vitesse**

Si vous avez adapter la vitesse au facteur, alors vous pouvez entrer le format de représentation.

Les diéses représentent la valeur numérique. Si la valeur maximale est plus petite que 1000, c'est à dire qui a au maximum 3 chiffres, alors n'entrez ici que 3 diéses. Si vous voulez qu'un point décimal soit représenté, alors vous pouvez insérer un point décimal entre les double-croix (p.e: ###.##)

#### **7.4.3.3. Adaptation de l'affichage de la vitesse**

Dans ce menu, vous entrez le nombre de tour par minute de votre mouvement ou la vitesse de ce mouvement. Ceci sert à l'adaptation de l'affichage de la vitesse.

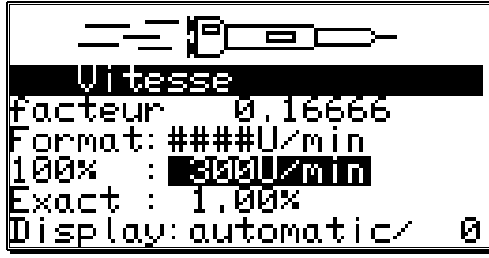

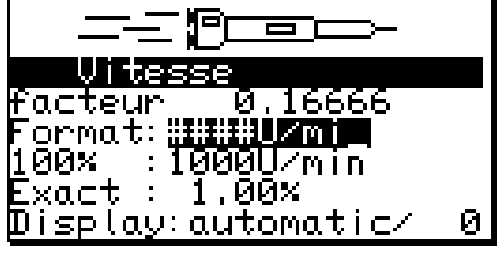

Ceci est aussi valable pour la barre symbolisant la vitesse, qui est indiquée pendant l'affichage standard au milieu de l'écran.. Sa longueur donne la vitesse instantannée en pourcent en relation avec la vitesse reference 100%. En plus, vous pouvez régler ici la barrière de la vitesse, avec la quelle l'affichage standard change de position à la vitesse instantanée. Cettte barrière est toujours de 5% par rapport à la valeur entrée,c'est à dire pour 1000 t/min, elle est de 50 t/min.

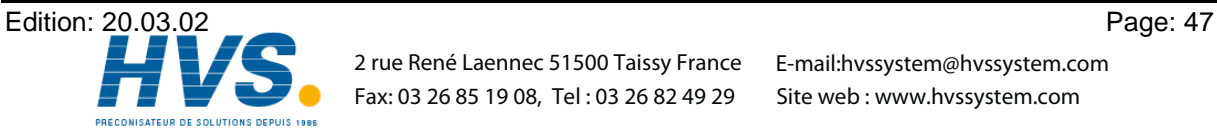

 2 rue René Laennec 51500 Taissy France Fax: 03 26 85 19 08, Tel : 03 26 82 49 29

#### **7.4.3.4. Précision de l'indicateur de vitesse**

Pendant le fonctionnement, l'indicateur de vitesse varie autour d'une certaine valeur. Ces variations sont fondées sur un principe de mesure de la vitesse, car il s'agit ici d'un système à la balayage.

Dans le menu "**Exact**" les variations peuvent être limitées à une valeur maximale. Il s'agit ici d'un amortissement par un passe-bas, qui a pour conséquence une égalisation de la valeur indiquée, c'est-à-dire la formation d'une valeur moyenne. Plus la valeur donnée est petite, plus l'indicateur de vitesse sera stable. Dans la pratique, on trouvera un compromis entre le réglage de l'indicateur et sa lecture

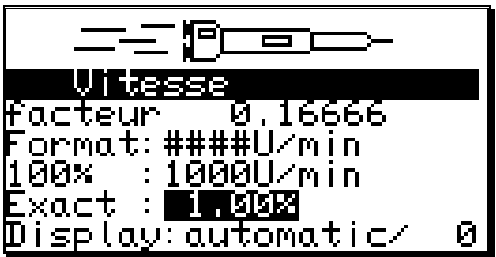

#### **7.4.3.5. Indicateur, mode**

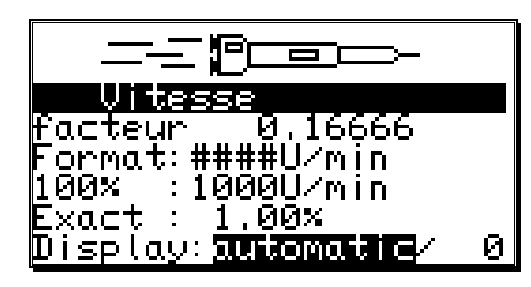

Si vous désirez empêcher la commutation automatique dès le dépassement de la barre des 5% de la vitesse de rotation, vous pouvez faire de la sorte, en choisissant entre 3 modes de fonctionnement différents, et ce au moyen des touches  $\left\| \bullet \right\|_{\text{et}}$  .

- **"Automatique"** En dépassant la barre des 5 % de la vitesse de rotation, l'indicateur de position commute en vitesse de rotation. Le champ d'affichage indique la vitesse en pourcentage.
- **"Vitesse"** L'indicateur n'annonce que la vitesse celle-ci étant toujours exprimée en pourcentage. **"Position"** L'indicateur n'annonce que a position. La barre d'affichage n'indique plus la vitesse, mais la position entre 0 et 100%; où par exemple 0%=0°, 50%=180°, 99%=359°.

Vous pouvez mettre fin à l'entrée de données et quitter le menu au moyen de la touche  $\overline{CR}$ 

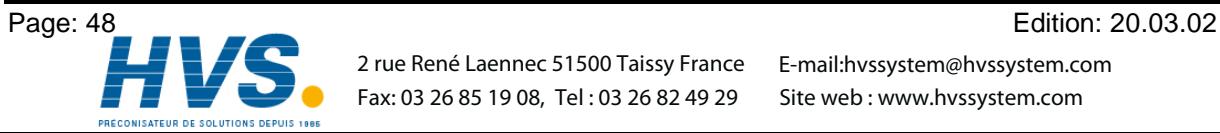

 2 rue René Laennec 51500 Taissy France Fax: 03 26 85 19 08, Tel : 03 26 82 49 29

#### **7.4.4. Longueur de câble/ cycle de temps**

Si vous avez choisi dans le menu principal de mise au point, le sous-menu "**longueur de câble/cycle de temps**", ceci apparait de la façon suivante sur votre écran:

#### **7.4.4.1. Longueur de câble**

Dans cette partie du menu, vous pouvez régler en mètres la longueur de câble entre SSI, système de mesure de déplacement et CamCon tout comme entre l'extension

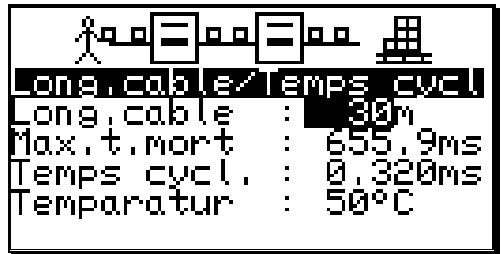

externe d'entrée et de sortie et CamCon. Ceci est indispensable, dans la mesure où la longueur de la transmission définit la vitesse optimale pour la transmission des données. Plus la longueur du câble de transmission sera élevée, plus le cycle de temps de transmission le sera, et plus la circulation des données sera lente. La longueur maximale réglable du câble de transmission est de 1000 mètres.

**Attention!** *Pour des câbles de transmission de plus de 300 mètres de long, un système de mesure de déplacement ainsi qu'un module d'extension à temps monostable modifié doivent être utilisés.*

#### **7.4.4.2. Le cycle de temps du CamCon**

Le CamCon travaille normalement avec un cycle de temps minimum. Ceci est affiché tant que l'option "**Cycle de temps"** n'est pas modifiée. Il est possible de modifier ce temps, et de le rallonger grâce à une introduction numérique des données dans lle champ de menu "**Cycle de temps**".

Ceci est indispensable quand:

- pendant la programmation d'un grand nombre de sorties, un temps mort est nécessaire; ou quand pendant la résolution du système de mesure de déplacement, plusieurs temps morts sont nécessaires ceux-ci dépendent de la place de mémorisation disponible et du cycle de temps. L'écran indiquera également la compensation maximale possible du temps mort.
- Un système de mesure de déplacement sera branché ne permettant qu'une seule lecture complète des données en un laps de temps donné.

Vous pouvez mettre fin à l'entrée des données et quitter le menu principal au moyen de la touche  $\overline{CR}$ 

#### **7.4.5. Les sorties spéciales**

Si vous avez choisi dans le menu principal de mise au point du système, le sous-menu "**sorties spéciales**", ceci apparait alors de la façon suivante sur l'écran:

#### **7.4.5.1. La sortie de sécurité**

Pour se réserver la possibilité de surveiller le CamCon au niveau des sorties, ou pour prévenir des erreurs dans

l'évaluation de la distance, une came peut être programmée pour une seule sortie.Celle-ci ne s'éteindra que lorsqu'une erreur surviendra, ce qui fait d'elle un système de sécurité. Lors d'un changement de programme, la sortie de sécurité sera temporairement remise à la position initiale.

Un "0" dans le champ d'entrée de données signifie qu'aucune sortie de sécurité n'a été programmée

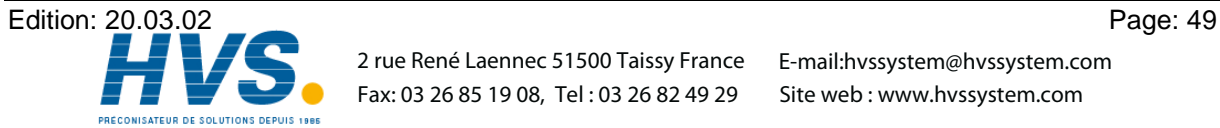

 2 rue René Laennec 51500 Taissy France E-mail:hvssystem@hvssystem.com Fax: 03 26 85 19 08, Tel : 03 26 82 49 29

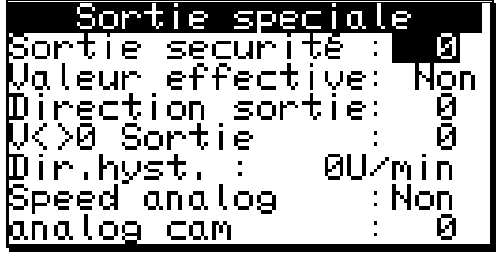

Site web : www.hvssystem.com

Long.cab ا د ۱ ong,cable, Max.t.mort In = emps cycl. Temparatur

#### **7.4.5.2. La sortie de la valeur effective**

CamCon offre la possibilité d'obtenir la valeur effective au niveau des sorties.Une application possible est le cas de plusieurs CamCon qui exigent la même valeur effective (relation maitre/esclave). Afin de pouvoir utiliser cette option, le nombre des sorties programmées doit-être inférieur à celui qui est véritablement à disposition. La plus petite valeur Bit sera affichée après la dernière sortie programmée. Tous les bits seront classés par ordre croissant.

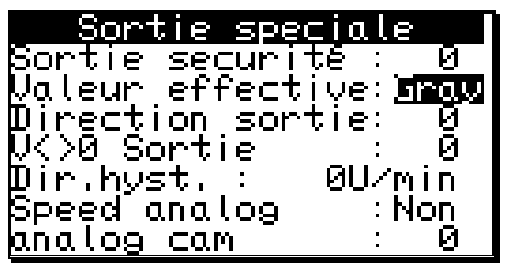

Vous pouvez au moyen des touches  $\Box$  et  $\Box$  choisir entre trois modes possibles:

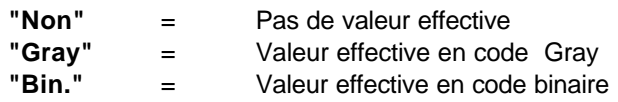

Vous pouvez confirmer le réglage au moyen de la touche  $\overline{\text{CR}}$ .

#### **7.4.5.3. La sortie avant/arrière**

Pour avoir la possibilité de surveiller de l'extérieur les changements de direction des mouvements, il est possible de définir pour cela une sortie qui s'enclenche lorsque le sens de mouvement est positif et s'éteint quand le sens de mouvement est négatif.

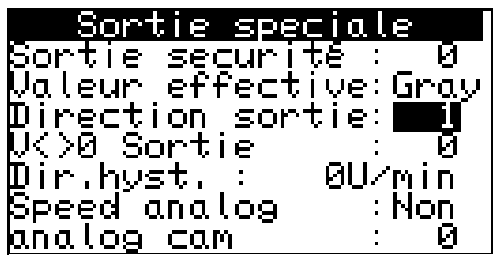

#### **7.4.5.4. La sortie point d'arrêt**

CamCon propose également la surveillance des temps d'arrêt. Vous pouvez définir une sortie qui s'enclenche en cas de dépassement de la vitesse donnée dans le menu "**dir.hyst.**" et se désenclenche sitôt que la vitesse est en dessous de cette barre.

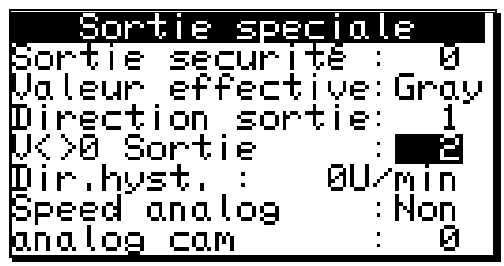

#### **7.4.5.5. L'hystéresis**

Afin de pouvoir utiliser correctement les options de surveillance des temps d'arrêt, vous devez mettre en marche l'hystérésis. Cette valeur sera utilisée afin de réduire le flottement au niveau des sorties, dès les plus petites variations de vitesse. La valeur exacte ne peut être établie qu'à l'essai. Cependant elle doit être minimale.

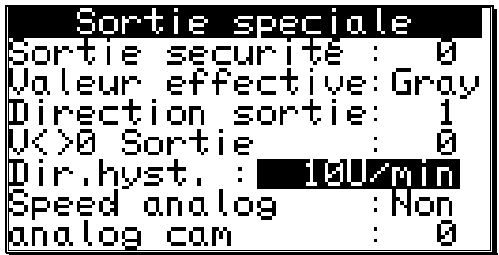

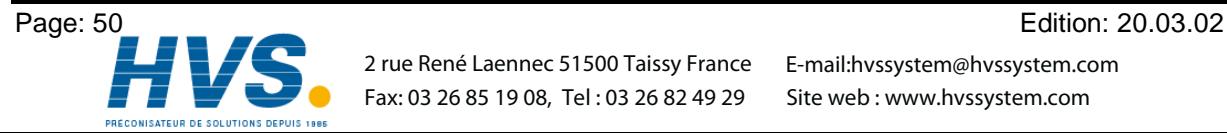

 2 rue René Laennec 51500 Taissy France E-mail:hvssystem@hvssystem.com Fax: 03 26 85 19 08, Tel : 03 26 82 49 29

<u>Extens.sys</u>

Sori

32

16 128

1

32

Entr:|

Ctm sorties: K-lock-entr:

ixt.prg.max; Ext.pra.in :

Select.prg.:pos.

#### **7.4.5.5.1. Sortie de position analogique**

Le CamCon donne à la sortie analogique 1 (borne 2) une tension proportionelle à la position de ±10V. Avec un degré de finesse de 360°, on obtient pour une valeur effective de 0°, une tension de -10V, et avec une valeur effective de 180°, on obtient une tension de 0V, tout comme pour 359, on obtient une tension de 10V.

**Attention:** *Une adaptation de vitesse par équilibrage des amplificateurs n`est pas recommandée.*

**Remarque:** Pour les CamCon DC16 et DC90, vous n'avez pas de sortie analogique(integrée) à disposition.

#### **7.4.6. Constitution du système**

Si vous avez choisi dans le menu principal l'option "**Constitution du système**", ceci apparait de la façon suivante sur l'écran:

#### **7.4.6.1. Réglage des entrées**

Vous pouvez entrer ici le nombre des entrées disponibles Change à pour le CamCon. Le nombre des entrées devrait

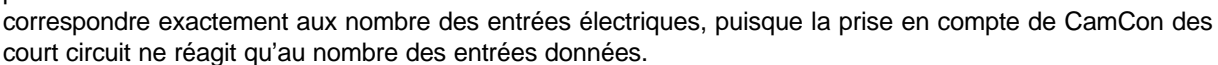

#### **7.4.6.2. Réglage des sorties**

Vous pouvez entrer ici le nombre des sorties disponibles pour le CamCon. Le nombre des sorties devrait correspondre exactement au nombre des sorties électriques, dans le cas contraire, la capacité de mémoire et le temps de cycle seront gaspillés. Si vous désirez utiliser un rendement de la valeur effective aux sorties, alors le nombre des sorties doit correspondre au nombre de bits.

#### **7.4.6.3. Réglage des sorties du temps mort**

Vous pouvez ici donner le nombre de sorties disponibles pour la compensation du temps mort. Le nombre de sorties devrait correspondre au maximum des sorties nécessitées, en outre, trop de capacités de mémoire et de temps-cycle seraient gaspillés.

#### **7.4.6.4. Mise au point du verrouillage du clavier**

Un signal (de 24V DC) sur le numéro d'entrée ici donnée mène à un verrouillage du clavier. Il n'est plus possible dès lors d'initialiser ni même de programmer l'appareil. Si l'on tape un "**0**", le clavier sera déverrouillé.

#### **7.4.6.5. Réglage du choix de programmes externes**

CamCon vous offre la possibilité de choisir le numéro de programme externe désiré par le biais des entrées. Vous pouvez donner le nombre de programmes externes disponibles et en même temps déterminer combien d'entrées (Bit) doivent être utilisées. Comme impulsion de prise en compte, une entrée sera déterminée d'une telle façon, qu'il y ait suffisamment d'entrées libres à disposition pour établir le nombre de programmes externes. Le numéro de programme est déterminé aux entrées par un chiffre binaire après l'impulsion de prise en compte, où la plus petite valeur (Bit) est l'entrée après impulsion de prise en compte. Ainsi toutes les entrées de choix de programmes sont décalables. Avec une impulsion de 24 Volt à l'entrée de l'impulsion de prise en compte, le numéro de programme peut être choisi. Cette impulsion doit être donnée au moins 20ms après le numéro du programme et doit être d'une durée d'au moins 20 ms.

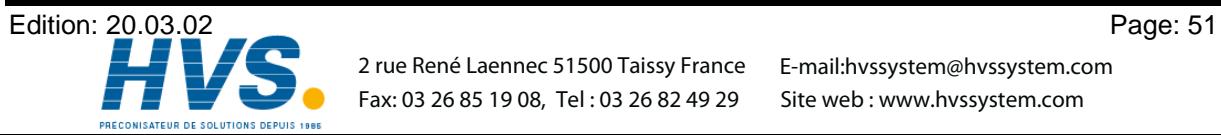

 2 rue René Laennec 51500 Taissy France E-mail:hvssystem@hvssystem.com Fax: 03 26 85 19 08, Tel : 03 26 82 49 29

#### **7.4.6.6. Règlage du mode de choix de programme**

Il existe différentes manières de changer de programme. Vous avez ici la possibilité de choisir la manière de changer le programme en appuyant sur les touches  $\boxed{\blacktriangleleft}$  et  $\boxed{\blacktriangleright}$ 

Vous avez trois différentes manières au choix de procéder au changement de programme.

- "**Lente**" Le programme choisi est construit came par came. Cette méthode de changer le programme permet d'économiser le plus possible la capacité de mémoire, peut cependant lors d'un changement de programme en cours apporter quelques complications à la machine. La sortie de sécurité du CamCon demeurera dans ce cas éteinte pour peu de temps.
- "**Directe**" Le programme choisi sera construit came par came dans un espace de mémoire temporaire et changé d'un seul coup. Cette manière de changer le programme nécessite un double espace de mémoire pour la construction des cames, c'est la raison pour laquelle les sorties ne demeurent indéfinies à aucun moment. La sortie de sécurité du CamCon ne sera pas éteinte dans ce cas-là.
- "**sur effectif**" Le programme choisi sera construit came par came dans un espace de mémoire temporaire. Le changement de programme est effectué d'un coup quand la machine a dépassé une valeur effective déterminée. Cette manière de changer le programme nécessite aussi une double espace de mémoire pour la construction des cames, c'est la raison pour laquelle les sorties ne demeurent indéfinies à aucun moment. La sortie de sécurité du CamCon ne sera pas éteinte dans ce cas-là.

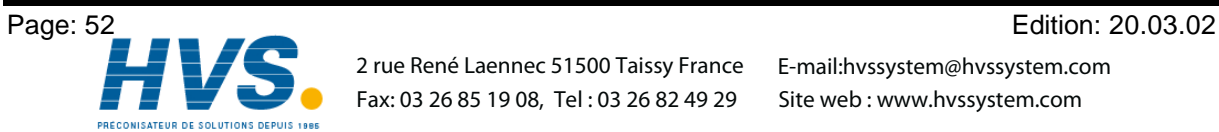

 2 rue René Laennec 51500 Taissy France E-mail:hvssystem@hvssystem.com Fax: 03 26 85 19 08, Tel : 03 26 82 49 29

#### **7.4.7. Langage**

Si vous avez choisi dans le menu de **"Configuration"** l'option **"Langage"**, ceci apparait de la façon suivante sur l'écran:

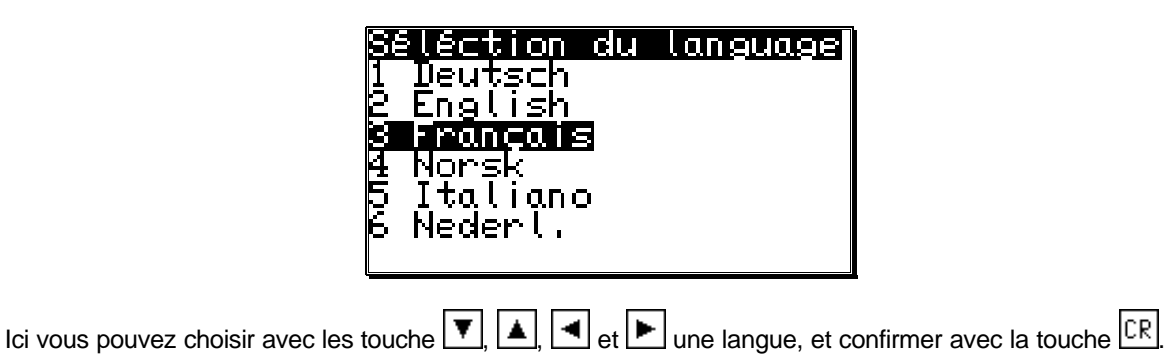

#### **7.4.8. Texte d'utilisateur**

Si vous avez choisi dans le menu **"Configuration"** l'option **"Texte d'utilisateur"**, alors ceci apparait de la facon suivante. Ici vous avez la possibilité d'enregistrer des informations generales dans le CamCon. Vous avez 7 lignes à 21 lettres à disposition.

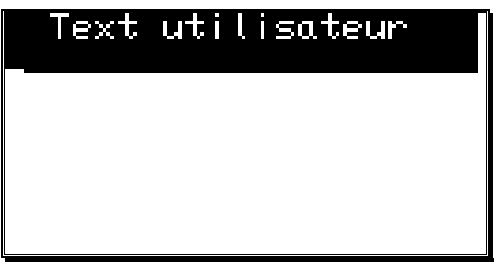

Pour entrer le texte. En appuyant sur la touche  $\overline{CR}$ , vous pouvez enregistrer le texte et changer la ligne. En appuyant sur la touche **ESC**, vous pouvez quitter ce menu à tout moment.

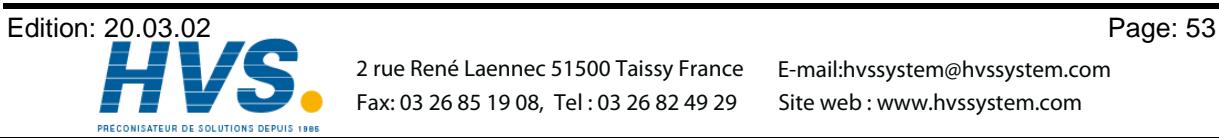

 2 rue René Laennec 51500 Taissy France E-mail:hvssystem@hvssystem.com Fax: 03 26 85 19 08, Tel : 03 26 82 49 29

#### **8. Info**

Si vous désirez avoir un résumé de la configuration du CamCon, alors vous pouvez trouver ceci dans les menus d'information. Choisissez alors dans le menu principal l'option **"Configuration de l'appareil"** et appuyez sur la touche pendant que l'appareil vous demande d'entrer votre clè d'accès. Ici vous n'avez pas besoin d'entrer votre clès d'accès. La première page du menu d'information apparait alors sur le display. Vous pouvez tourner les pages avec les touches  $\boxed{\blacktriangledown}$ ,  $\boxed{\blacktriangle}$ ,  $\boxed{\blacktriangle}$ ,  $\boxed{\blacktriangle}$  ou  $\boxed{\complement R}$ . En appuyant sur la touche **ESC**, vous pouvez quitter ce menu.

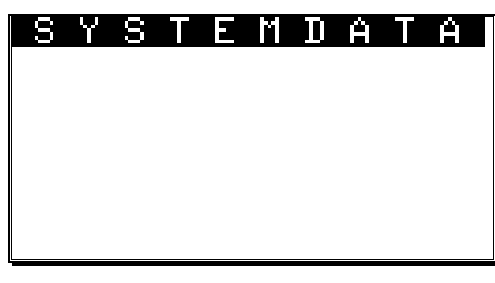

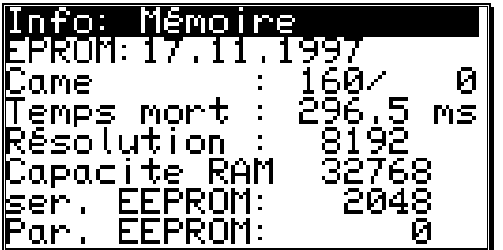

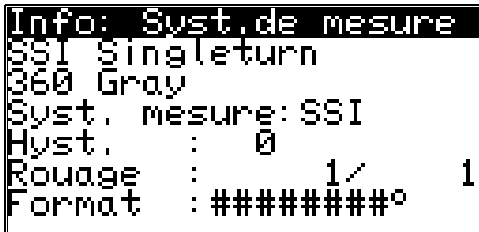

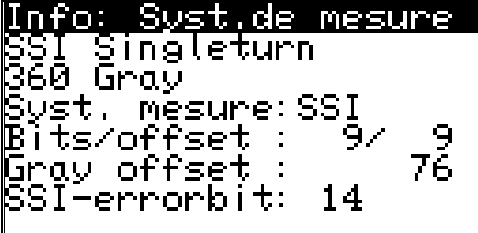

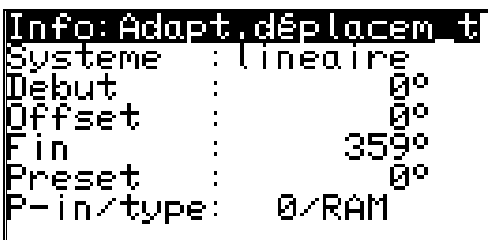

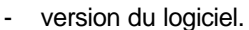

Texte d'utilisateur.

- Nombre des cames libres / Nombres des cames programmées.
- Le temps mort reglable (max.).
- Le degrés de finesse (max.) du système de mesure du déplacement.
- Capacité de la RAM en byte.
- Capacité de l'EEPROM en byte.
- Capacité de l'EEPROM parallele en byte.
- Système de mesure du déplacement reglé.
- Valeur effective de l'hystéresis.
- Sens de rotation de l'engrenage.
- Format d'affichage de la valeur effective.
- Reglage detaillé du système de mesure du deplacement.
- stème de mouvement reglé.
- int de départ des systèmes mobiles linéaires.
- fset (Déplacement du point zéro).
- leur du preset de la valeur effective.
- umero d'entrée du preset de la valeur effective / Emplacement de mémoire du preset de la valeur effective.

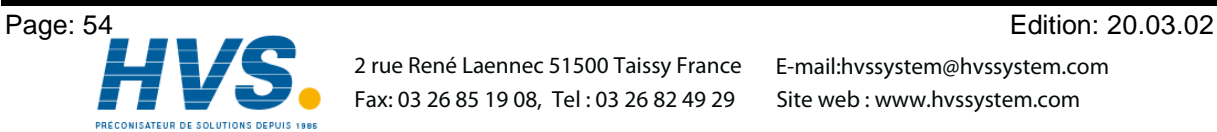

 2 rue René Laennec 51500 Taissy France E-mail:hvssystem@hvssystem.com Fax: 03 26 85 19 08, Tel : 03 26 82 49 29

<u> Info: Vitesse</u>

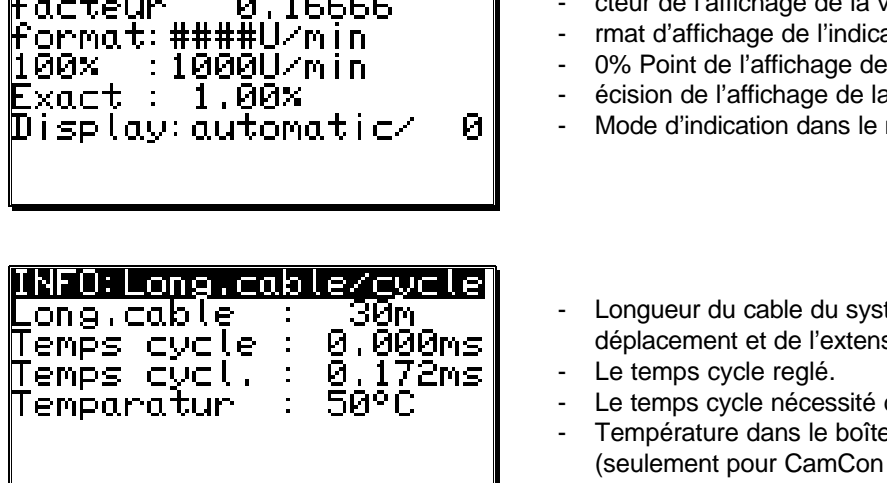

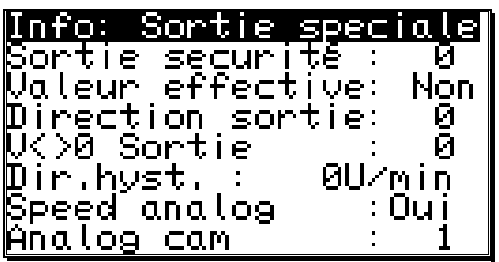

#### nfo: Extension svst. Ø SOM n Tr tm sorties: 0 Ā -lock−entr: 1 xt.prg.max: xt.pra.in ∶ Ø Select.prg.:lent.

#### mfor **TILL**

module:off

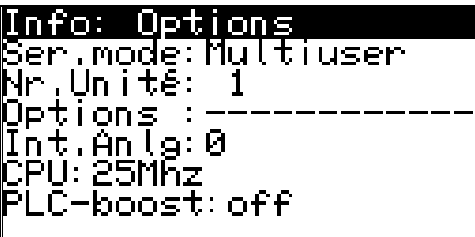

- l'affichage de la vitesse.
- ateur de vitesse.
- la vitesse.
- a vitesse.
- menu d'affichage.
- tème de mesure du sion externe.
- de CamCon.
- e du CamCon DC40/50/51).
- Numéro de sortie des sorties de sécuritées.
- Format des valeurs effectives.
- Numéro de sortie des sorties avant/arrière.
- Numéro de sortie des sorties d'arrêt.
- Hystéresis pour la vitesse du point d'arrêt.
- Sortie de vitesse analogique Oui/Non.
- Nombre des cames analogiques.

Nombre des entrées.

- Nombre des sorties.
- Nombre des sorties avec compensation du temps mort.
- Le numéro d'entrée du verouillage éléctrique.
- Nombre des programmes externe à choisir.
- Le numéro de la 1ere entrée du programme externe.
- Mode de changement du choix de programme.
- Reglage du module SPS.

- Mode des interfaces serielles.
- Numéro de l'appareil.
- Les options supplémentaires du CamCon p.ex.Option SPS ou option SPS avec affichage du texte.
- Nombre des sorties analogiques integrées.
- Frequence Clock du CPU 16 ou 25 Mhz.
- Hardware accélérateur SPS.

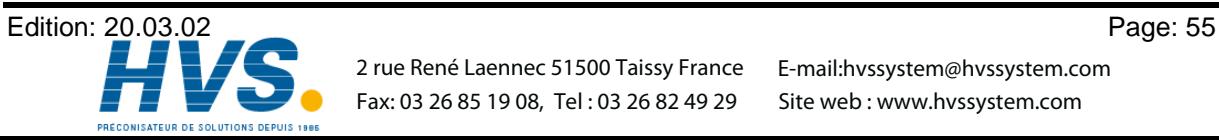

 2 rue René Laennec 51500 Taissy France Fax: 03 26 85 19 08, Tel : 03 26 82 49 29

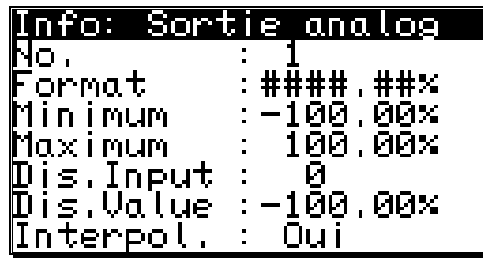

- Reglage des cames analogiques 1,2,...
- Format d'affichage.
- Valeur donnée min. ( 10V).
- Valeur donnée max. ( + 10V).
- Numéro d'entrée pour debranchement de la valeur "Disable".
- Valeur d'output au moment du débranchement.<br>- Interpolation Oui/Non.
- Interpolation Oui/Non.

Pour chaque came analogique supplémentaire apparait un autre menu d'information. 13 cames analogiques peuvent être affichées.

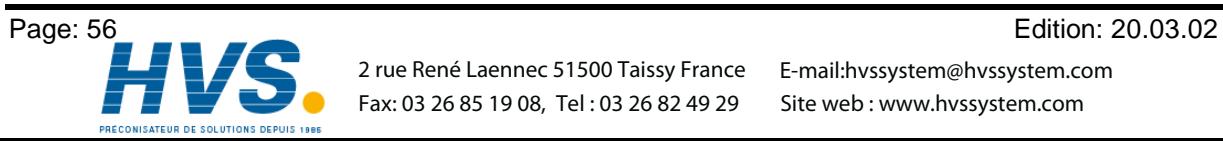

 2 rue René Laennec 51500 Taissy France Fax: 03 26 85 19 08, Tel : 03 26 82 49 29 2 rue René Laennec 51500 Taissy France E-mail:hvssystem@hvssystem.com

#### **9. Messages d'erreurs et élimination des erreurs**

Les messagges d'erreur apparaissent dans l'affichage standard ou chez CamCon DC16, 90 et DC115 sans ecran par le LED.

L'illustration suivante montre le Pos-Error 2.

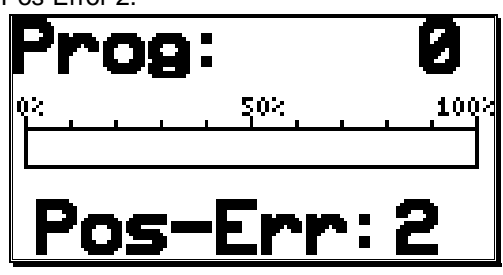

Autres messages d'erreurs sont indiquées si desous.

#### **9.1. Problème: L'ecran affiche "Pas de contacte à l'unité: XX".**

#### **Raison possible:**

Le cablage n'est pas correct, Le numero d'appareil choisi n'est pas disponible. **Solution:**

Verifiez le câblage du système de mesure du déplacement.

#### **9.2. Problème: L'écran affiche " Pos - Err:1".**

#### **Raison possible:**

Le système de mesure du déplacement n'est pas bien branché. **Solution:**

Verifiez le câblage du système de mesure du déplacement. Voir le manuel de consultation du système de mesure du déplacement.

Appuyez sur la touche  $\pm$  pour effacer le message d'erreur.

#### **9.3. Le display affiche " Pos - Err:2".**

#### **Raison possible:**

Le système de mesure du déplacement n'est pas bien ou pas branché. Le réglage des Error Bits dans le système de mesure du déplacement n'est pas correct. **Solution:** Verifiez le câblage du système de mesure du déplacement.

Verifiez le degré de finesse entré du système de mesure du déplacement. Voir le manuel de consultation du système de mesure du déplacement.

Appuyez sur la touche  $\left| \frac{\text{#}}{\text{#}} \right|$  pour effacer le message d'erreur.

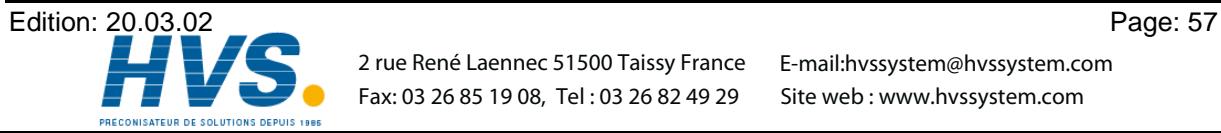

#### **9.4. Problème: L'écran affiche " Pos - Err: 3".**

#### **Raison possible:**

Le degré de finesse du système de mesure du déplacement ne correspond pas au degré de finesse donné. 9.4.0.0.1. La valeur effective a depassée la zone donnée dans le menu adaptation au déplacement pour les systèmes linéaires.

#### **Solution:**

Verifiez le réglage du système de mesure du déplacement.

Voir le manuel de consultation du système de mesure du déplacement.

Appuyez sur la touche  $\left| \frac{\text{#}}{\text{#}} \right|$  pour effacer le message d'erreur.

#### **9.5. Problème: "Pos - Err:" est affiché pendant que la machine marche.**

L'écran affiche " Pos.-err.: 1", " Pos.-err.: 2" ou "Pos.-err.: 3"

#### **Raison possible:**

Le câble de raccordement du système de mesure du déplacement ou le système de mesure du déplacement est endommagé.

Une pose du câble de raccordement près d'une source électromagnetique (p.ex. câble de courant de haute intensité) peut aussi causer un Ist - Error.

#### **Solution:**

Verifiez le cablage du système de mesure du déplacement.

Changez le système de mesure du déplacement.

Prenez des mesures de blindage.

Changez la place de la conduite de raccordement.

Voir le manuel de consultation du système de mesure du déplacement.

Appuyez sur la touche  $\pm$  pour effacer le message d'erreur.

#### **9.6. Problème: Les sortie ne commute pas**

#### **Raison possible:**

Un message d'erreur est indiqué. Il n'y pas de tension d'alimentation sur les sorties. Chez le CamCon DC115. les sortie ne sont pas été débloquées par un nouvel allumage ou alors les entrées de commandes sont bloquées par le S5. Les entrées de commandes du CamCon sont bloquées par le S5 dans l'interface S5-L1.

#### **Solution:**

Versifiez le message d'erreur.

Mettez en marche le CamCon par le S5 ou debloquez les entrées de commandes.

Voir le manuel de consultation pour le couplage de Sehen Sie hierzu das Handbuch für die S5-L1 Kopplung.

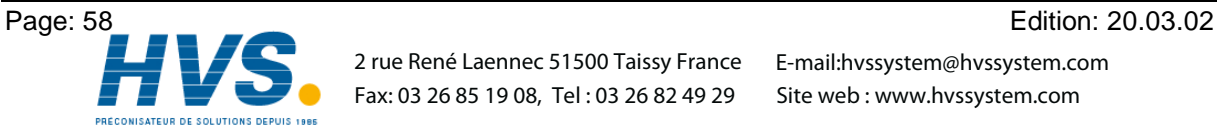

#### **9.7. Problème: L'écran affiche "err.sort.".**

#### **Raison possible:**

Vos sorties sont surchargées ou ont un court circuit. Vérifiez le câblage, et les charges inductives, qui marchent sans diodes de roue libre.

Le nombre des entrées données ne sont pas correct.

Il n'y a plus de tension sur un module interface (par ex. DC91/IO ou DC16/IO).

#### **Solution:**

Voir chapitre "4.3. Les sorties" à la page 20.

Appuyez sur la touche  $\left| \frac{\text{#}}{\text{}} \right|$  pour effacer le message d'erreur. Essayer de diminuer les sorties.

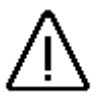

*Attention: Des câblages de contact en dehors des sorties, et un mauvais câblage peuvent avoir pour conséquence la mise hors tension des sorties, parcequ'en etat ouvert, un potentiel est formé qui est reconduit vers les sorties pendant la fermeture des contactes..*

> *Pour les charges inductives, les sorties doivent être btanchées avec des diodes de roue libre. Les relais ou les inductances qui se trouvent dans l'armoire de distribution à proximité de l'appareil, ou bien qui par leur câblage ont une influence sur l'appareil ou sur son cablage, doivent être branchées avec des éléments etouffeur (etincelle).*

#### **9.8. Problème: L'écran affiche Erreur dans EEPROM.**

#### **Raison possible:**

Les données de EE-Prom ont été effacées ou changées par un malfonctionnement.

Une des deux EE-Prom ou EPROM est endommagé ou a été changée.

#### **Solution:**

Appuyez sur la touche  $\frac{CR}{CR}$  et entrez de nouveau les données. Contactez votre service d'entretien.

#### **9.9. Problème: L'écran affiche "Erreur ???"**

#### **Raison possible:**

Il y a une erreur imprévue. **Solution:** Contactez votre service d'entretien.

#### **9.10. Problème: L'ecran affiche "Clear...."**

#### **Raison Possible:**

Le CamCon attend l'arrivée du premier signal Clear (pour les systèmes de mesure du déplacement incrémentiel).

#### **Solution:**

Etablissez le signal Clear, le contrôleur à cames sera alors libéré.

**Reamarques:** Le système de mesure du déplacement incrémentiel est à disposition seulement pour les CamCon DC16, DC50/51 et DC115.

9.10.0.0.1. Voir chapitre "7.4.1.5.3. Système de mesure du déplacement incrémentiel" à la page 41.

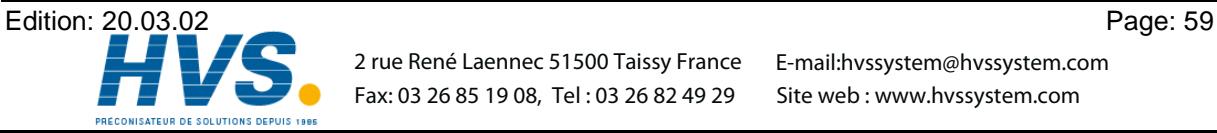

Fax: 03 26 85 19 08, Tel : 03 26 82 49 29

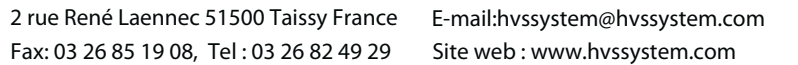

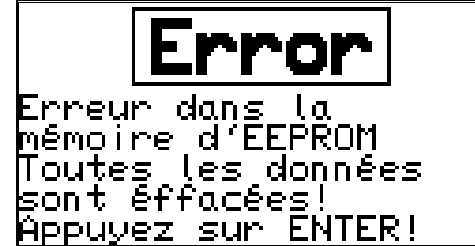

### **10. Apercu des menus**

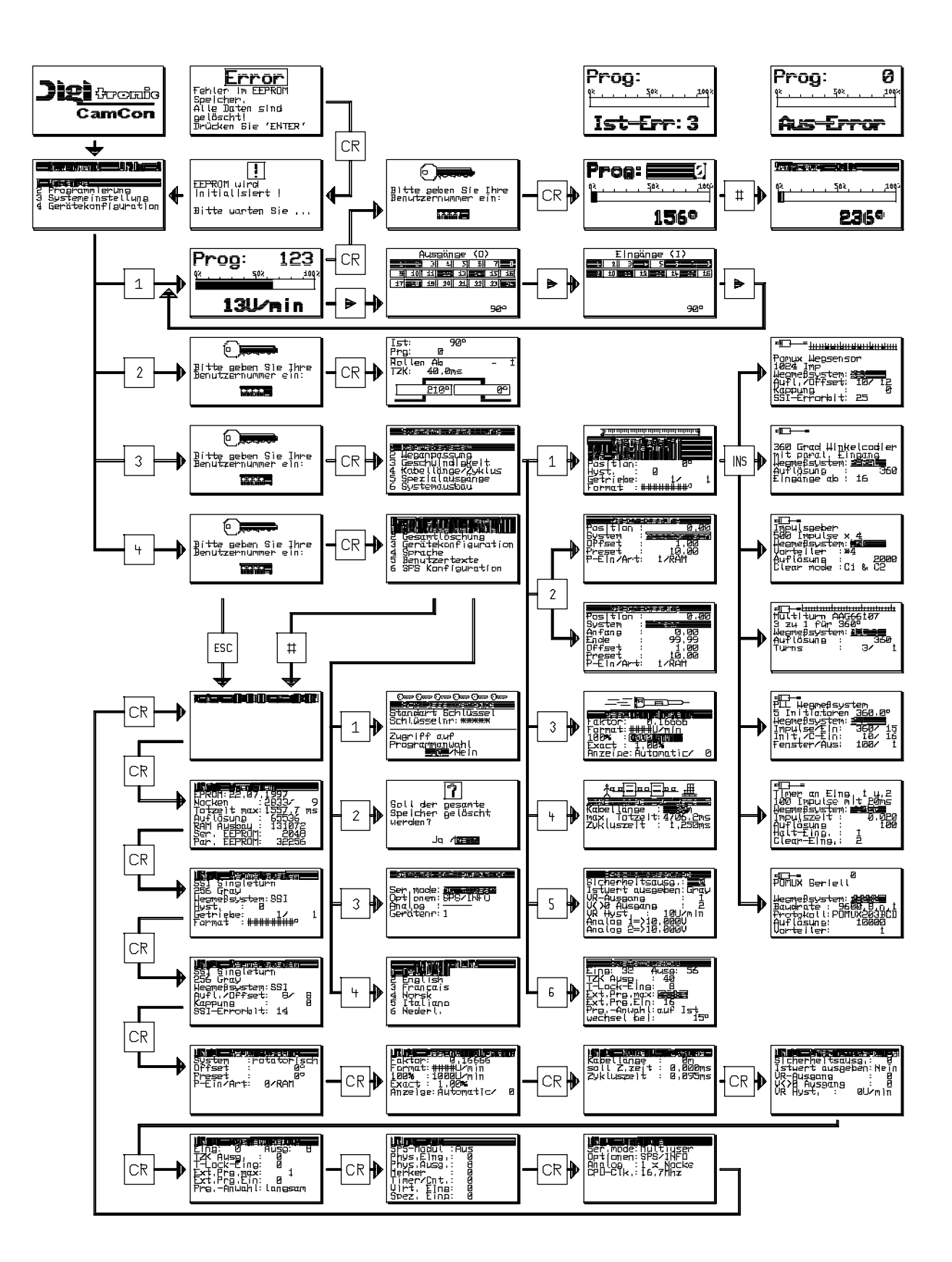

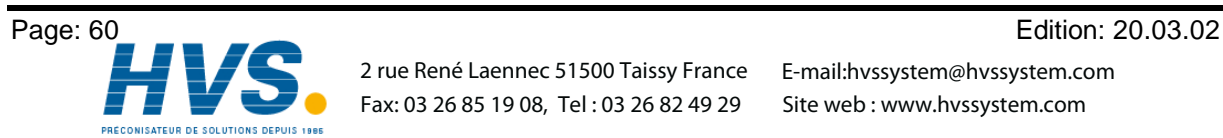

 2 rue René Laennec 51500 Taissy France Fax: 03 26 85 19 08, Tel : 03 26 82 49 29

#### **11. Calcul de la mémoire des cames de EE-Prom**

Dans le CamCon vous avez la possibilité d'étendre la mémoire des cames de **EE-Prom** jusqu'à 32kbyte La mémoire necessitée pour la programmation est influencée des facteurs suivants:

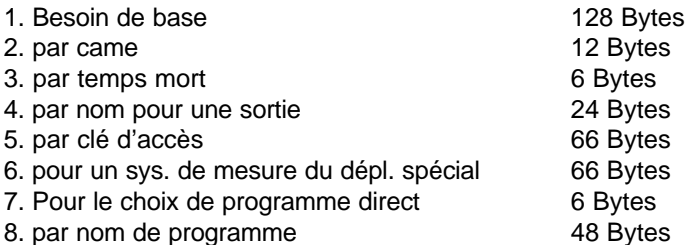

On calcule avec la formule suivante:

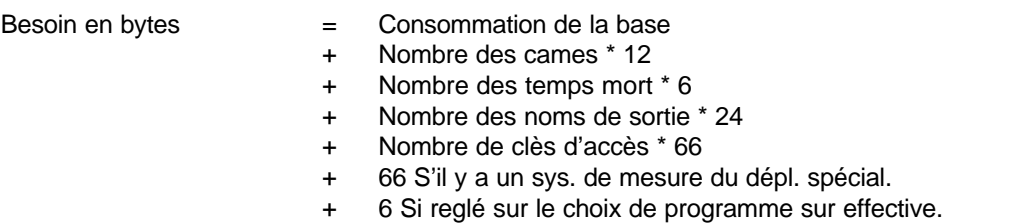

+ 48 \* Nombre des noms de programme programmés.

**Exemple 1:** Le contrôleur à cames a 8 programmes, chaque programme a 16 cames et la compensation du temps mort pour 16 sorties.

Besoin de mémoire en bytes = 128 bytes + ( $8$  Programmes  $*$  16  $*$  12 bytes) + ( $16$   $*$  6 bytes)

Besoin de mémoire = 1760 bytes

Une extension de mémoire n'est ici pas necessaire, parceque la configuration standard a 2048 bytes à disposition.

**Exemple 2:** Le contôleur à cames a 20 programmes. Chaque programme a 16 cames et la compensation du temps mort pour 16 sorties.

Besoin de mémoire en bytes 128 bytes

- + ( 20 Programmes \* 16 \* 12 bytes )
- + ( 16 Compensation du temps mort \* 12 Bytes )
- + ( 16 noms de sortie \* 24 Bytes )
- + ( 1 clès d'accès \* 66 Bytes )

Besoin de mémoire = 4610 bytes

Une extension de la mémoire de EEPROM est nécessaire, parceque vous avez que 2048 bytes à votre disposition.

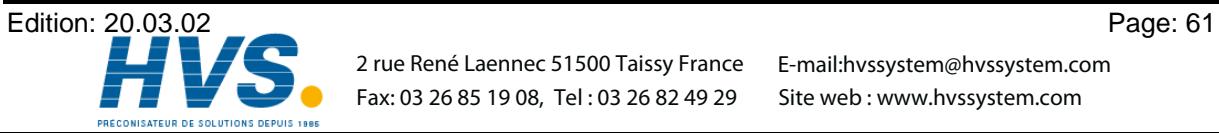

#### **12. Calcul de besoin de mémoire de Ram pour CamCon**

Vous avez la possibilité d'étendre la mémoire principale **RAM** de 1MB (ici il ne s'agit pas de la mémoire des cames ou de EEPROM ). La mémoire principale necéssitée est dépendante des facteurs suivants:

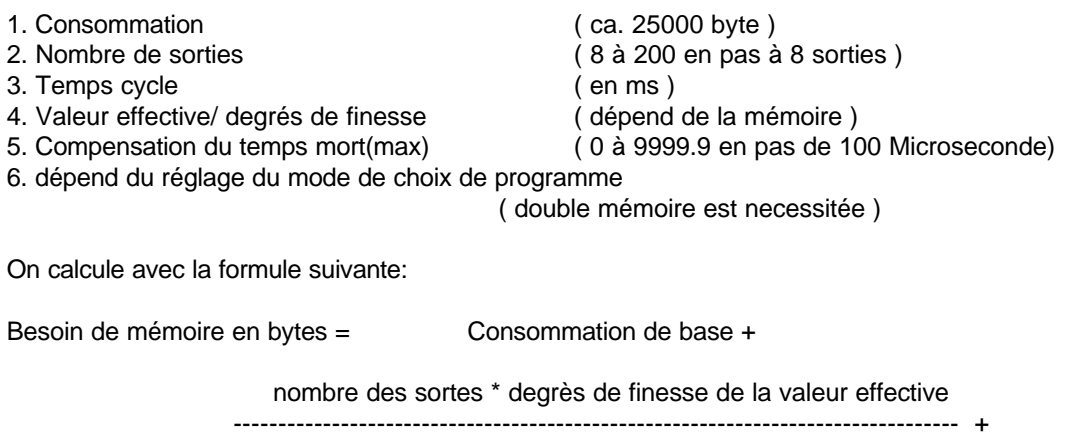

8

temps mort max. -------------------------- temps cycle

**Exemple 1:** Un controleur à cames avec un degrès de finesse de 360°, 16 sorties, une compensation de temps mort de 1000ms et un temps cycle de 250µs a besoin de:

Besoin de mémoire en bytes = 25000 +  $\frac{16 * 360}{8}$  +  $\frac{1000 * 4}{0.250}$ 0.250

Besoin de mémoire en bytes = 25000 + 720 + 16000

Besoin de mémoire en bytes = 41720

Besoin de mémoire en Kbytes = ca. 42

Une extension de mémoire est ici nécessaire, parceque la Configuration standard n'a que 32kbytes à disposition.

**Exemple 2:** Un côntroleur à cames avec un degrés de finesse de 360°, 16 sorties, une compensation de temps mort de 400ms et un temps cycle de 250µs a besoin de:

Besoin de mémoire en bytes = 25000 +  $\frac{16 * 360}{8}$  +  $\frac{400 * 4}{0.250}$ 0.250

Besoin de mémoire en bytes = 25000 + 720 + 6400

Besoin de mémoire en bytes = 32120

Besoin de mémoire en Kbytes = ca. 32

Une extension de mémoire n'est ici pas necessaire, parceque la configuration standard a 32kByte à votre disposition

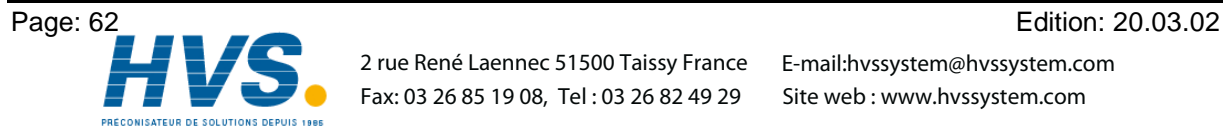

## **13. Indications technique de CamCon**

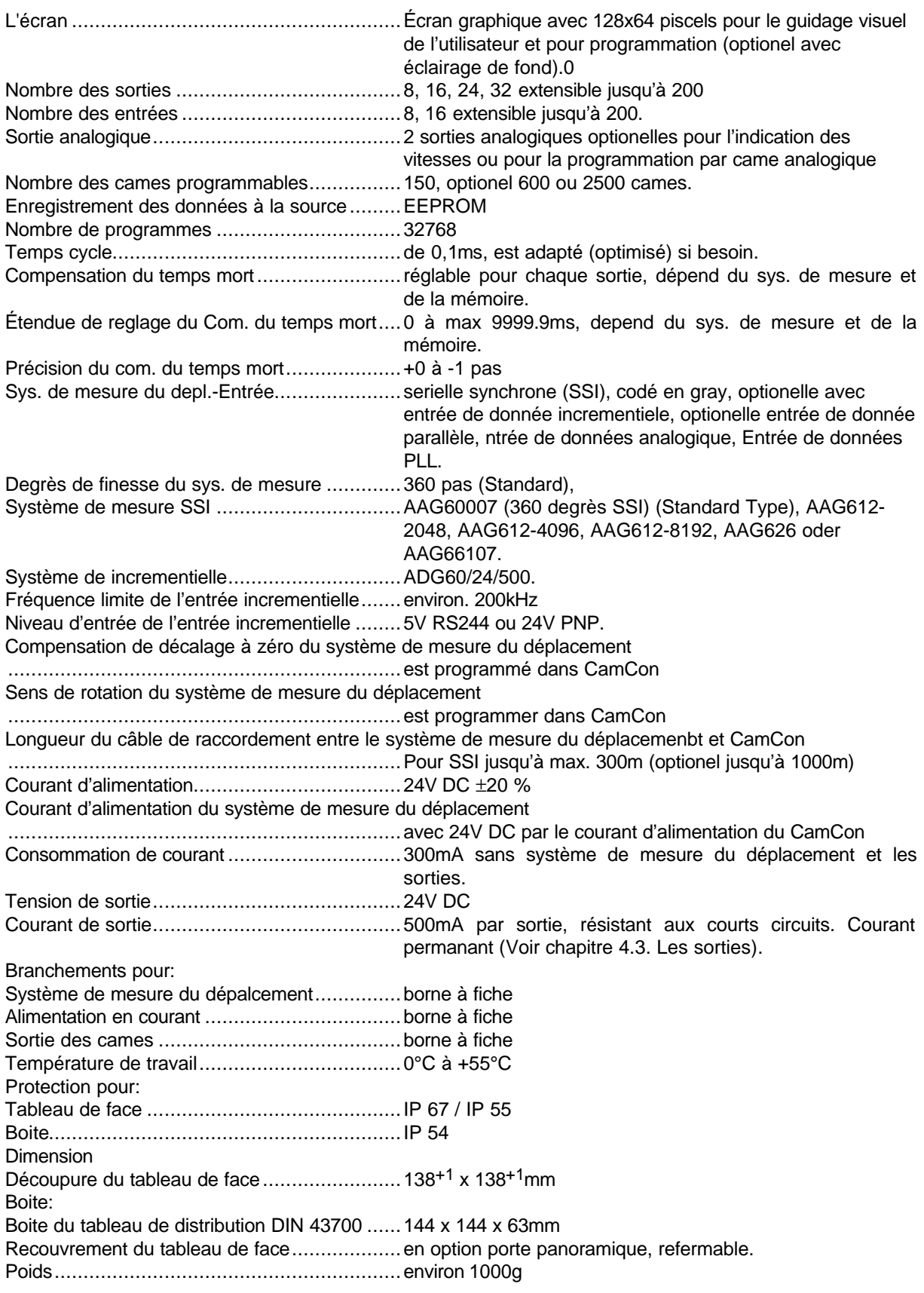

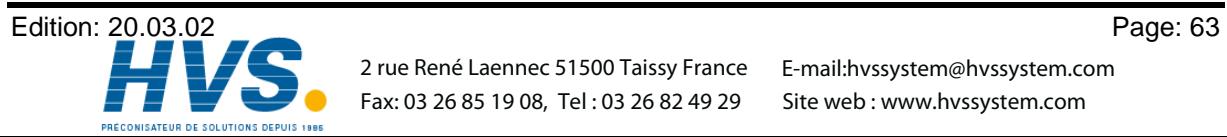

 2 rue René Laennec 51500 Taissy France Fax: 03 26 85 19 08, Tel : 03 26 82 49 29 2 rue René Laennec 51500 Taissy France E-mail:hvssystem@hvssystem.com

#### 14. Index

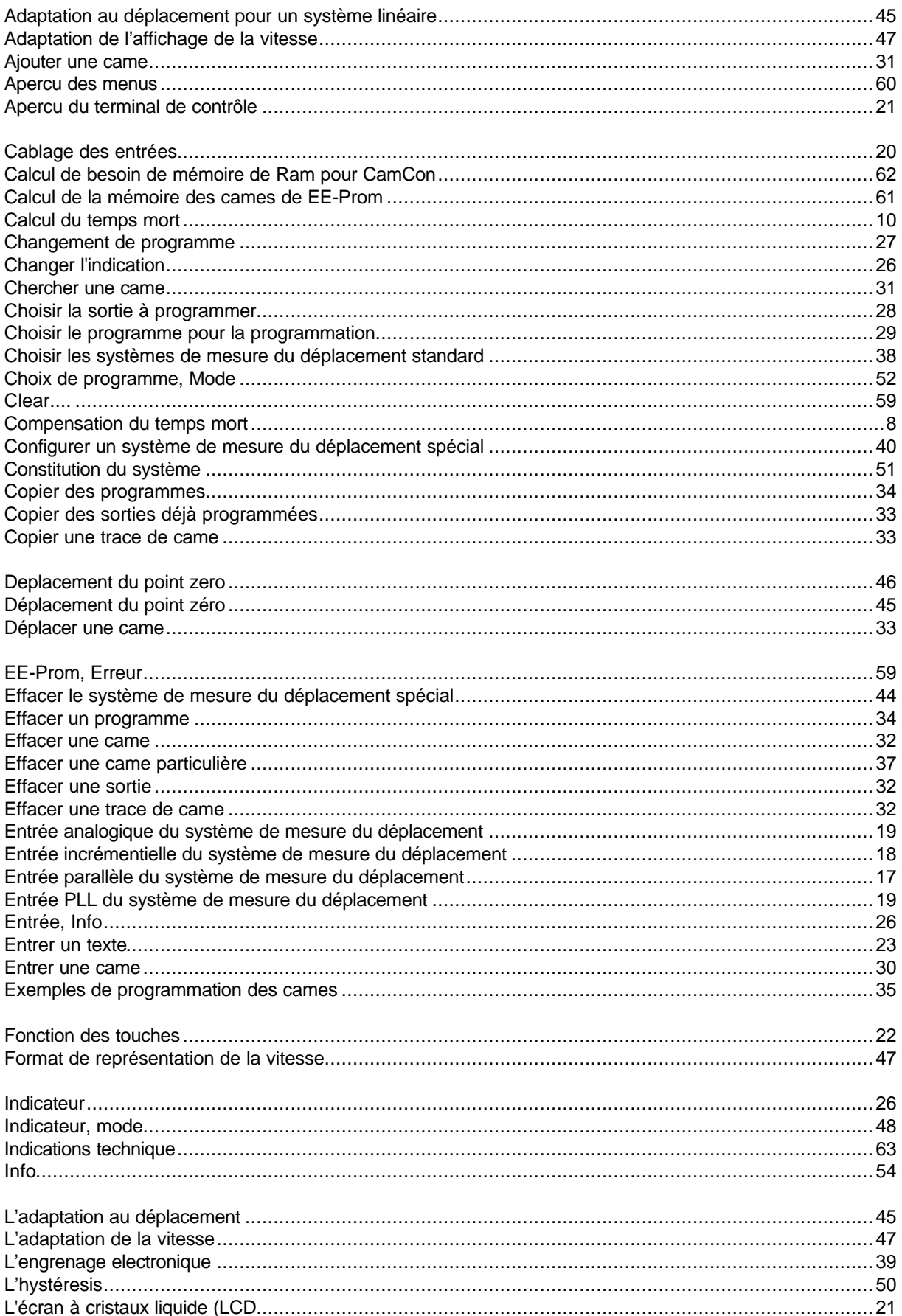

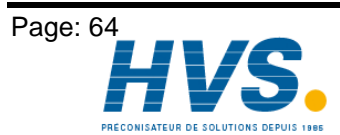

2 rue René Laennec 51500 Taissy France E-mail:hvssystem@hvssystem.com Fax: 03 26 85 19 08, Tel : 03 26 82 49 29

Edition: 20.03.02

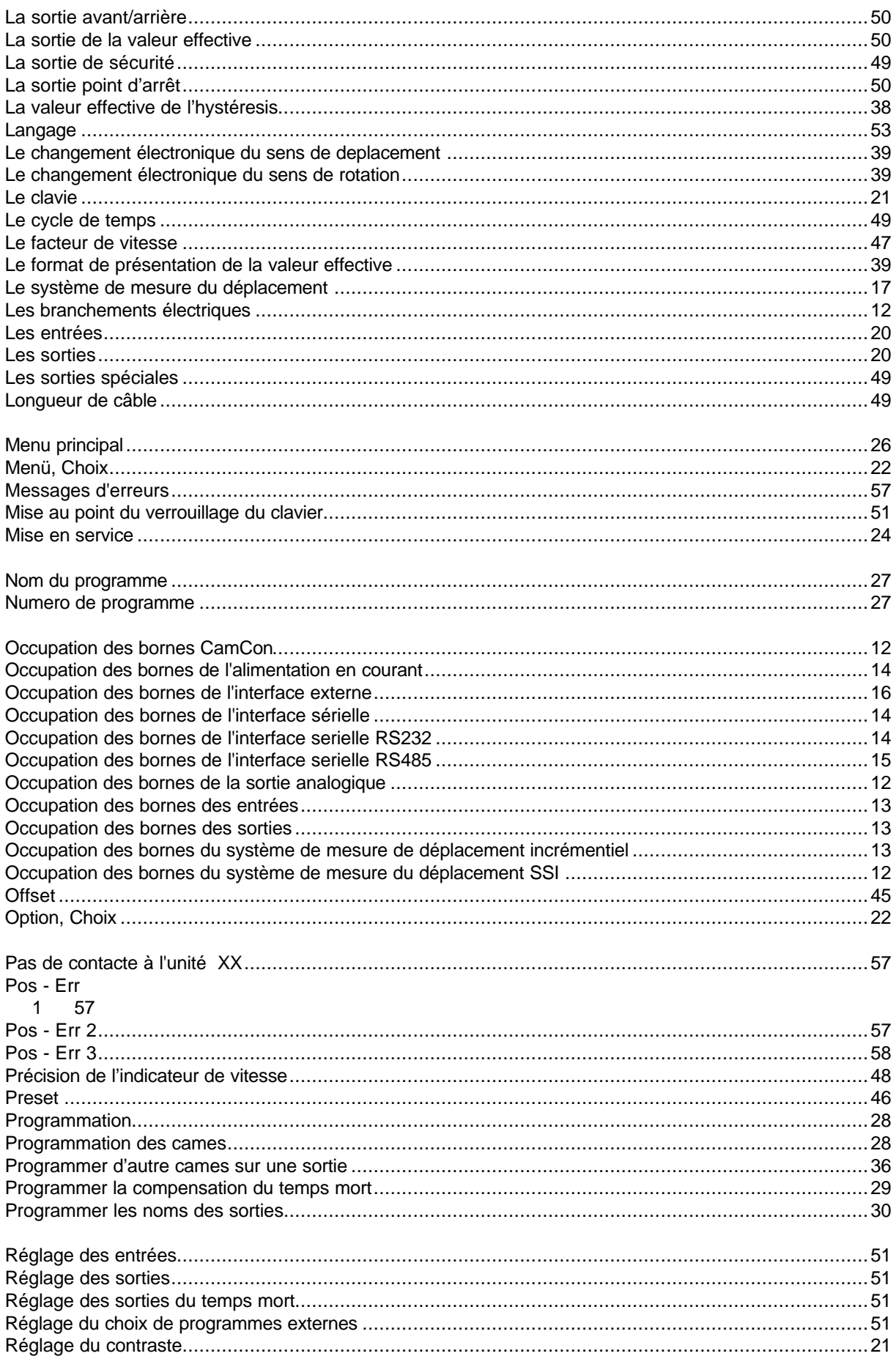

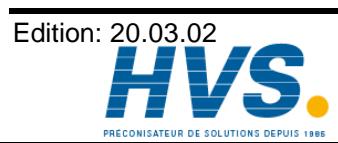

2 rue René Laennec 51500 Taissy France E-mail: hvssystem@hvssystem.com Fax: 03 26 85 19 08, Tel : 03 26 82 49 29

Site web: www.hvssystem.com

Page: 65

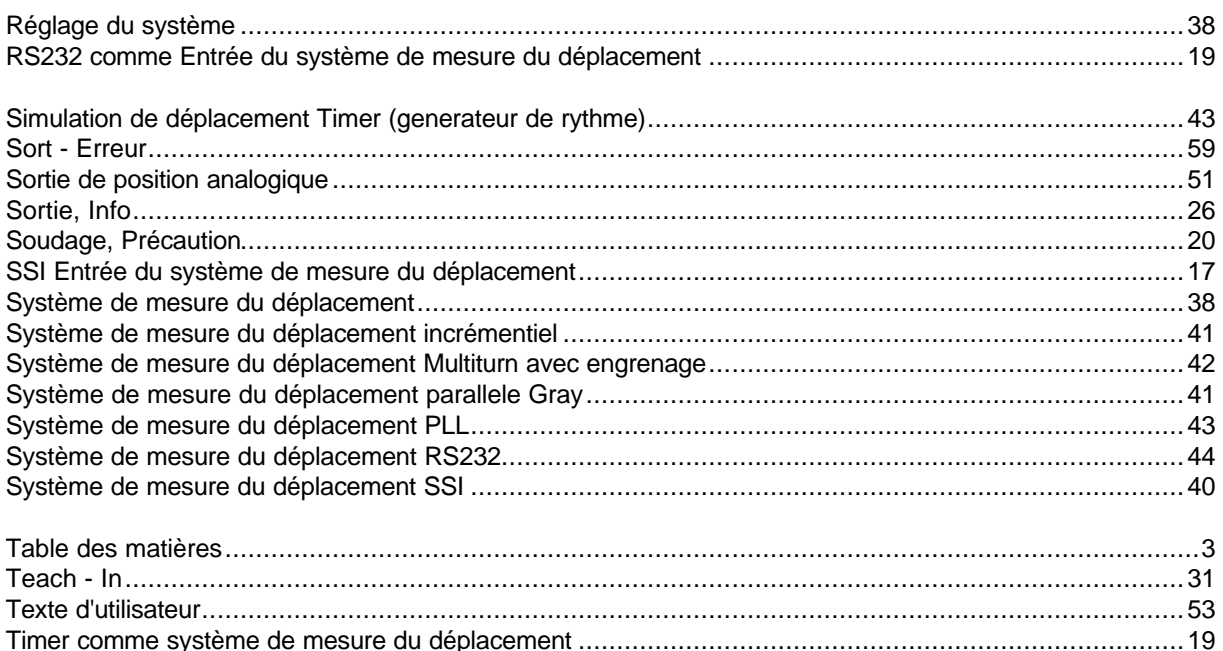

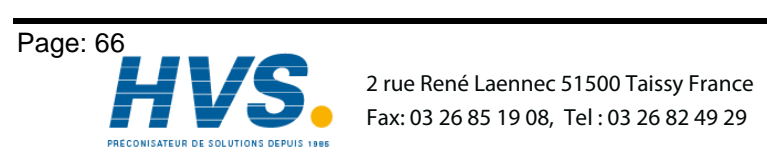

2 rue René Laennec 51500 Taissy France E-mail:hvssystem@hvssystem.com

Edition: 20.03.02